Простая инструкция по подключению ДУТ к ВСЕ FM 500 Light.

## **Для настройки в Wialon'e необходимо выбрать устройство «ВСЕ FMLight» и ввести IMEI указанный на корпусе терминала**

1) Вскрыть крышку ВСЕ FM 500 Light, вставить SIM карту (перед установкой SIM карты, не забудьте отключить PIN-код; в противном случае устройство не будет работать, и SIM-карта будет заблокирована)

2) Установите GPS антенну (до подачи питания. Подробности по особенностям установки читать в инструкции).

3) Для подключения к ВСЕ FM 500 Light в частотном режиме используется

 $\triangleright$  зелено-черный провод (для подключения частотного ДУТ),

 $\triangleright$  питание Красный $(+)$ 

➢ черный (справа от плюса питания),

➢ серо-черный – зажигание (также при подключении вместе с плюсом питания помогает ускорить процесс прошивки).

➢ белый - аналоговый вход ADC3; управляющий выход по "-" OUT2

➢ коричневый - управляющий выход по "-" OUT3; вход 1-Wire

➢ сине-черный (в мануале - пурпурно-черный) - цифровой вход IN3(пороговое напряжение 4,7В); управляющий выход по "-" OUT1

Логика работы по переключению описана в мануале п. 3.1.5-3.1.6

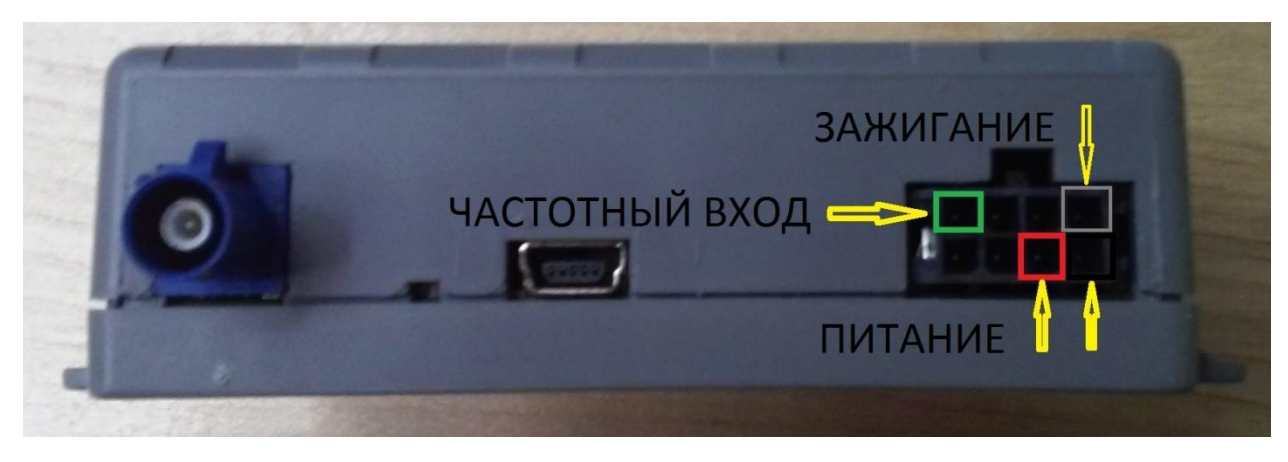

5) На датчике уровня топлива ТД-100 частотный выход – оранжевый провод. 6) Для частотной подтяжки (корректировки) подключить резистор на 430 Ом в синей термоусадке (входит в комплект поставки, в идеале 5 кОм, либо использовать опторазвязку с подключением на + «плюс» питания). Подключить необходимо от вывода частотного кабеля датчика к частотному входу блока ВСЕ (один конец), второй между + питания датчика и + питания блока ВСЕ.

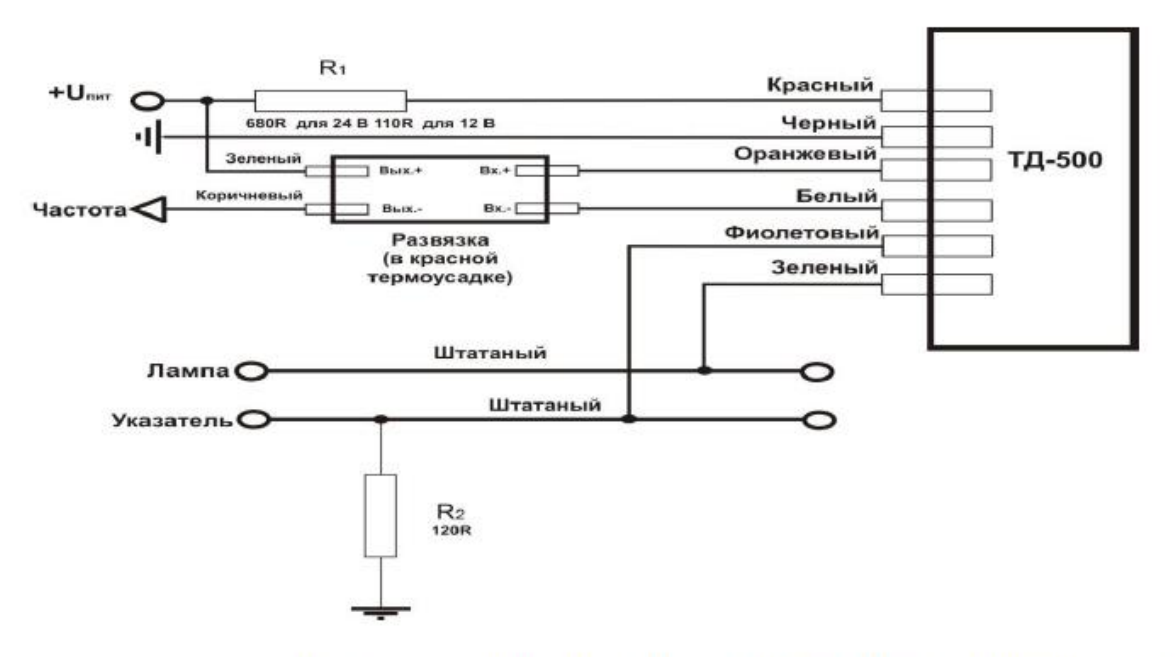

Рис. 15 Схема включения в частотном режиме с замыканием на "+" 7)

8) Конфигуратор. BCE ConfigurationManager – web-сервис для учета и конфигурации контролеров ВСЕ. С его помощью можно осуществлять добавление новых устройств, изменение прошивок, параметров и настроек для каждого трекера, а так же создавать и редактировать списки операторов, ретранслировать данные и так далее. Там также есть инструкции пользователя для всех моделей. Показания в Wialon датчиков идут по параметру **"c1"**

9) Доступ к этой услуге по ссылке: [http://cfg.bce.lt:2050](http://cfg.bce.lt:2050/) или [https://www.fmset.eu/main\\_gui.php,](https://www.fmset.eu/main_gui.php) если у вас есть свой аккаунт, заводится дилером, который высылает Вам доступ к учетной записи (логин и пароль) на Email адрес.

10) Блок настроится, когда вы подключите его к питанию. Дополнительные настройки устанавливает Ваш дилер (для этого необходимо будет уточнить наименование оператора связи (пример, Билайн), и режим работы сим карты (голосовой или M2M). XML-настройки для блоков можно создавать самостоятельно в разделе Настройки-XML.

11) В веб-конфигураторе перейдите на вкладку «Устройства», язык настройки можно изменить в верхнем правом углу (один щелчок по кнопке 12) Введите IMEI Вашего блока в рамку ниже и нажмите кнопку «ПОИСК» 13) Снизу появится строка с Вашим устройством (правее можете увидеть статус настроек и прошивки), кликнув по ней, отобразится окно основных настроек (изображение на след.странице).

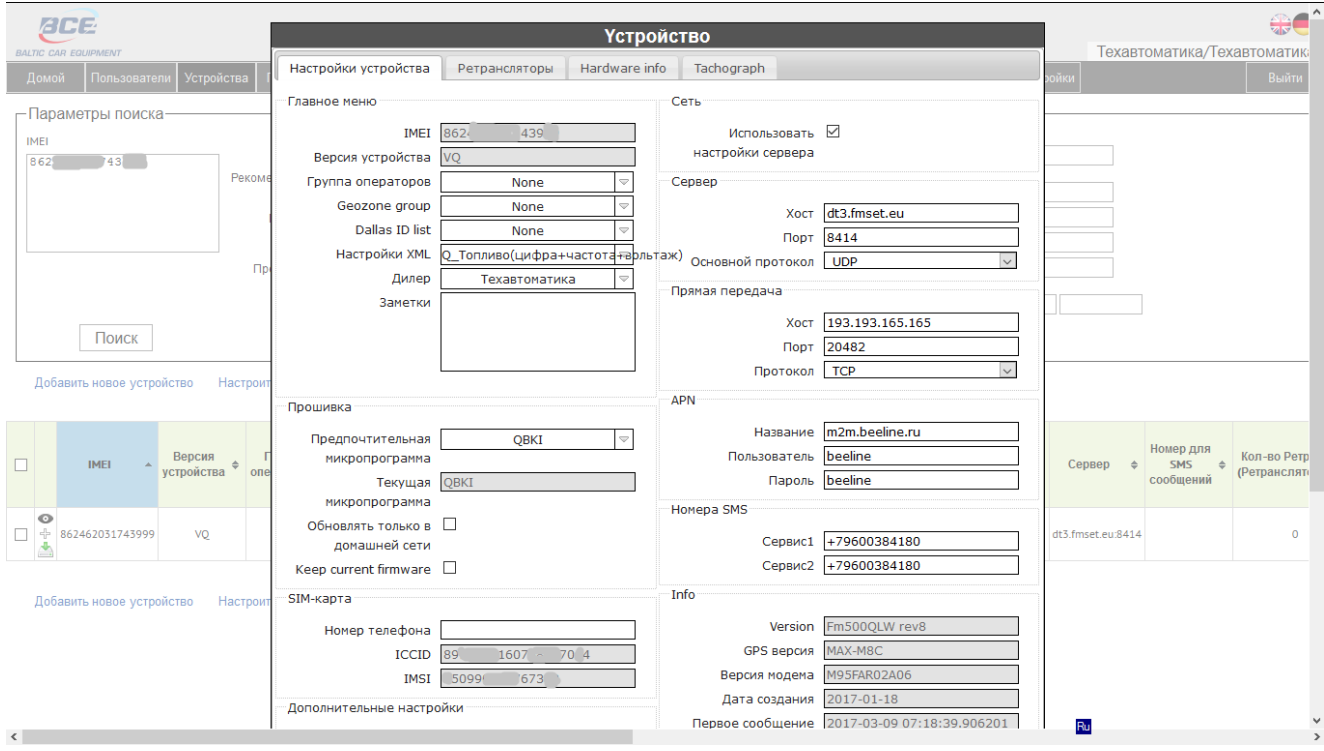

14) Снизу этого окна две кнопки «Отмена» - для закрытия, и «ОБНОВИТЬ» - для обновления настроек и прошивки. BCE ConfigurationManager – web-сервис, поэтому для просмотра прогресса обновления рекомендую обновить страницу.

15) СМС-команды:

- формат команды <пароль>пробел<команда>, по умолчанию пароль

bestpassword

R – перезагрузка

P – дает команду блоку выходить на связь с сервером обновления и мониторинга

G – очистка «черного ящика» и форматирование внутренней памяти

\_AT#REBOOT\_ - перезагрузка модема

Z – отправка на номер, указанный как сервисный номер 2 в fmset, состояния блока.

L2 – перезагрузка GPS-модуля

"S1=0", "S1=1", "S2=0", "S2=1" – активация/деактивация выходов 1 и 2. Данные хранятся в энергонезависимой памяти.

Пример команды: bestpasswordR – перезагрузка блока.

**Ниже руководство пользователя по данному терминалу от производителя.**

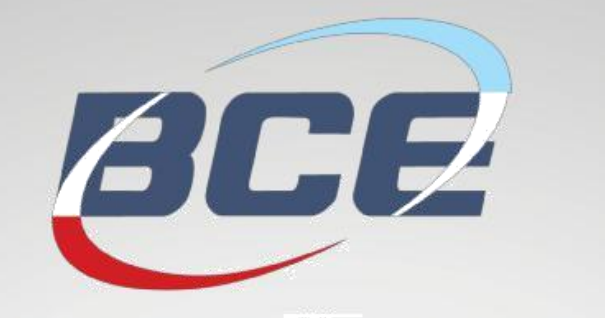

Глонасс / GPS оборудование Телеметрические решения

## **BALTIC CAR EQUIPMENT**

# **ГЛОНАСС / GPS трекер FM 500Q Light**

FM.500 - LIGHT BEE

## **Инструкция по эксплуатации**

**Версия 1.0**

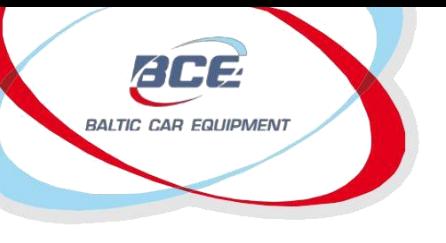

Глонасс / GPS оборудование Телеметрические решения

## Содержание

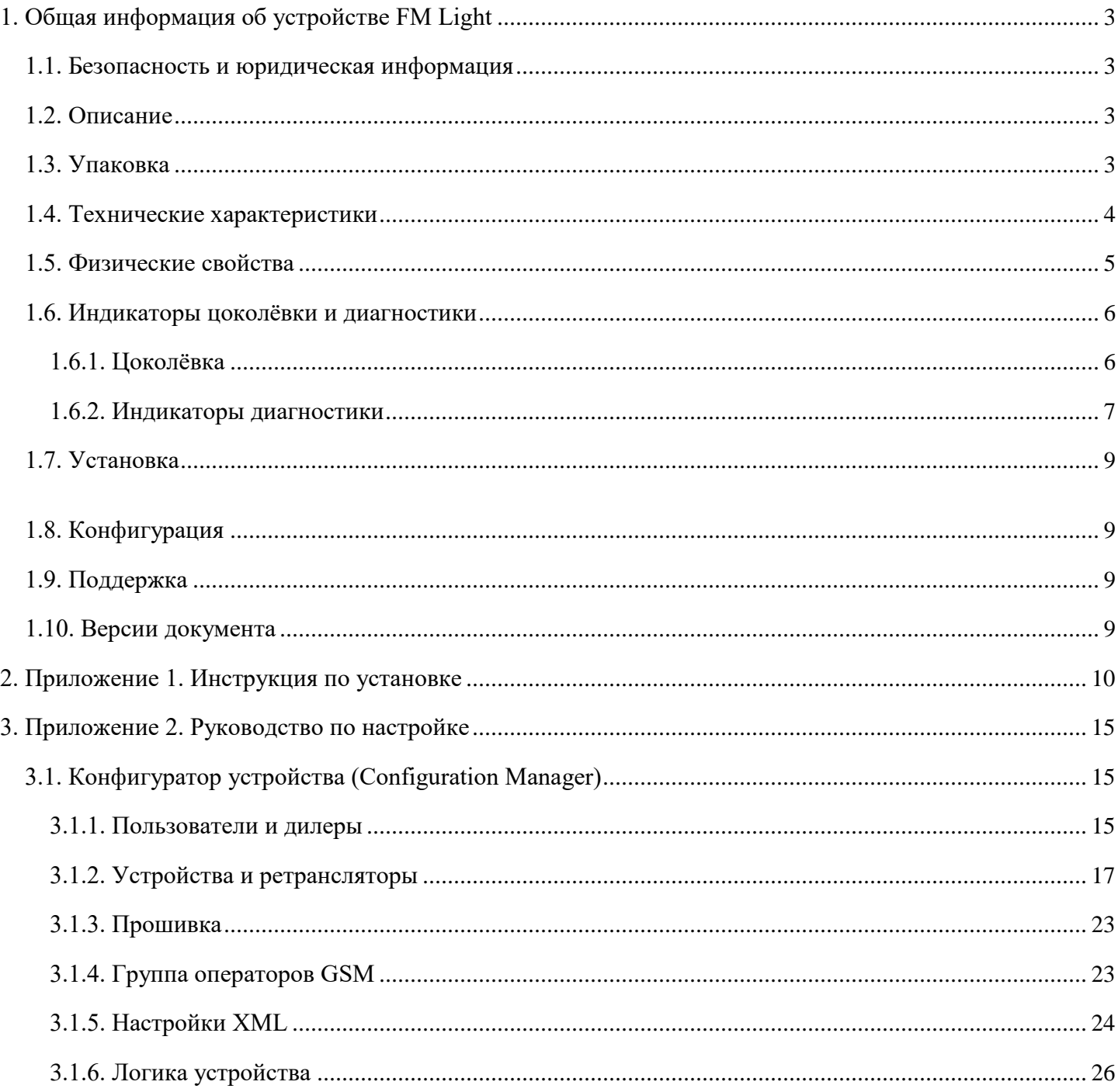

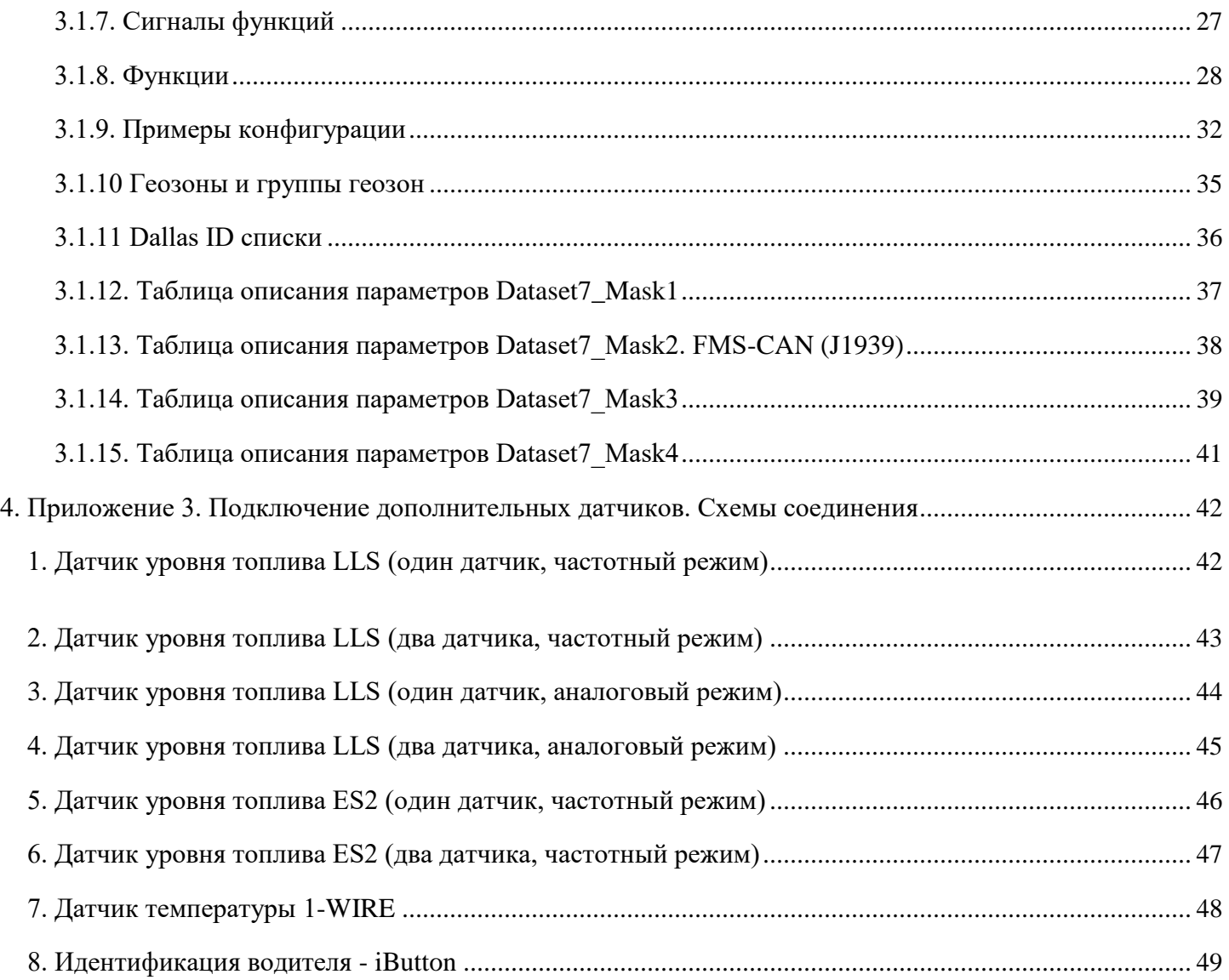

<span id="page-8-0"></span>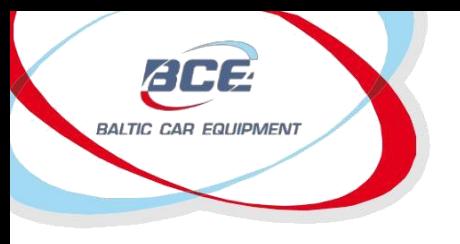

Глонасс / GPS оборудование Телеметрические решения

## **1. Общая информация об устройстве FM Light**

## *1.1. Безопасность и юридическая информация*

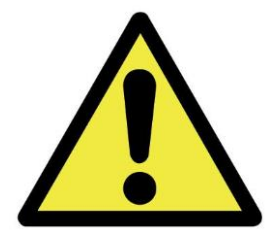

Не разбирайте устройство.

Может мешать работе соседних электронных устройств.

Вода или высокая влажность могут повредить устройство.

Устанавливать может только квалифицированный специалист.

Авторские права© Baltic Car Equipment, Ltd.

Все права защищены. Воспроизведение, передача, распространение или хранение части или всего содержимого данного документа в любой форме без предварительного письменного разрешения «Baltic Car Equipment» строго запрещено.

### *1.2. Описание*

Устройство FM Light представляет собой приемник GPS/ГЛОНАСС с возможностью передачи данных по каналу GSM, предназначенный для слежения за объектом. Устройство принимает информацию о местоположении объекта, его скорости, направлении движения и т.д., и передает их далее по сети GSM. Цифровые и аналоговые входы модуля могут быть задействованы для подключения различных внешних устройств или датчиков. Выходы могут быть использованы для удаленного управления внешним оборудованием.

Гибкая конфигурация позволяет пользователям/дилерам адаптировать устройства под конкретные требования. Все настройки и прошивка устройства обновляются удаленно по каналу связи GPRS. Существует возможность создания профилей настроек для группы транспортных средств с пакетным обновлением, а также разработки уникальной логики работы устройства в соответствии с требованиями практически любой задачи на данном рынке.

## *1.3. Упаковка*

FM Light поставляется заказчику в картонной коробке и содержит все компоненты, необходимы для работы\*.

Содержание упаковки:

- 1. Устройство FM Light (блок управления)
- 2. Внешняя антенна GPS
- 3. Провода + предохранитель

<span id="page-10-0"></span>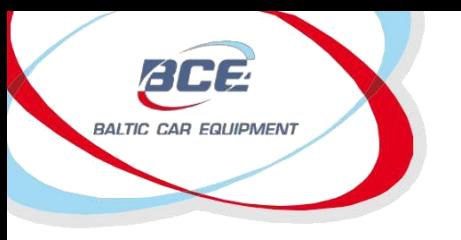

*Примечание.* SIM-карта не входит в комплект, но является необходимой для работы устройства. Свяжитесь с вашим местным оператором GSM, чтобы приобрести SIM-карту. BCE рекомендует M2M SIM-карту для лучшего действия и надежности.

## *1.4. Технические характеристики*

Таблица 1. FM Light технические характеристики

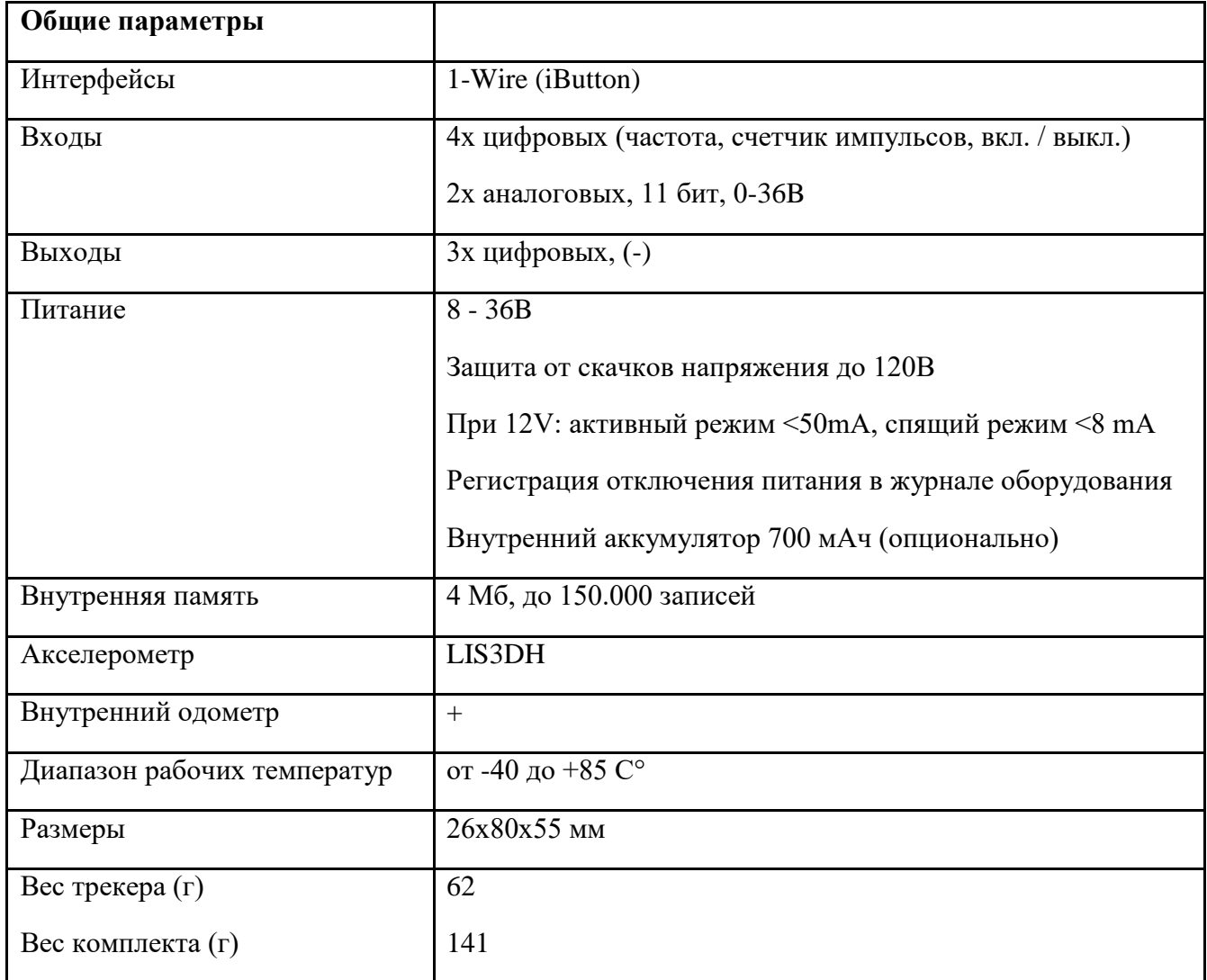

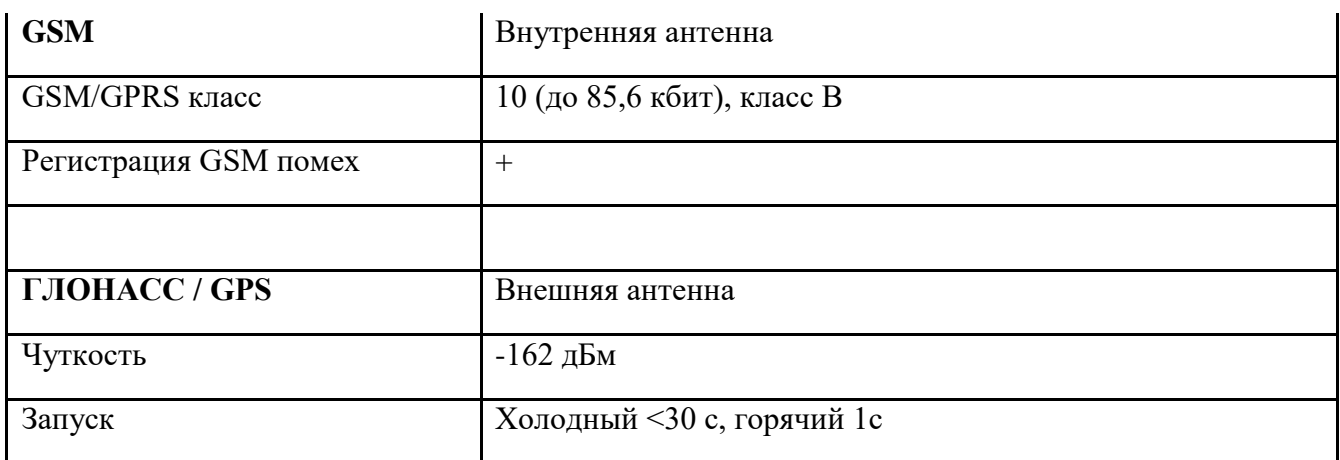

<span id="page-12-0"></span>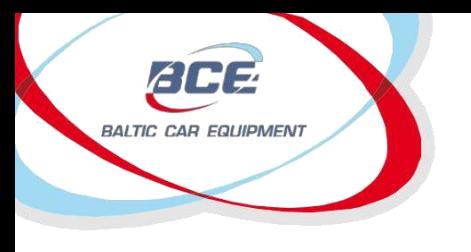

Глонасс / GPS оборудование

Телеметрические решения

## *1.5. Физические свойства*

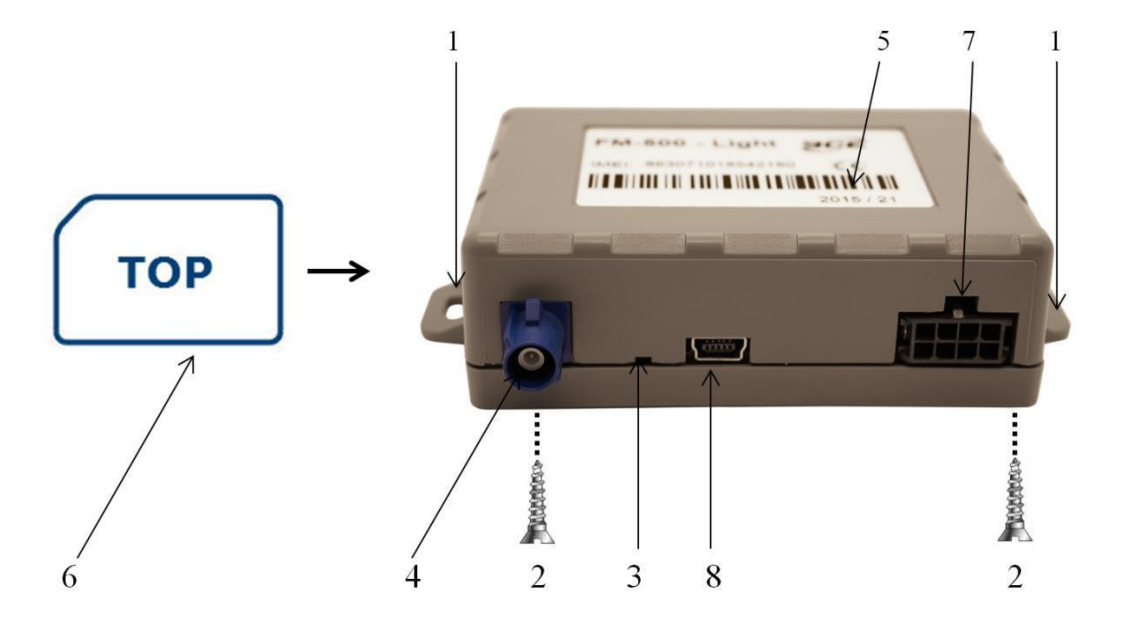

Рисунок 1. FM Light вид спереди

*Примечание.* Чтобы вставить SIM-карту, ослабьте крепежные винты, находящиеся в нижней части устройства.

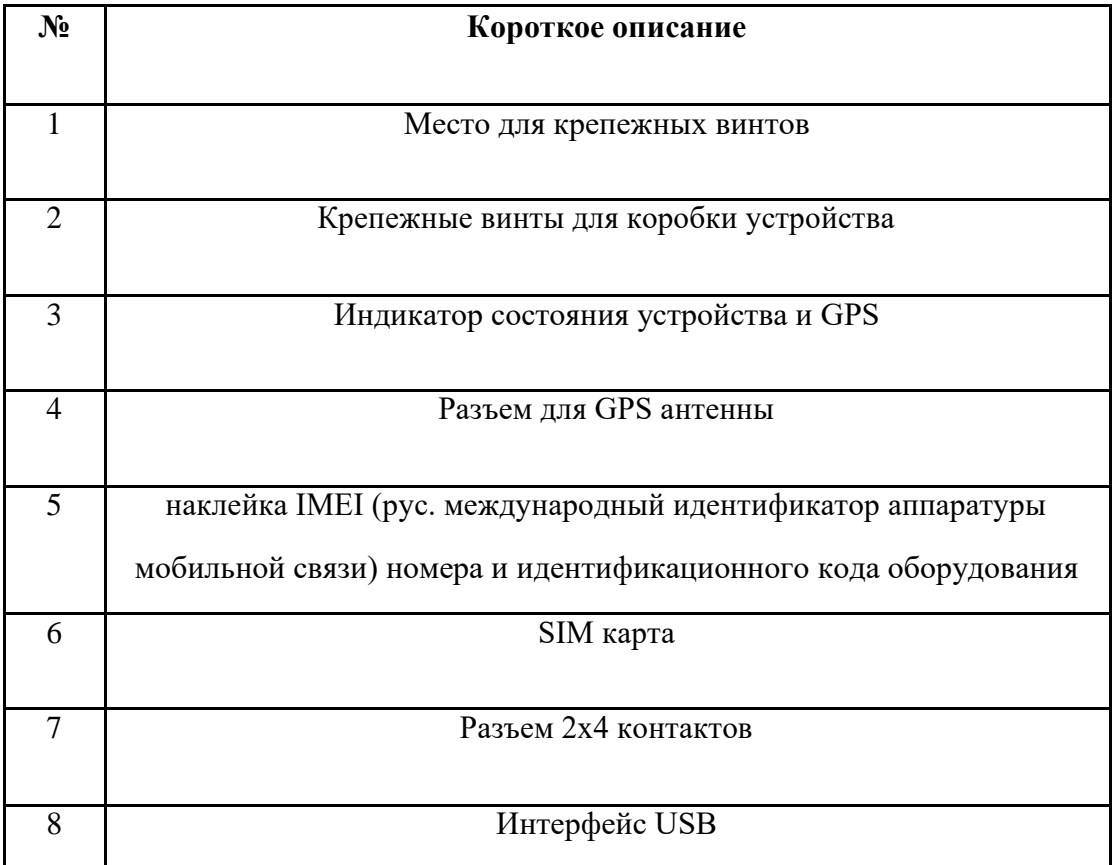

<span id="page-14-0"></span>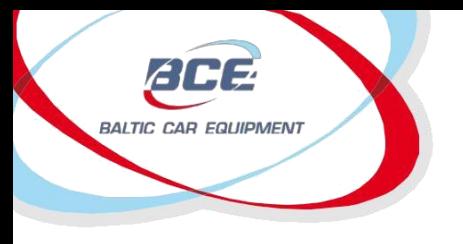

Телеметрические решения

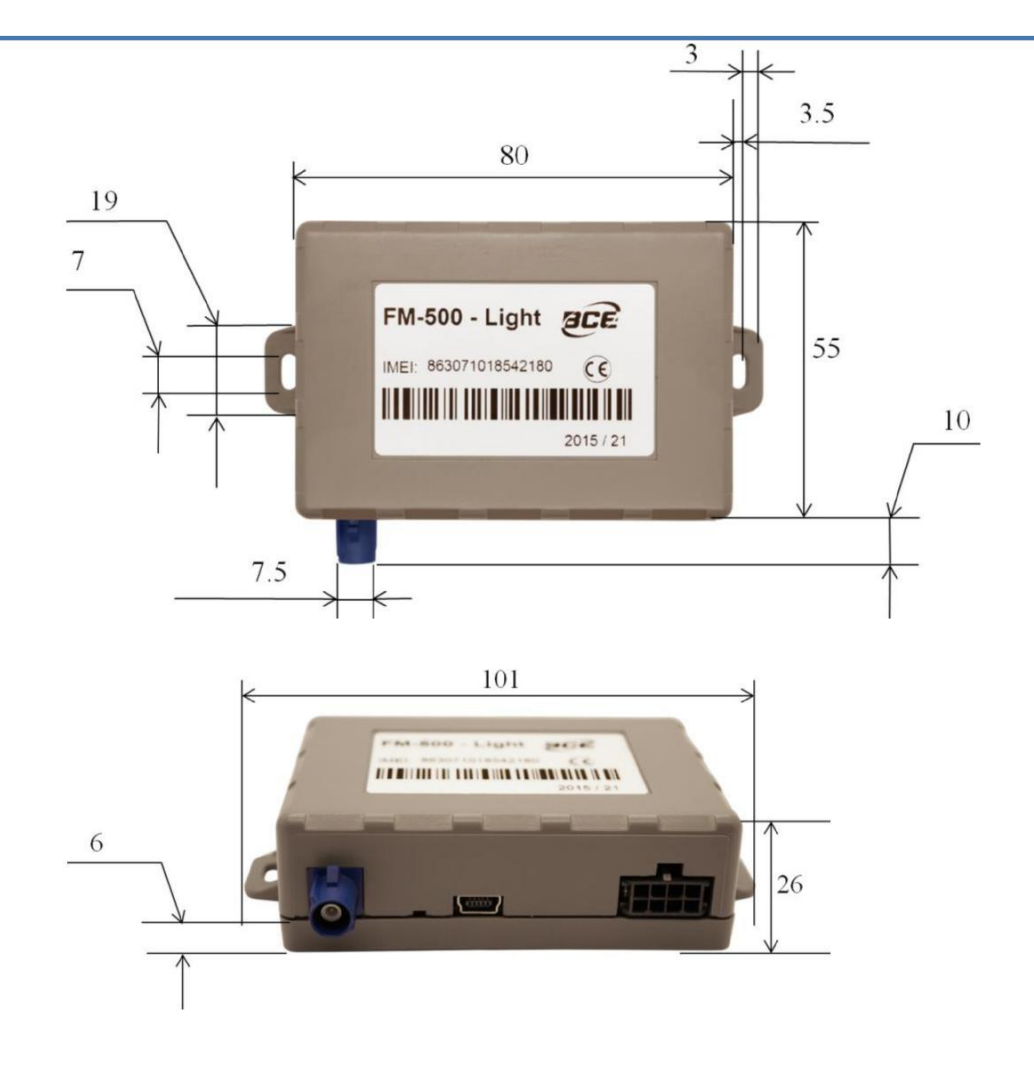

Рисунок 2. FM Light размеры

## *1.6. Индикаторы цоколёвки и диагностики*

## **1.6.1. Цоколёвка**

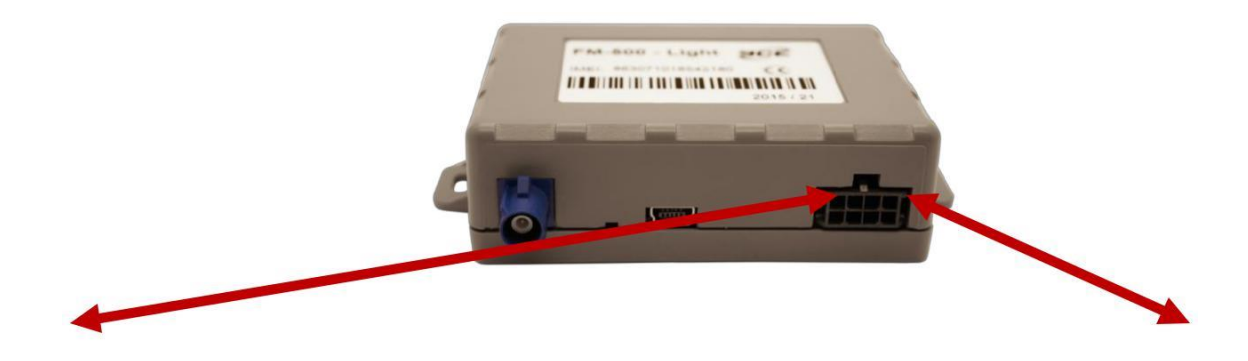

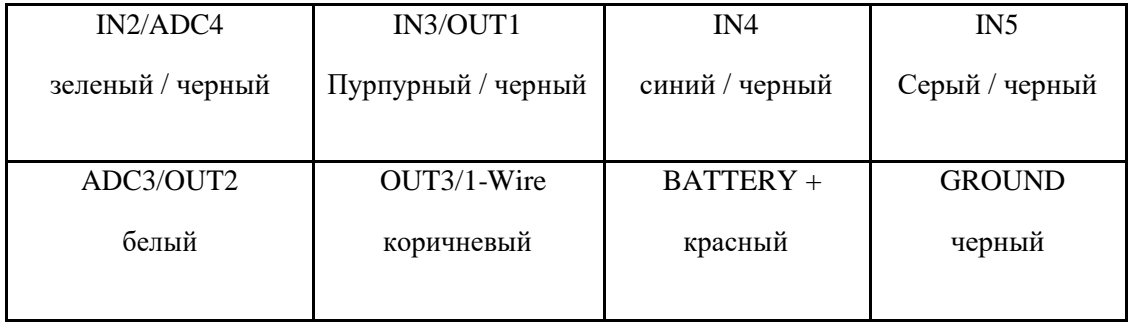

Рисунок 3. FM Light цоколёвка и цвета проводов

<span id="page-16-0"></span>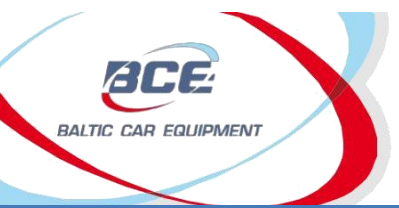

Телеметрические решения

Электрические свойства устройства приведены в таблице 2.

Таблица 2. FM Light электрические свойства

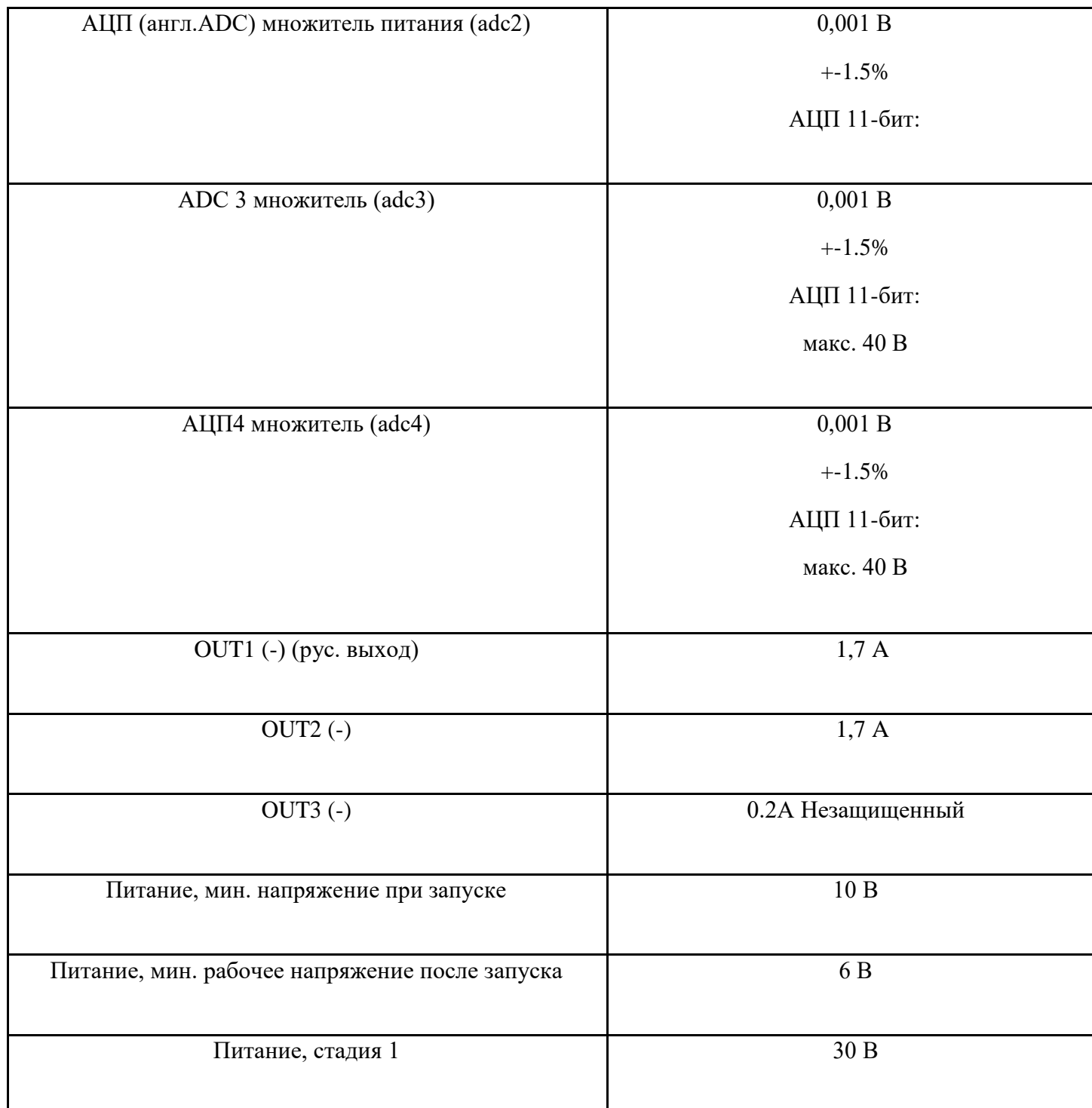

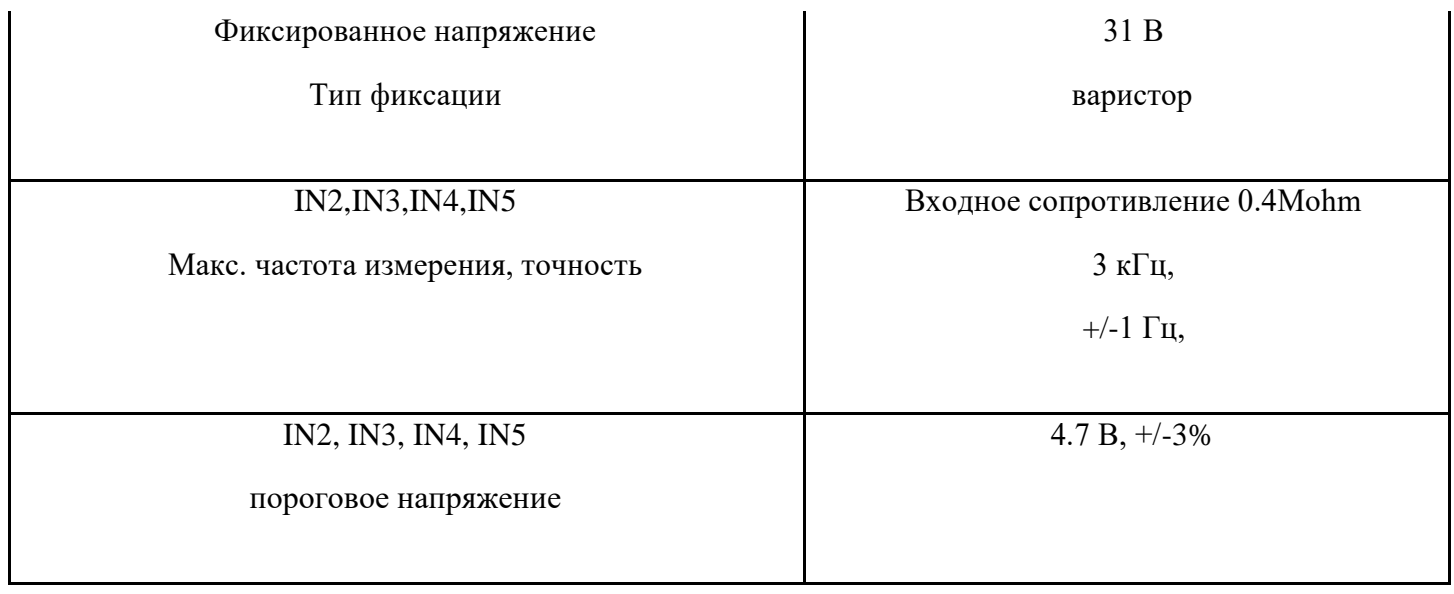

## **1.6.2. Индикаторы диагностики**

В FM Light есть два индикатора – для состояния GPS и GSM модема. Индикаторы начинают мигать только если IN5 цифровой вход подключен к батарее +.

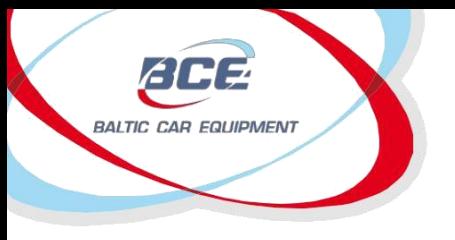

Глонасс / GPS оборудование

Телеметрические решения

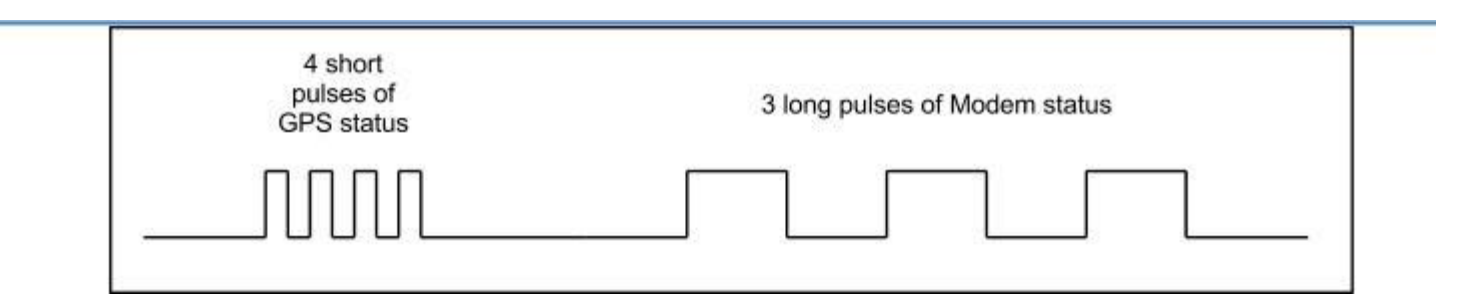

Рисунок 4. Сигнал индикатора со вспышкой Пример.

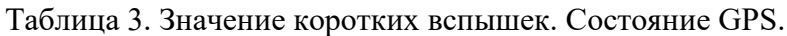

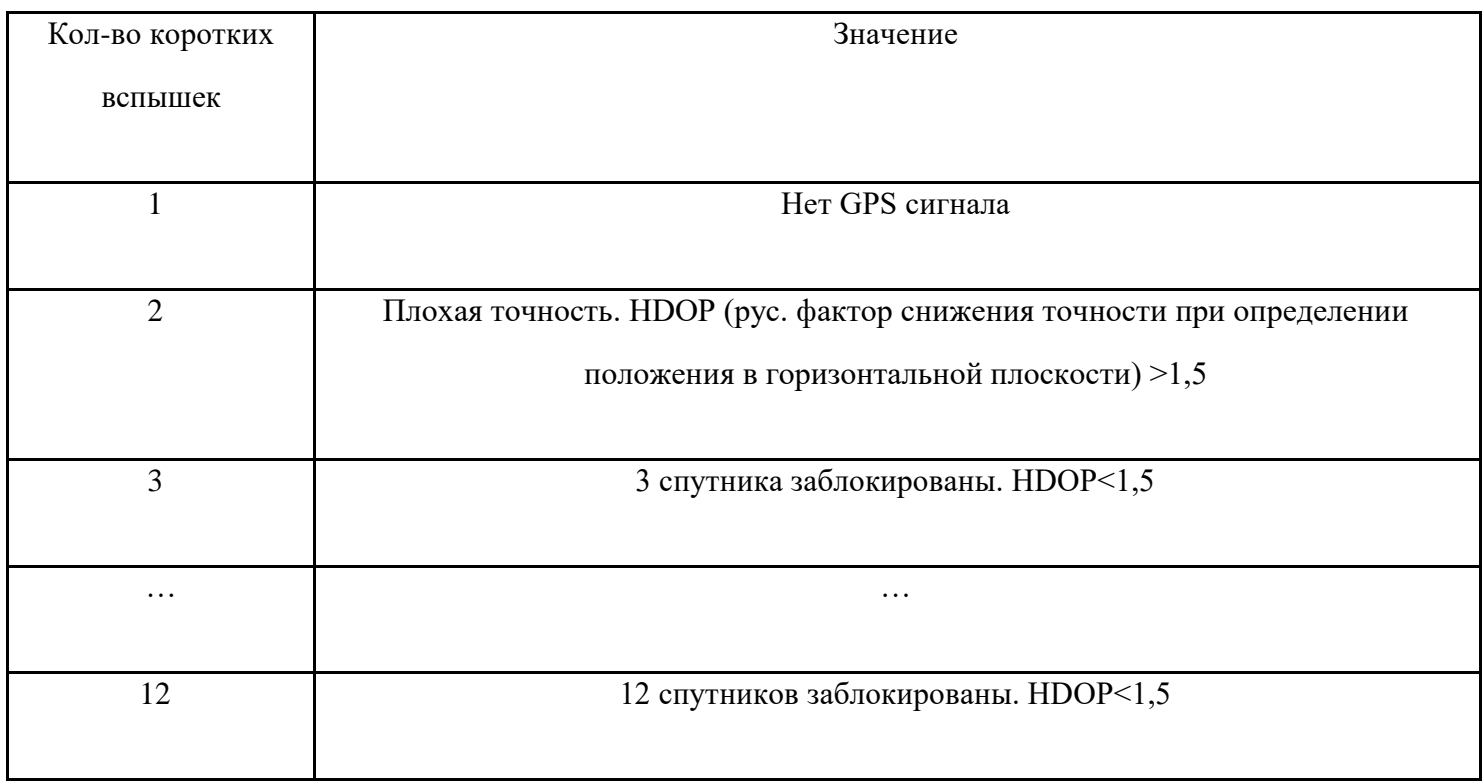

Таблица 4. Значение длинных вспышек. Индикатор состояния GSM модема

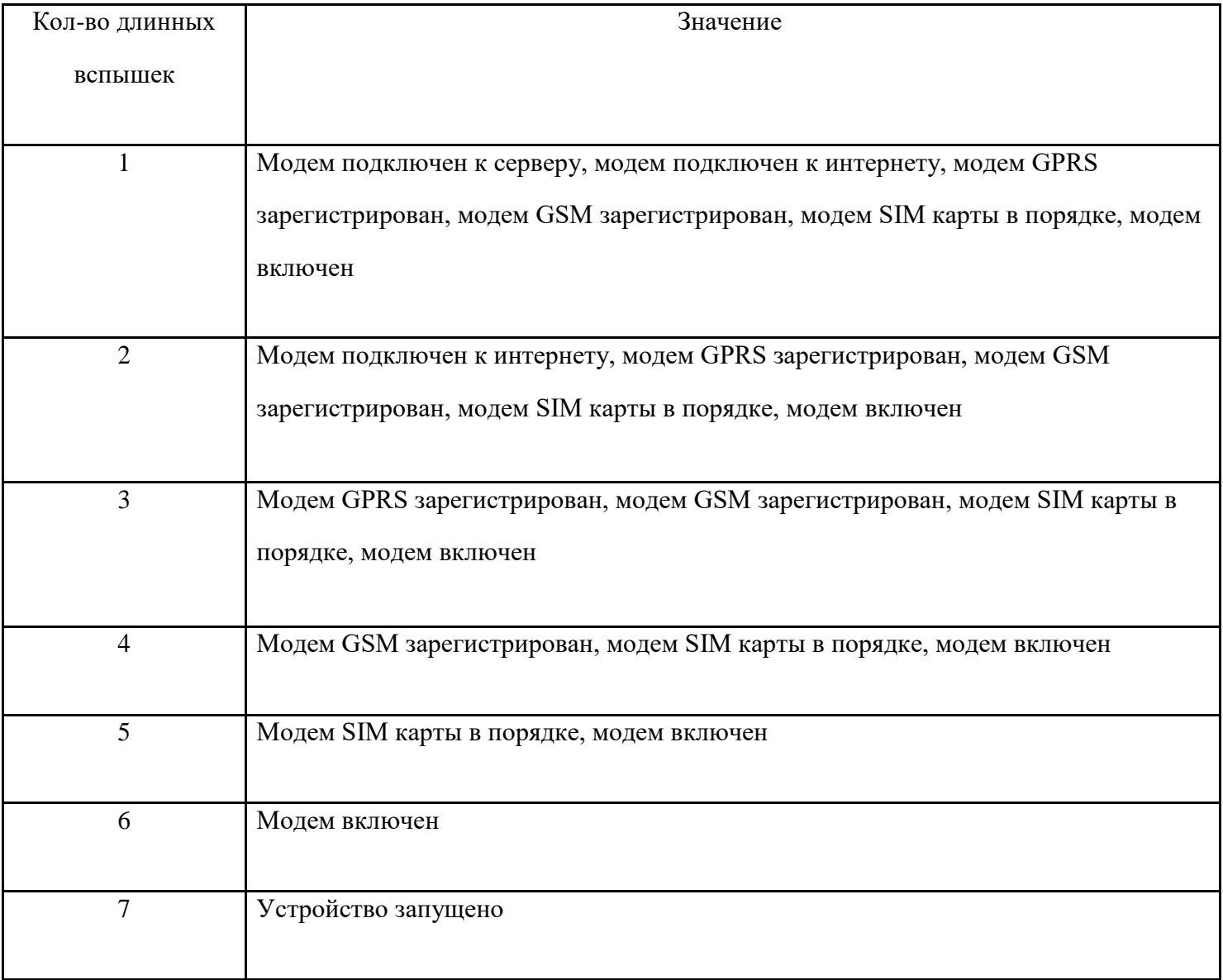

<span id="page-20-0"></span>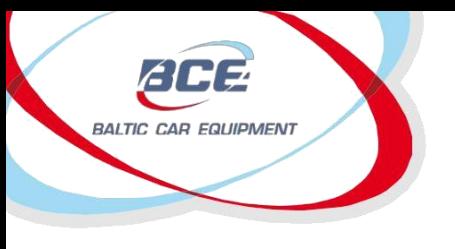

## *1.7. Установка*

FM Light должен быть установлен там, где риск механических повреждений, повышенной влажности и жары низкий. Устройство устанавливается крепко прицепленным к кузову, этим обеспечивая правильную работу внутреннего акселерометра. Полная инструкция по установке доступна в Приложении 1.

## *1.8. Конфигурация*

FM Light предназначен для работы через сервер конфигураций / ретрансляции, где продавцы / пользователи могут настроить свои устройства для выполнения конкретных требований. Руководство по конфигурации доступно в Приложении 2.

## *1.9. Поддержка*

FM Light создан как надежное, стабильное и легко устанавливаемое устройство. Внимательно прочитайте и следуйте инструкциям по установке и эксплуатации. В случае трудностей при установке или пользовании данного продукта, можете обратится за технической поддержкой по электронной почте [support@bce.lt](mailto:support@bce.lt) или [tech\\_support@bce.lt.](mailto:tech_support@bce.lt)

## *1.10. Версии документа*

Таблица 5. Версии документа

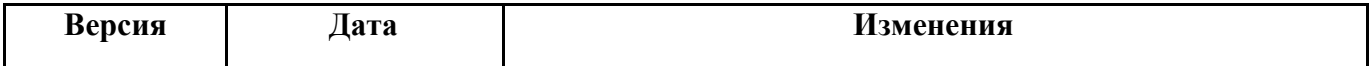

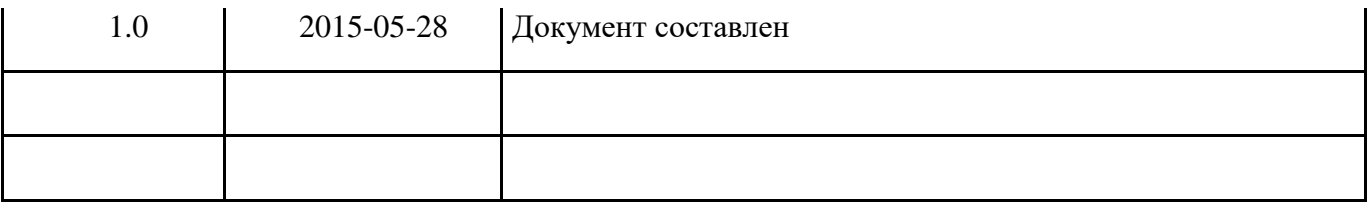

<span id="page-22-0"></span>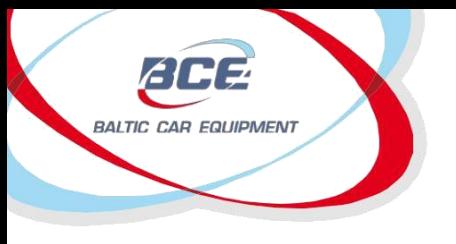

Глонасс / GPS оборудование Телеметрические решения

## **2. Приложение 1. Инструкция по установке**

#### **Список подходящих транспортных средств**

FM Light предназначено для всех транспортных средств с бензиновыми и дизельными двигателями, где отрицательный полюс транспортного средства – это его кузов. Устройство должно быть подключено

к аккумулятору автомобиля, обеспечивая постоянную подачу энергии, даже если двигатель не работает и зажигание выключено.

В активном состоянии FM Light использует небольшое количество постоянного тока – менее 50 мА при 12 В. Оно может быть установлено в 12 В или 24 В автомобилях.

#### **Режим ожидания**

Это такой режим работы устройства, когда зажигание выключено, и нет активных сигналов тревоги.

В этом режиме приемник GPS в блоке управления выключен (в целях снижения энергопотребления) и связь с интервалами серверами возрастают. В случае запрограммированного триггера (например,

сигнала акселерометра), устройство переходит в активный режим.

#### **Активный режим**

Это режим, когда зажигание включено, или когда активен любой запрограммированный триггер. В этом режиме приемник GPS в центральном блоке выключен (в целях снижения энергопотребления) и соединение с сервером осуществляется чаще. После того, как зажигание выключается, центральный блок остается активным еще в течение 10 минут.

- Возможна свободная конфигурация частоты отправки данных.
- Во время передачи данных (GSM / GPRS связи), возможно кратковременное повышение в потреблении тока до 100 мА.

• Линия электросети (первичный или резервный аккумулятор) должна быть подключена через предохранитель 1А.

#### **Основные инструкции перед установкой**

Качество соединений, местоположение устройства и его антенн, и т.д. играют важную роль для точной работы системы. Ниже приведены некоторые советы и правила для правильной установки с целью достижения профессионального качества и обеспечения максимальной работоспособности устройства.

#### **Место для установки центрального блока**

Центральный блок должен быть скрыт в труднодоступном месте, чтобы предотвратить нежелательное вмешательство посторонних лиц. Из-за небольшого размера и плоского корпуса устройства его легко установить, а также модно использовать небольшие зазоры для установки.

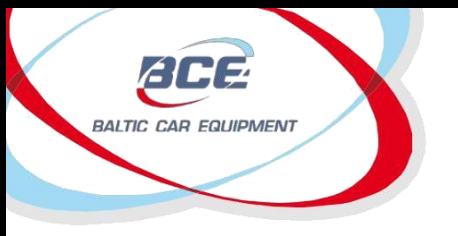

Устройство должно быть установлено в транспортном средстве в месте, где соединители направлены в землю. Это позволит предотвратить конденсацию влаги внутри блока.

#### **Электрические соединения**

Блок управления должен быть подключен к постоянному напряжению. При запуске двигателя, напряжение не может упасть ниже 8 В. Желательно, чтобы блок питания устройства был подключен к заводскому кабелю от вывода аккумулятора. Это позволит устройству работать несмотря на отказ какого-нибудь предохранителя транспортного средства.

#### **Механические соединения**

Чтобы достичь максимальной производительности, для проводки проводов следует использовать гнезда в транспортном средстве. Если вам нужно сделать новое отверстие, то оно должно быть надлежащим образом защищено от коррозии !

Провода подключаются путем пайки, а не просто механическим соединением проводов. Это особенно важно для защиты соединения с изоляцией высокого сопротивления атмосферным условиям. Не используйте изоляцию с неизвестными параметрами сопротивления.

Необходимо приложить усилия, чтобы соединить новую проводку со стандартной проводкой автомобиля.

#### *Установка центрального блока*

Шаги установки центрального блока:

- Вставьте SIM-карту в устройство;
- Установите GPS антенну;
- Установите центральный блок;
- Подключите источник питания;
- Подключите массив;
- Подключите провода зажигания к цифровому входу (обычно к IN5);
- Подключите другие устройства (выборочно).

#### **SIM карта**

SIM-карта должна быть вставлена в устройство перед началом установки. При установке SIM-карты устройство должно быть выключено. Перед установкой SIM-карты, убедитесь, что вы активировали GPRS соединение, а также PIN-код карты должен быть отключен.

Если транспортное средство используется для поездок за границу, до должна быть активирована роуминг услуга SIM-карты. На сертификате установки проверьте указана ли в нем SIM-карта и номер телефона.

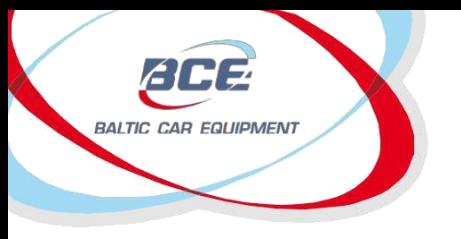

*ВАЖНО! Перед установкой SIM-карты, не забудьте отключить PIN-код. В противном случае устройство не будет работать, и SIM-карта будет заблокирована.*

#### **Установка GPS антенны**

GPS-антенна является основным элементом, ответственным за точность и качество позиционирования транспортного средства. Для обеспечения наилучшего приема сигнала GPS и оценке GPS сигнала, существуют строгие требования для правильности установки GPS антенны:

- Соответственно отмеченная сторона антенны должна быть всегда направлена на небо (а липкая сторона на землю). Антенна должна быть направлена горизонтально (не под углом) и соответствующей стороной направлена вверх.
- Антенна не должна быть накрыта из металлической пластиной или армированным стеклом. В транспортных средствах со стандартным стеклом (например, без встроенных нагревательных элементов), антенны могут быть установлены на панели или под ее подкладкой на лобовом стекле. Антенны должны иметь открытый вид на небо, и не должны быть загорожены подоконниками и другими металлическими элементами.
- В транспортных средствах, в которых нет возможности установить антенну под лобовым стеклом (вертикальное лобовое стекло, армированное стекло), антенна может быть установлена в бампере транспортного средства или в другой части, которая обеспечивает свободный доступ к небу.
- Установленная антенна должна быть скрыта и ее не должно быть не видно.
- Крепление антенны должно быть стабильным и неподвижным, а также обеспечить прочность установки. Необходимо принять во внимание случаи, которые могут привести к потере устойчивости антенны, а также выбрать такое место установки и методы, которые позволили бы

избежать подобных случаев. Изменения положения антенны не допускаются, поскольку это может привести к неправильному направлению антенны.

• Кабель для подключения GPS-антенны должен быть как можно короче, а также следует избегать мест с высокими электромагнитными помехами. Произвольное удлинение или укорочение кабелей не допускается. Излишки провода должны быть скручены в круг с радиусом более 10 см. Кабель не должен быть согнут или скручен под большим углом. Кабель GPS антенны не должен быть протянут параллельно кабелю GSM антенны, а также нельзя скручивать два кабеля вместе.

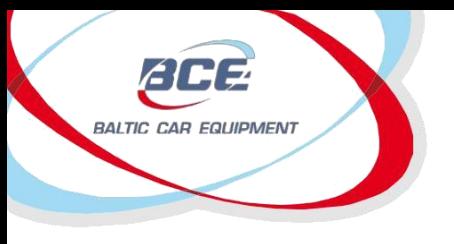

Глонасс / GPS оборудование Телеметрические решения

#### **GSM антенна**

GSM антенна отвечает за передачу собранных данных и связь с центральным сервером. Хорошая работа антенны является ключевым элементом в получении информации от устройства. Устройства серии FM 500Q оборудованы внутренними антеннами GSM.

GSM антенна не обязательно должна быть направлена на открытое небо, но вы должны знать, что металлические элементы ослабляют сигнал GSM. GSM антенна должна быть помещена в обивку панели или в место, которое обеспечивает хороший прием GSM сигнала (старайтесь чрезмерно не накрывать металлическими пластинами). Также необходимо учитывать выброс высоких радиочастотных волн антенны, которые могут мешать работе электронных устройств.

#### **Установка устройства**

Центральный блок может быть установлен только в салоне транспортного средства, его нельзя устанавливать в камере двигателя, рядом с кабиной или в области воздействия прямых внешних условий. Центральный блок должен быть скрыт (например, под обивкой), а также защищен от влаги. Устройство должно быть зафиксировано в устойчивом положении, чтобы избежать случайного подергивания и перемещения (строго запрещено подвешивать кабели). Центральный блок должен быть установлен горизонтально. Для безупречной работы системы особо важно точное направление, так как устройство оснащено датчиками ускорения, которые записывают данные, напрямую влияющие на результаты. Цоколёвка и цвета кабелей показаны на рисунке 1.

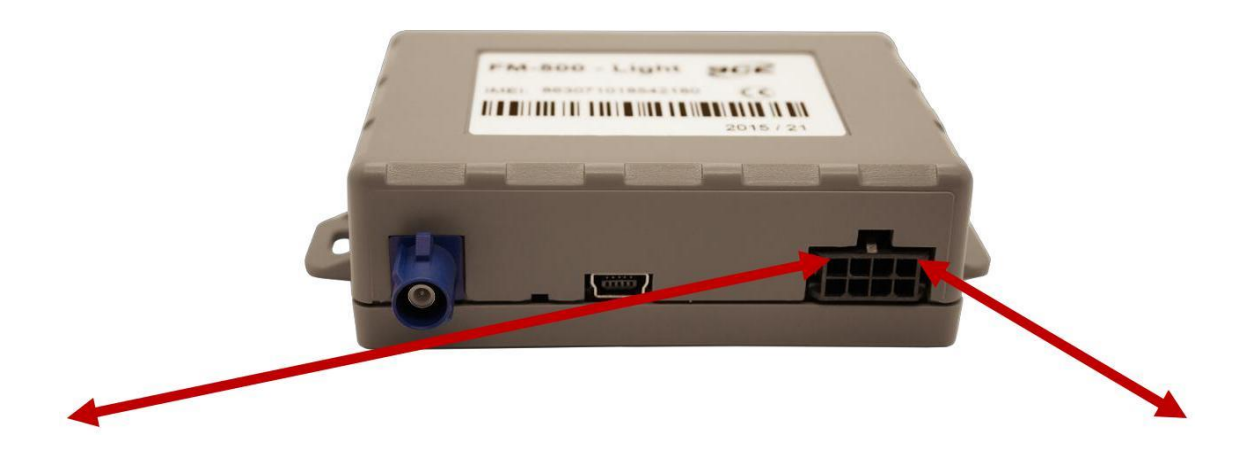

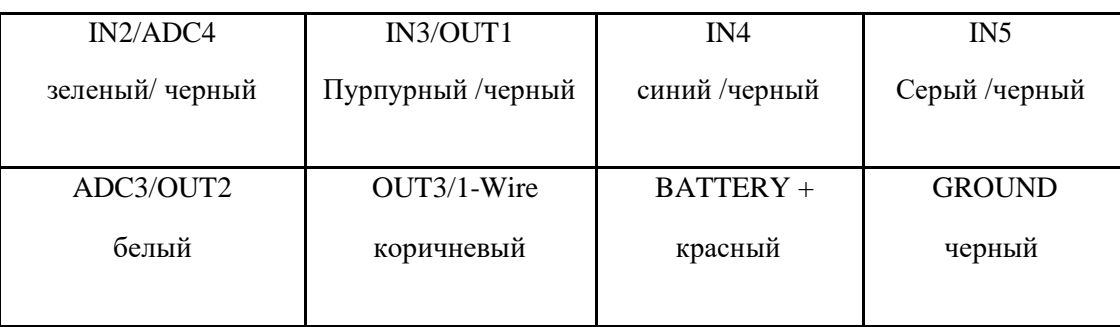

Приложение 1. Рисунок 1. FM Light цоколёвка

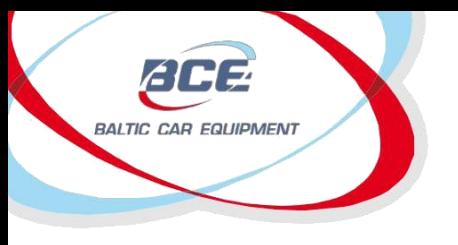

Глонасс / GPS оборудование Телеметрические решения

#### **Питание**

Питание центрального блока должно быть подключено непосредственно от аккумулятора транспортного средства, используя предохранитель 1A.

*ВАЖНО! Питание может быть подключено к центральному блоку только после подключения GSM*

и *GPS антенн! При отключении устройства сначала выключите питание и только после этого отсоедините антенны!*

#### **Провод заземления**

Провод заземления должен быть подключен к корпусу транспортного средства. Необходимо обеспечить надежный электрический контакт с корпусом, а провод должен быть зафиксирован болтами.

#### **Вход зажигания (состояние блокировки сжигания)**

Где есть напряжение, провод транспортного средства подключайте только тогда, когда зажигание активируется в IN5.

#### **Универсальные цифровые входы (выборочно)**

Универсальные цифровые входы (IN2; IN3; IN4; IN5) предназначены для сбора данных с удаленных устройств.

#### **Аналоговые входы (выборочно)**

Аналоговые входы предназначены для сбора данных с удаленных устройств с помощью измерения напряжения. ADC3 ADC4 диапазон 0-40 В.

<span id="page-31-0"></span>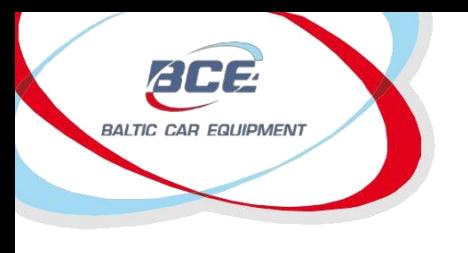

## **3. Приложение 2. Руководство по настройке**

## *3.1. Конфигуратор устройства (Configuration Manager)*

Конфигуратор BCE ConfigurationManager является сервисом, реализованным на базе вебинтерфейса, который позволяет добавлять новые устройства, изменить настройки устройства, прошивки, операторов, создавать ретрансляции и многое другое. С помощью данного сервиса пользователь может настраивать свое устройство и управлять им удаленно.

Зарегистрированные пользователи могут получить доступ к сервису в сети Интернет по адресу

http://fmset.eu.После процедуры авторизации на вебсайте появляется экран приветствия. На этой

странице можно найти полезную информацию о продукции компании Baltic Car Equipment:

- Руководства пользователя;
- Расшифровка кода версии аппаратного обеспечения иназначение выводов;
- Перечень событий с расшифровкой;
- Значение светодиодной индикации
- Основная SIM-карта

Конфигуратор BCE configurationmanagerимеет следующие вкладки:

- 1. Страница приветствия
- 2. Пользователи
- 3. Дилеры
- 4. Устройства
- 5. Прошивки
- 6. Группа операторов GSM
- 7. Настройки XML
- 8. Журнал устройства
- 9. Информация для аудита (только для администраторов)

### **3.1.1. Пользователи и дилеры**

Каждый дилер имеет учетную запись и может управлять всеми своими устройствамис помощью

конфигуратора BCE DeviceConfigurationManager.

Пользователь может создать новую учетную запись. Поля, отмеченные красным, являются

обязательными к заполнению (ID пользователя, пароль, роль пользователя в системе). Прочие поля

заполняются опционально (см. рисунок 2). Каждому пользователю назначается определенный дилер,

которого необходимо сначала создать на вкладке Dealers («Дилеры»).

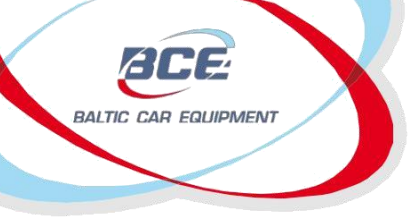

## Глонасс / GPS оборудование

Телеметрические решения

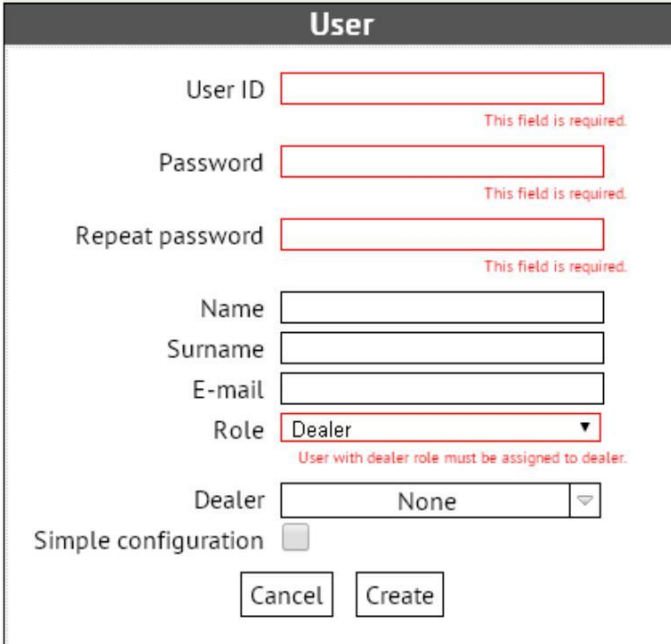

Рисунок 1. Окно создания нового пользователя.

Дилер требуется для корректного управления устройствамив конфигураторе. При первом

использовании конфигуратора пользователь и дилер будут созданы группой поддержкиBalticCarEquipment. Если дилер обладает сетью представителей, то конфигуратор дает возможность управления всеми субдилерами и их устройствами. При создании нового дилера его название будет автоматически подставлено в полеparentdealer («Главный дилер»). Количество субдилеров не ограничено.

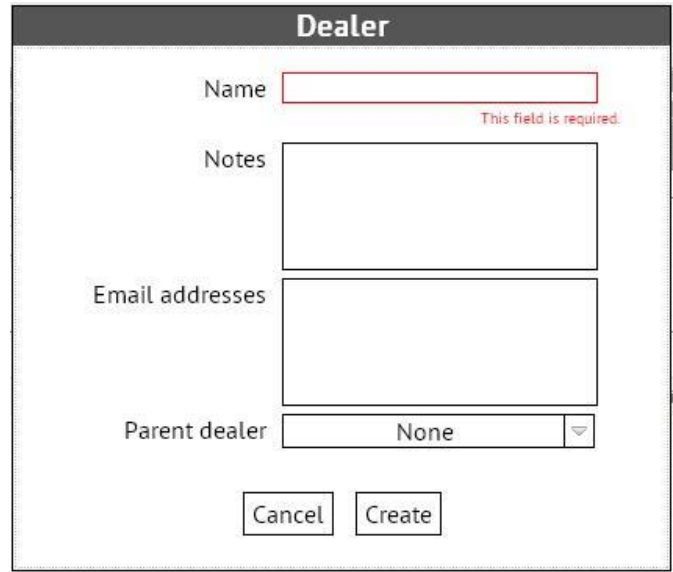

Рисунок 2. Окно создания дилера

<span id="page-35-0"></span>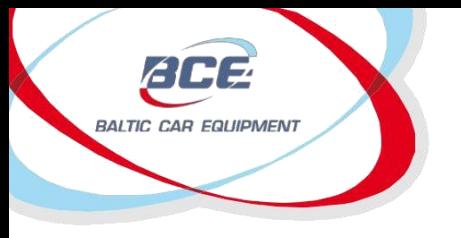

Существует возможность изменить дилера для одного заведенного в систему устройства или группы устройств. Выберите устройства, для которых требуется указать другого дилера, из списка на вкладке Devices («Устройства»), щелкните на кнопке Transfer selected devices («Переместить выбранные устройства»), затем выберите нового дилера и щелкните на кнопке Transfer («Переместить»).

## **3.1.2. Устройства и ретрансляторы**

Изменить основные параметры устройства и проверить его состояние можно на вкладкеDevices(«Устройства).

Первым шагом в работе является создание нового устройства. Выберите версию аппаратной части (версия M) и нажмите кнопку «Далее».

После этого на экране появится окно настройки оборудования (Рисунок 3). Заполните требуемые поля:

- 1. Номер IMEI указан на устройстве.
- 2. Группа операторов. Опциональный параметр, подробнее рассмотрен в Разделе 6.
- 3. Приоритетная прошивка. Подробнее рассмотрено в Разделе 6.
- 4. Настройки XML. Подробнее рассмотрено в Разделе 6.
- 5. Комментарий. Опционально; обычно указывается версия аппаратной части.
- 6. Номер телефона. Номер SIM-карты, установленной в устройстве.
- 7. Настройки сервера:
7.1. Хост. Заполняется автоматически. IP-адрес или доменное имя сервера.

- 7.2. Порт. Заполняется автоматически.
- 7.3. Имя APN. Предоставляется оператором.
- 7.4. Пользователь APN. Предоставляется оператором.Часто опускается.
- 7.5. Пароль APN. Предоставляется оператором.Часто опускается.
- 7.6. Сервисный номер 1. Номер телефона, на который устройство направляет сообщение со статусом.
- 7.7. Сервисный номер 2. Номер телефона, на который устройство направляет сообщение со статусом.
- 8. 1-й пользовательский параметр. Поле дополнительных настроек.
- 9. 2-1 пользовательский параметр. Поле дополнительных настроек.

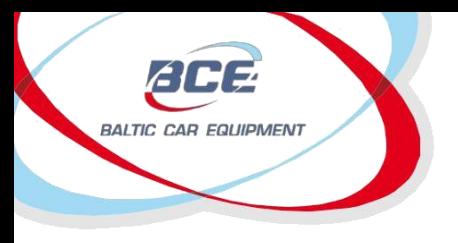

# Глонасс / GPS оборудование

Телеметрические решения

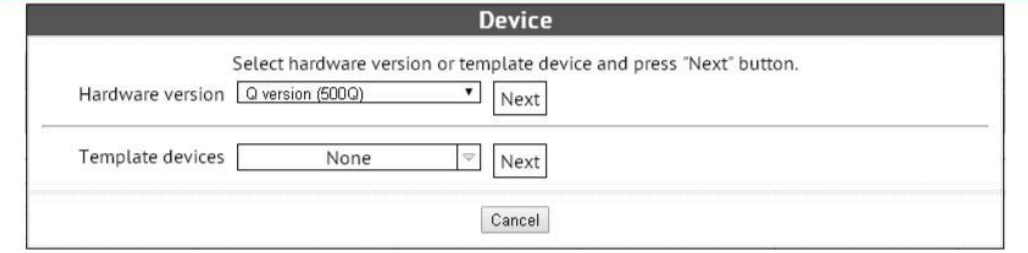

## Рисунок3. Создание нового устройства

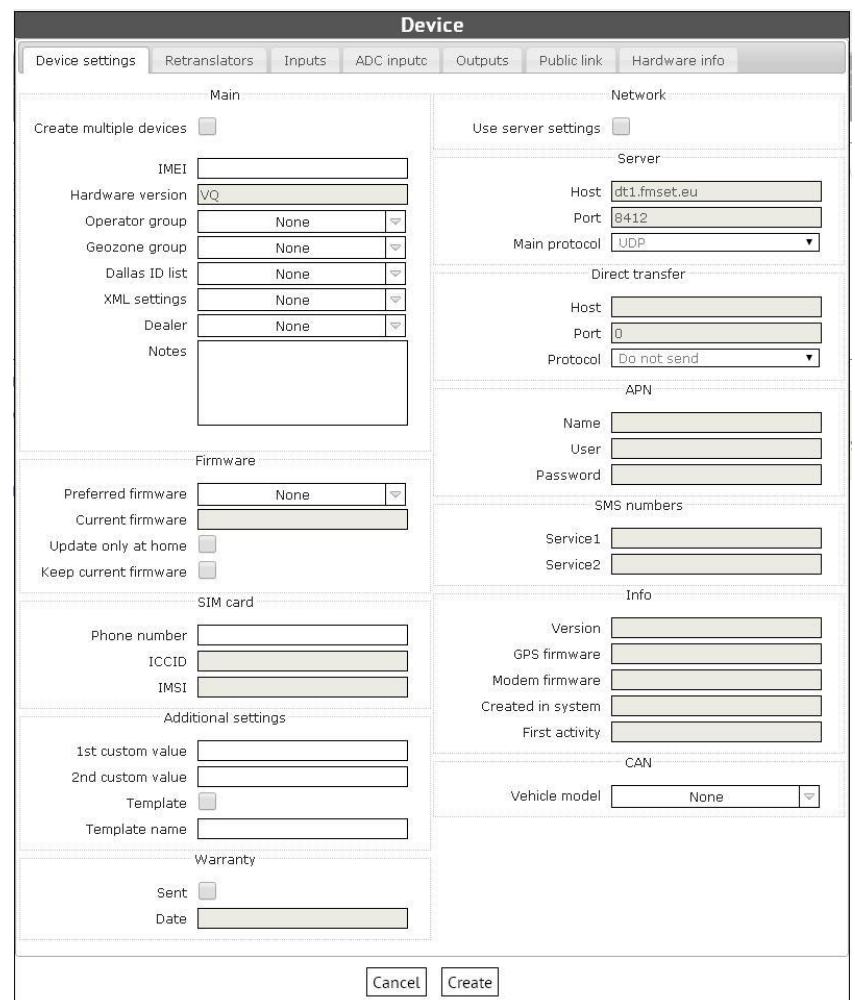

Рисунок 4. Параметры устройства

При создании нескольких устройств с аналогичными параметрами можно сохранить конфигурацию одного устройства в качестве шаблона (установите флажок напротив поляTemplate («Шаблон»), см. Рисунок4). Выберите устройство из спискаTemplatedevices («Шаблоны устройств», см. Рисунок3), в котором модули отсортированы по номеру IMEI.

Уже заведенные в систему устройства легко найти по одному или нескольким поисковым параметрам.

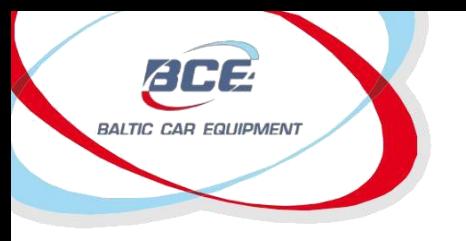

На вкладке устройств доступны еще несколько полезных свойств. При создании перечня устройств слева от номера IMEI расположены два символа и кнопка-флажок (Рисунок 5).

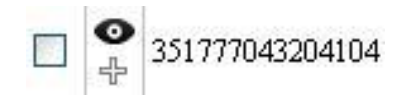

#### Рисунок 5

Кнопка-флажок используется для передачи устройства другому дилеру (субдилеру) или массового обновления устройств. Это означает, что пользователь может одновременно обновить значения нескольких параметров на множестве устройств.

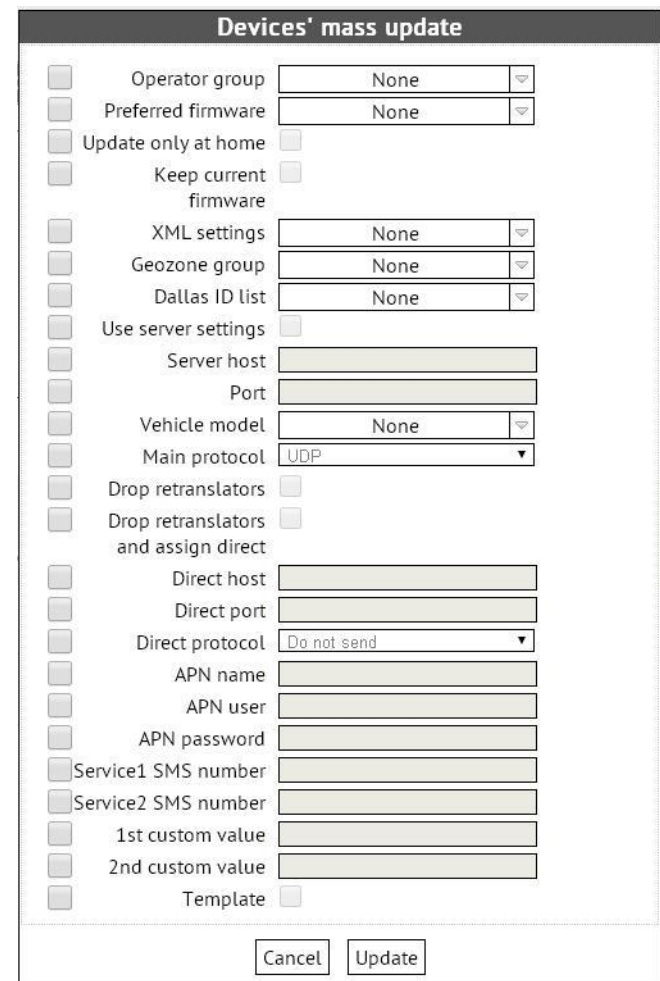

Рисунок 6

Все параметры обновления описаны в таблице 6

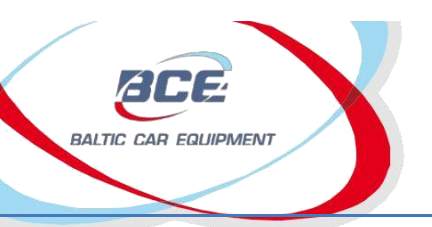

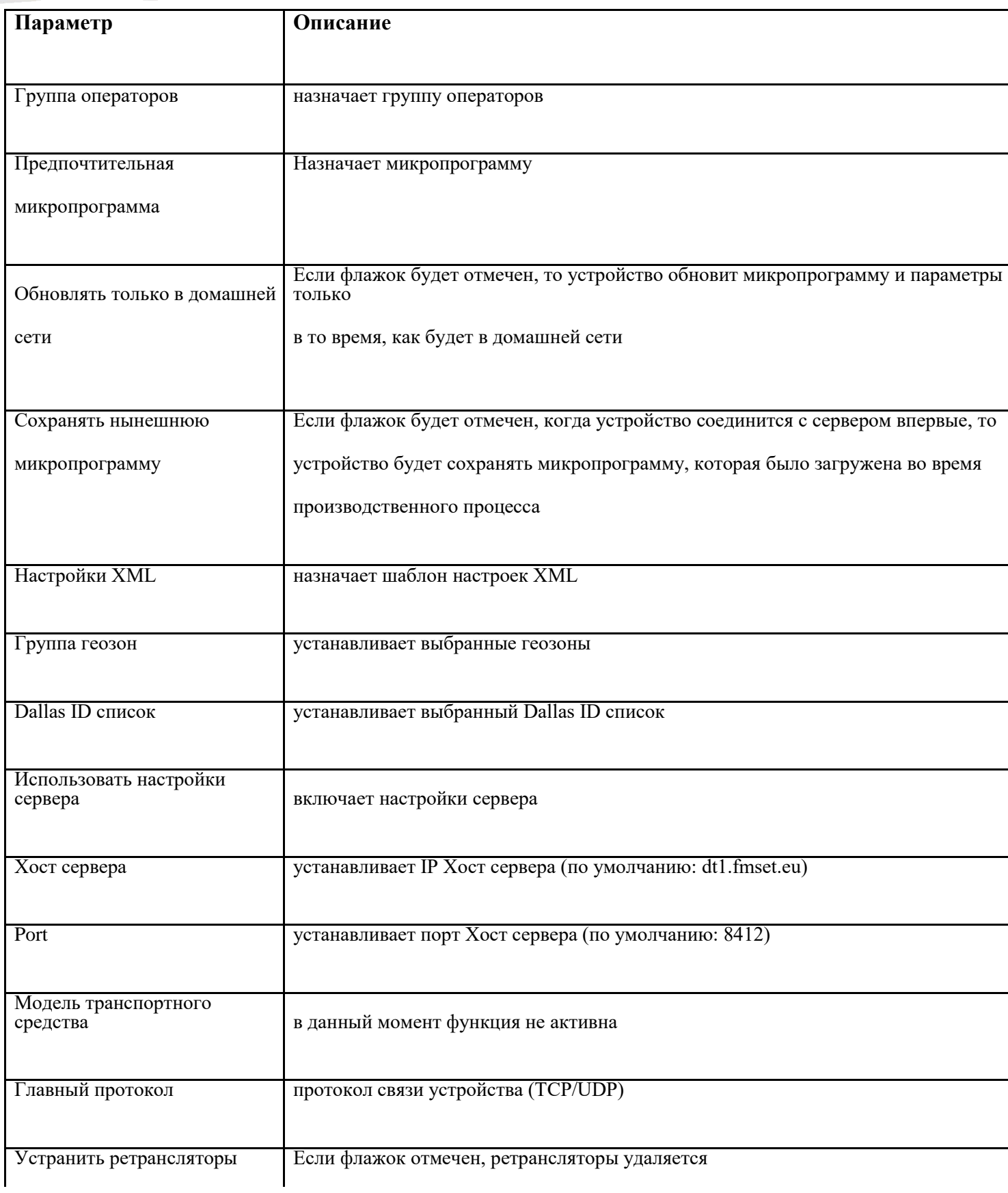

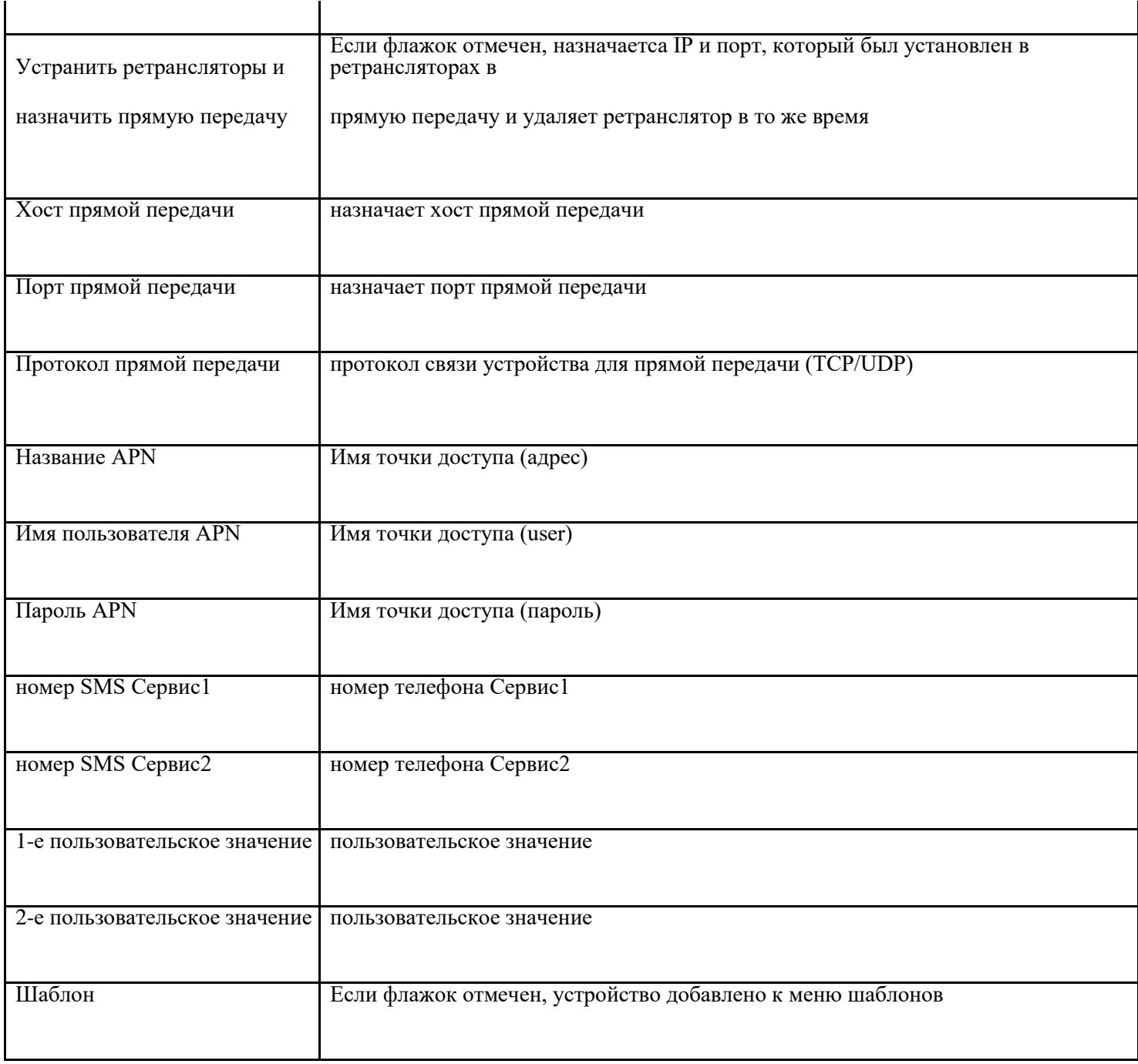

Верхний символ используется для мониторинга состояния устройства.

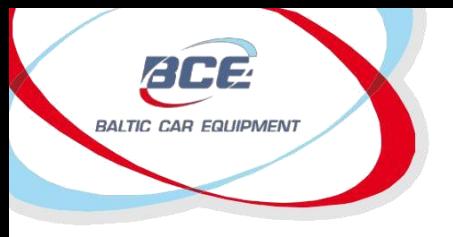

Глонасс / GPS оборудование

Телеметрические решения

#### 357322045707806

Updated: 6/4/2013 17:47:45

Position time: 6/4/2013 17:46:32

Position: 47.0766,21.907

Satellites: 7

HDOP: 2

Inputs' time: 6/4/2013 17:46:32

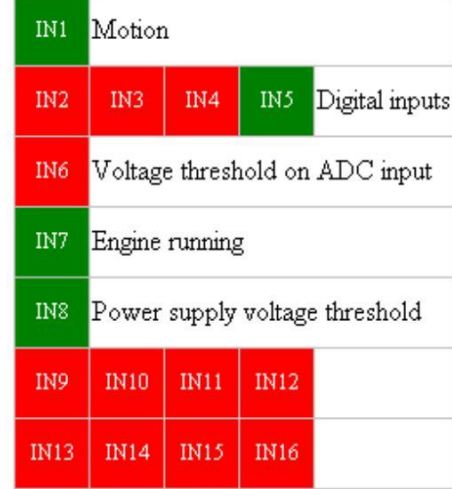

Settings state: Updated Firmware state: Updated Last activity: ~57 second(s) ago Рисунок 7. Состояние устройства.

На рисунке представлены все основные параметры: код IMEI; время позиционирования; координаты; число спутников; показатель снижения точности определения положения в горизонтальной плоскости (HDOP); время ввода и состояние (активный/неактивный); статус XML; статус прошивки; время последней активности. Данная функция очень удобна, когда требуется быстро проверить состояние устройства во время его отслеживания.

Нижняя кнопка (Рисунок5) открывает в новом окне журнал устройства (Рисунок8).

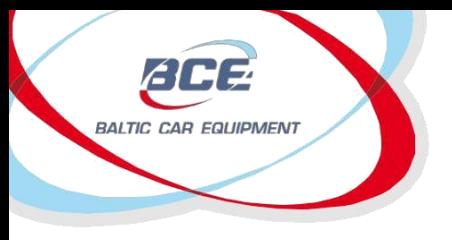

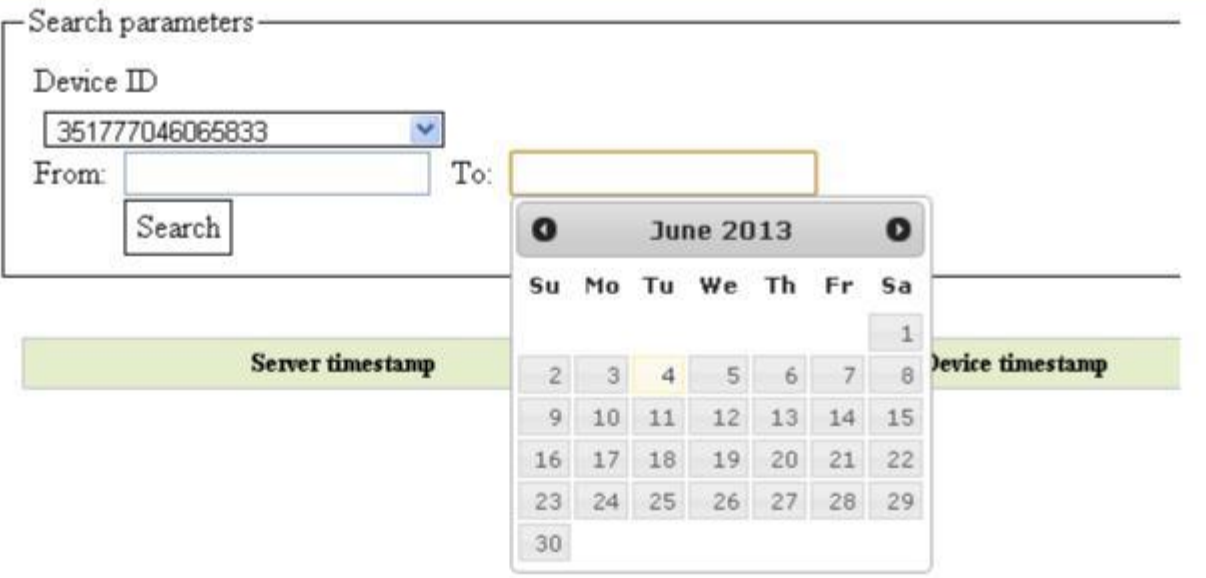

Рисунок 8. Журнал устройства.

Код IMEI выбирается автоматически, требуется только выбрать период, за который были зарегистрированы необходимые записи, и нажать кнопку начала поиска. Записи в журнале представлены кодовыми сообщениями, разъяснение которых приводится отдельно. По данным кодам группа поддержки может идентифицировать и решать различные проблемы, связанные с работой устройства или оператора.

*Замечание.* В журнале регистрируются только наиболее важные события.

#### *Ретрансляторы*

Для передачи данных в систему слежения требуется создать ретранслятор (Рисунок 8). При этом задается тип ретранслятора и указывается адрес и порт сервера, например: Тип ретранслятора – Wialon IPS

Адрес сервера – 193.193.165.165:20482

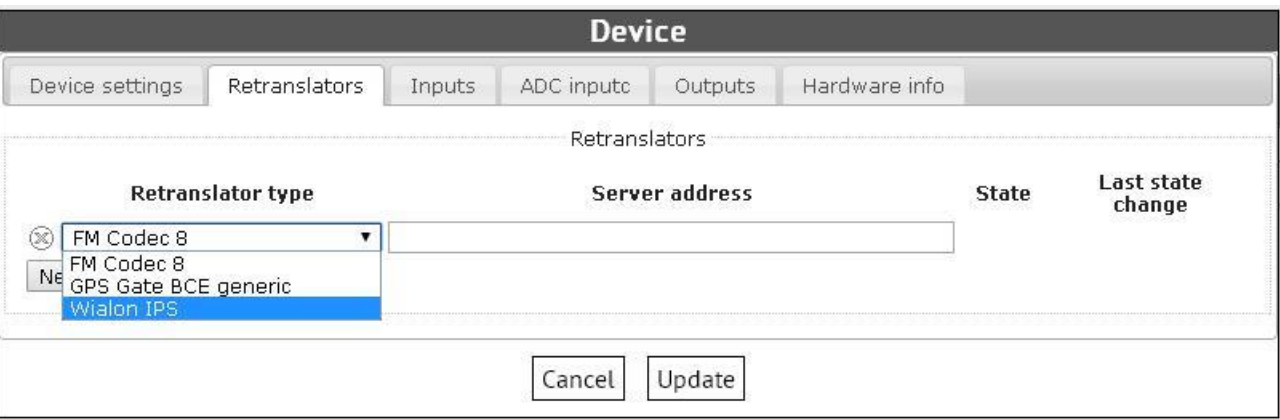

Рисунок 9. Ретрансляторы

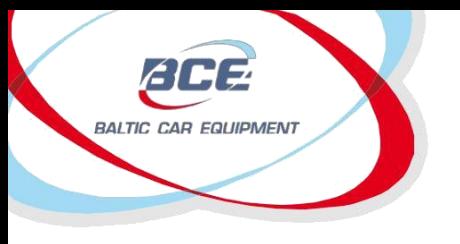

В настоящее время ретранслятор поддерживает работу следующих протоколов:

- FM Codec 8
- GPS Gate, адаптированный длярешений BCE
- Wialon IPS

### **3.1.3. Прошивка**

Под прошивкой понимается комбинацияпостоянной памяти с программным кодом и данных, записанных в ней. Хранимые данные представляют собой программу управления устройством.

Прошивка создается и обновляется группой поддержки BCE. Тип прошивки определяется по версии устройства.

KB – версия 4 аппаратной части;

LB – версия 4.5 аппаратной части;

MB – версия 5 аппаратной части.

ZB – версия 5.4 аппаратной части.

QB – версия 5.5 аппаратной части.

В комментариях можно увидеть, какие обновления были сделаны в данной прошивке.

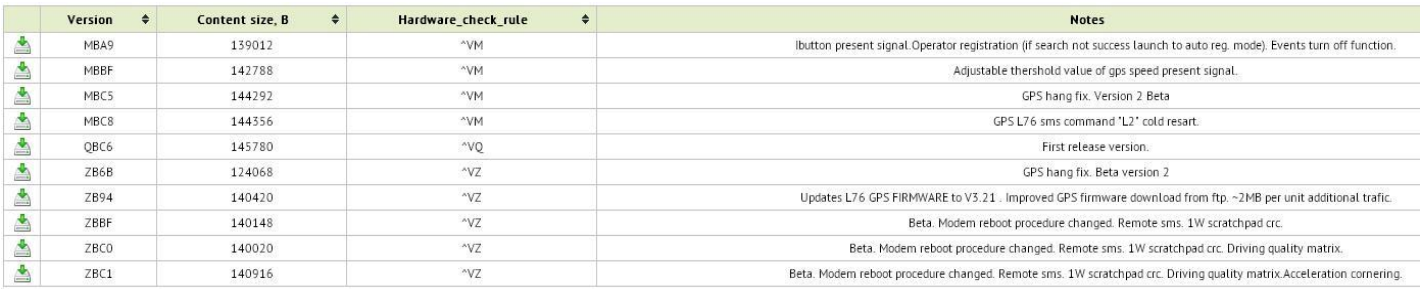

Рисунок 10. Пример списка версий прошивки.

## **3.1.4. Группа операторов GSM**

Группа операторов GSM используется для более точного подключения устройства к сети оператора связи. При задании группы устройству дается команда подключаться к предпочтительному оператору из списка. Данная операция осуществляется двумя способами:

- 1. Создать операторскую группу и назначить ее устройству. При запуске нового поиска оператора устройство сначала предпримет попытку подключения к оператору из списка, но если предпочтительный оператор недоступен, устройство подключится к любому другому оператору, сигнал которого принимается в данной точке.
- 2. Создать операторскую группу и назначить ее устройству, а также настроить функцию 2.1 F\_InternetConnectionсо значениемPermit («Разрешить»), только когда предпочтительный оператор

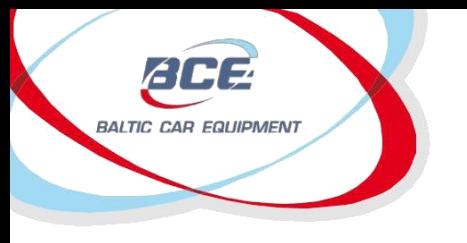

активен. В этом случае устройство не установит соединение с интернет, если оно зарегистрировалось в сети оператора, который не является предпочтительным.

Как видно на Рисунке 9, для выполнения операции требуется указать имя группы, задать дилера, ввести коды предпочтительных операторов и, при необходимости, добавить комментарии. Код оператора состоит из пяти цифр: первые три цифры соответствуют коду MCC (мобильный код страны), а последние две цифры – коду MNC (код сети мобильной связи), который зависит от оператора.

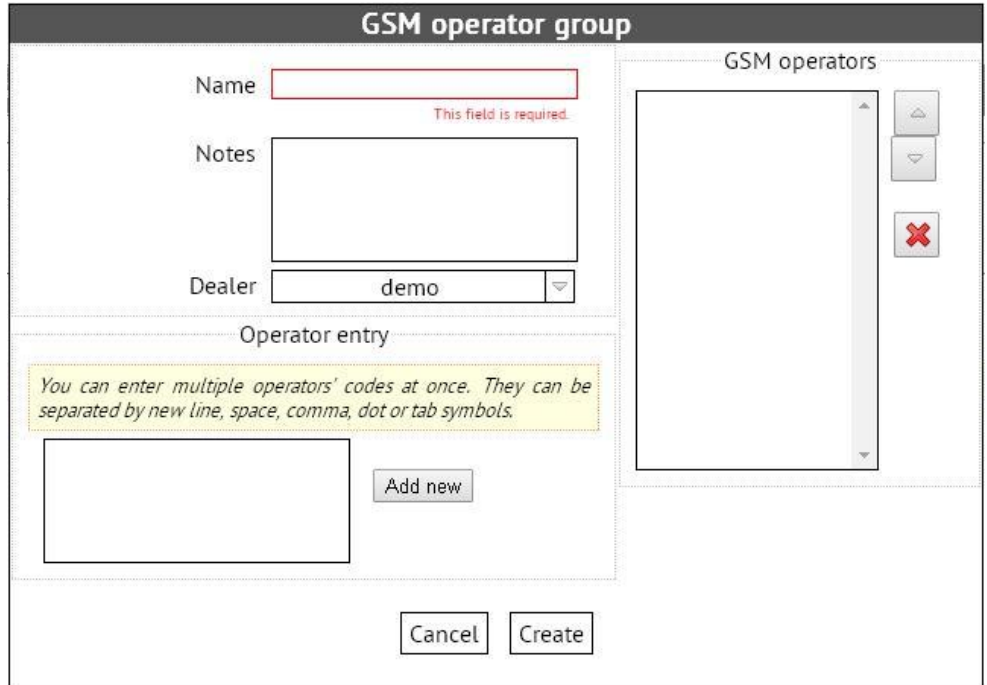

#### Рисунок 11. Пример операторской группы

#### **3.1.5. Настройки XML**

Настройки XML загружаются в устройство и используются для обеспечения максимальной производительности при выполнении требований системы. Несколько настроек заранее подготовлены специалистами BalticCarEquipment, но XML можно использовать для создания собственных настроек, которые затем самостоятельно загружаются на устройства.

Шаблон настроек XML создается на соответствующей вкладке и назначается требуемым устройствам из списка. Данная функция позволяет производить следующие действия с устройствами:

- Активировать/деактивировать определенные параметры;
- Устанавливать интервалы регистрации и отправки данных;
- Управлять физическими и логическими вводами/выводами;

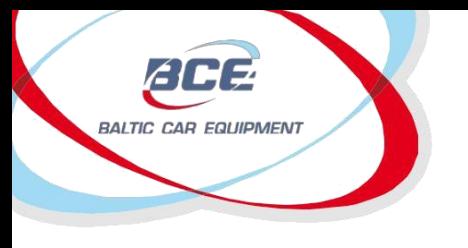

- Задавать внутренние функции (TIMER1, TIMER2);
- Конфигурировать интерфейсы EIA485, RS232, 1-WIRE.

Шаблон настроек XML включает в себя множество функций и состояний сигнала, которые позволяют выполнить тонкую конфигурацию устройства и добиться широкой функциональности. Основные этапы настройки представлены на Рисунке 10.

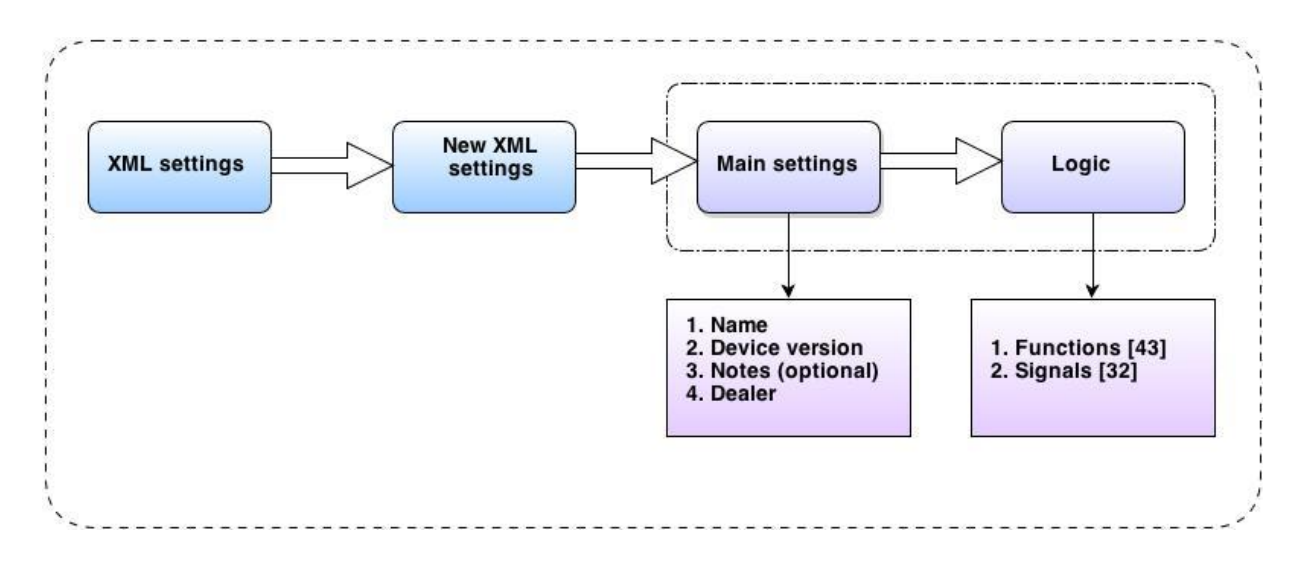

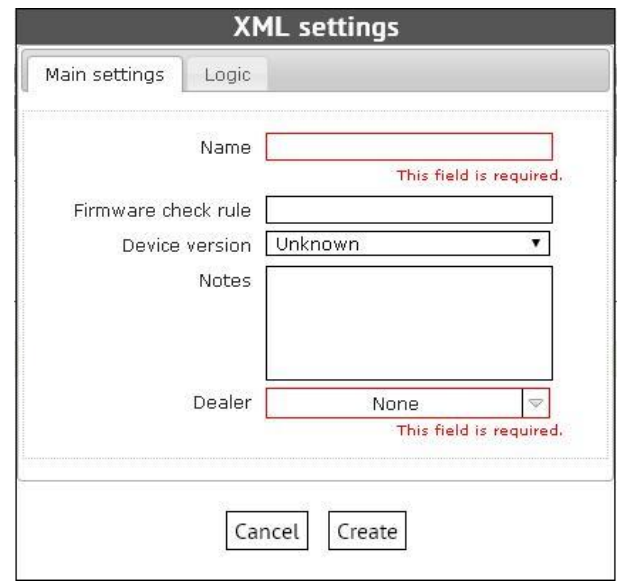

Рисунок 13. Главное окно создания новых настроек XML.

В первом окне необходимо задать основные параметры: a) имя; b) версия устройства (опционально); c) Комментарии (опционально); d) дилер.

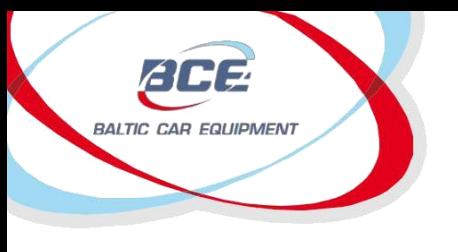

## **3.1.6. Логика устройства**

При нажатии кнопкиlogic («Логика») на экран выводится перечень функций. Добавление параметров к функции осуществляется нажатием символа «плюс» слева от имени функции. Количество параметров не ограничено. Как можно видеть на Рисунке13, параметры представлены в виде кодов, которыми шифруется значение параметра и состояние сигнала.

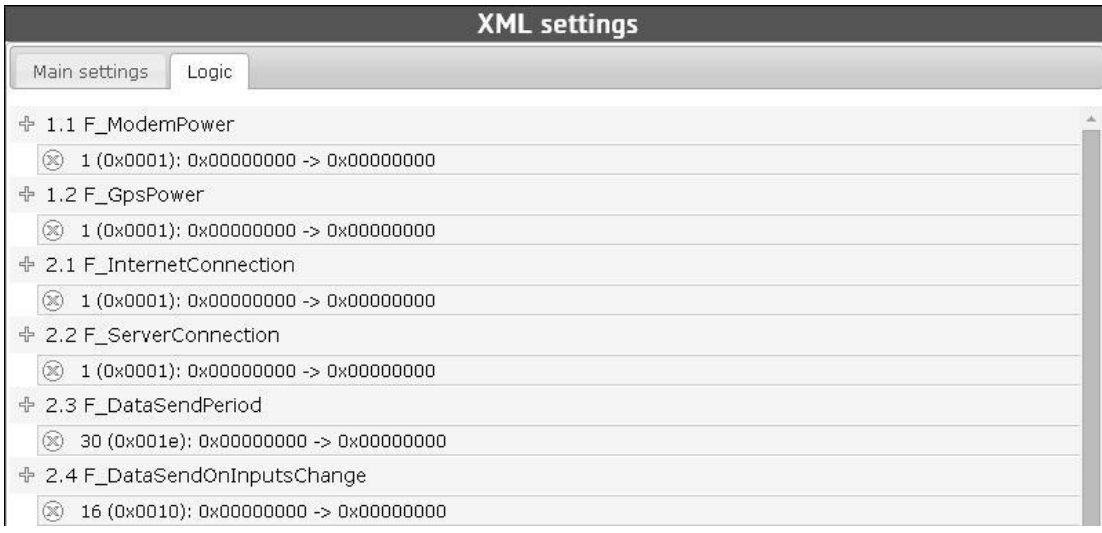

Рисунок 14. Пример шаблона для логики устройства.

Вторым шагом при добавлении параметра является задание его значения и состояний сигнала (если требуется). Возможно выбрать из трех состояний:

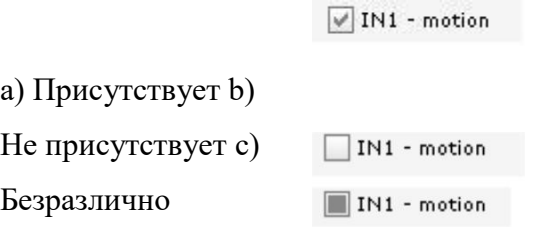

В следующем примере (Рисунок14) представлена настройка интернет-соединения. При выполнении соответствующих условий устанавливается значение permit («разрешить») (устройство не в роуминге;

IN1 – зафиксировано движение; обнаружено состояние IN5).

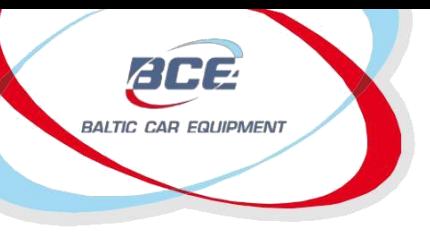

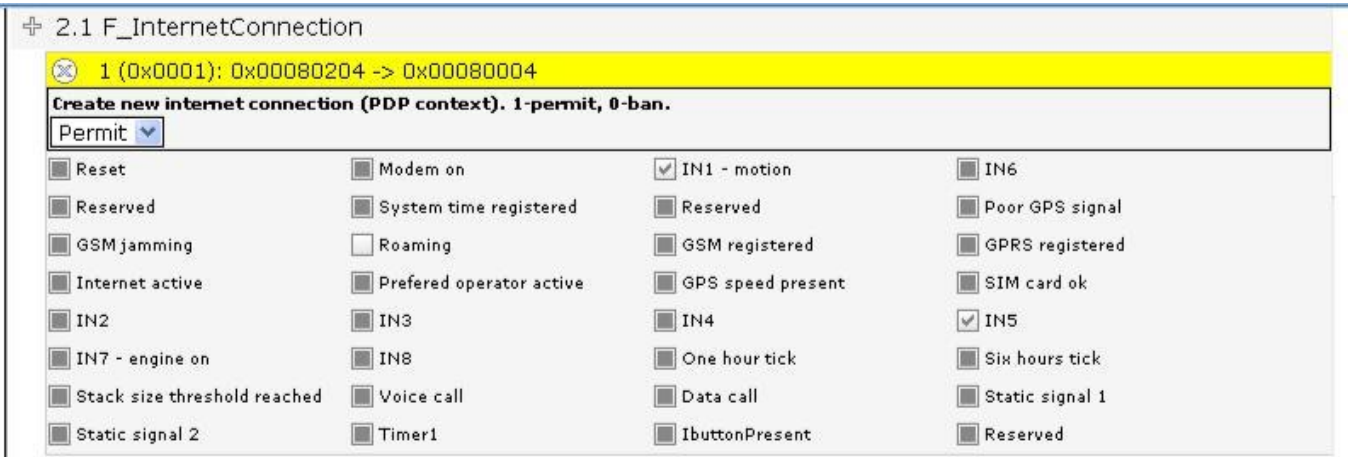

Рисунок 15. Параметры функции.

Значение параметра может быть задано одним из следующих способов: а) раскрывающийся список;

b) список с отмечаемыми кнопками; с) численное значение; d) временной интервал (специально для функции "TIMER1").

Все состояния сигналаи все функции приведены в Таблице 1 и Таблице 2.

Уже созданные параметры легко обнаружить с помощью поисковой системы. Для поиска можно задать два фильтра: а) Имя; b) Дилер;

Чтобы не создавать профили настроек с самого начала, предусмотрена функция копирования. Для ее применения достаточно открыть уже созданный параметр - в появившемся окне будет доступна кнопка

Duplicate(«Копировать»). Таким образом, пользователь может создать множество профилей за короткое время.

# 3.1.7. Сигналы функций

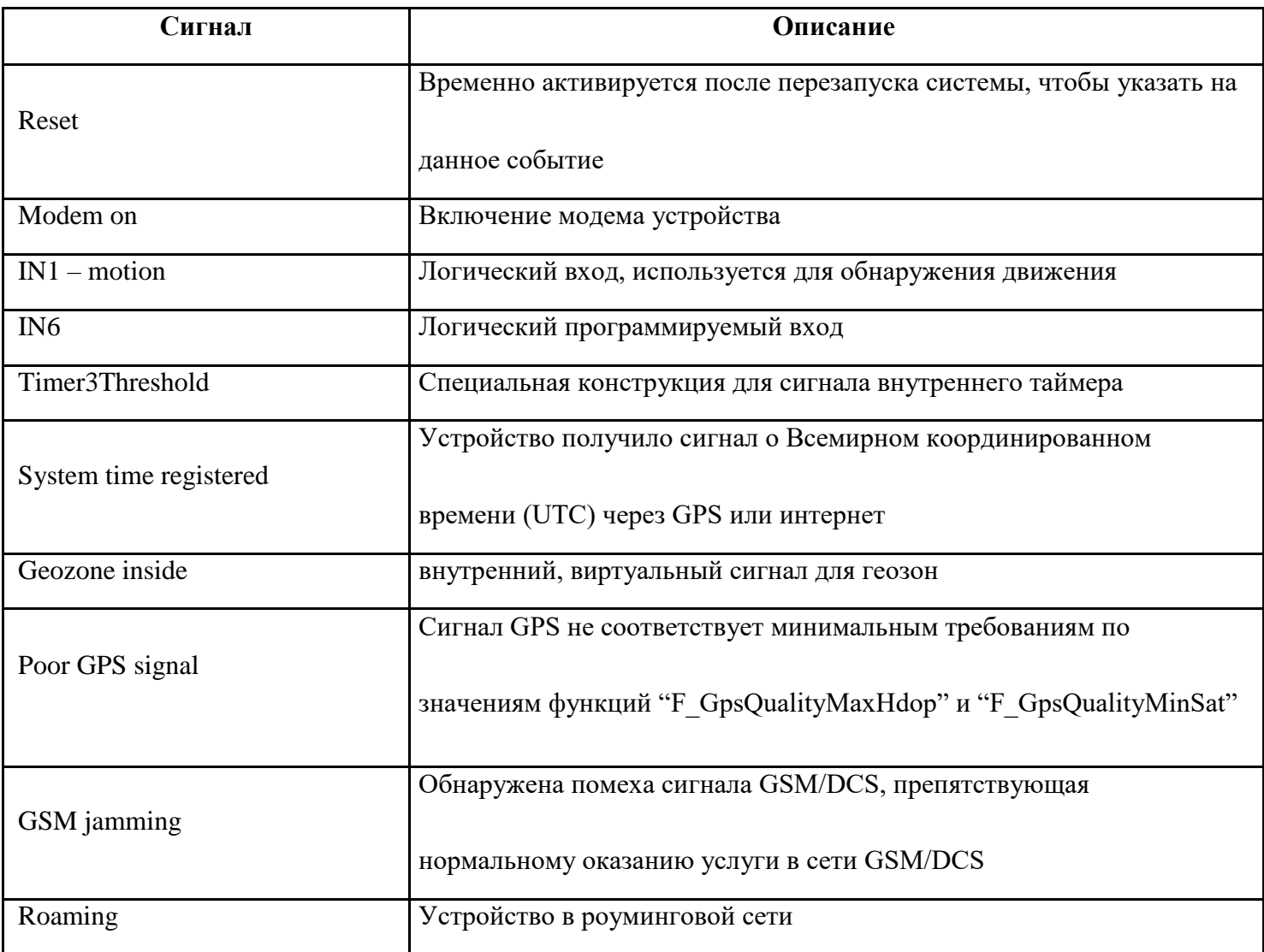

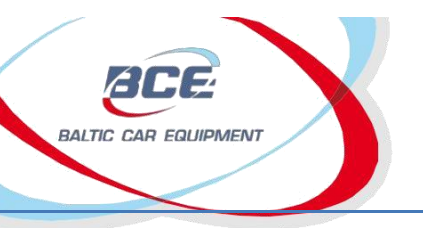

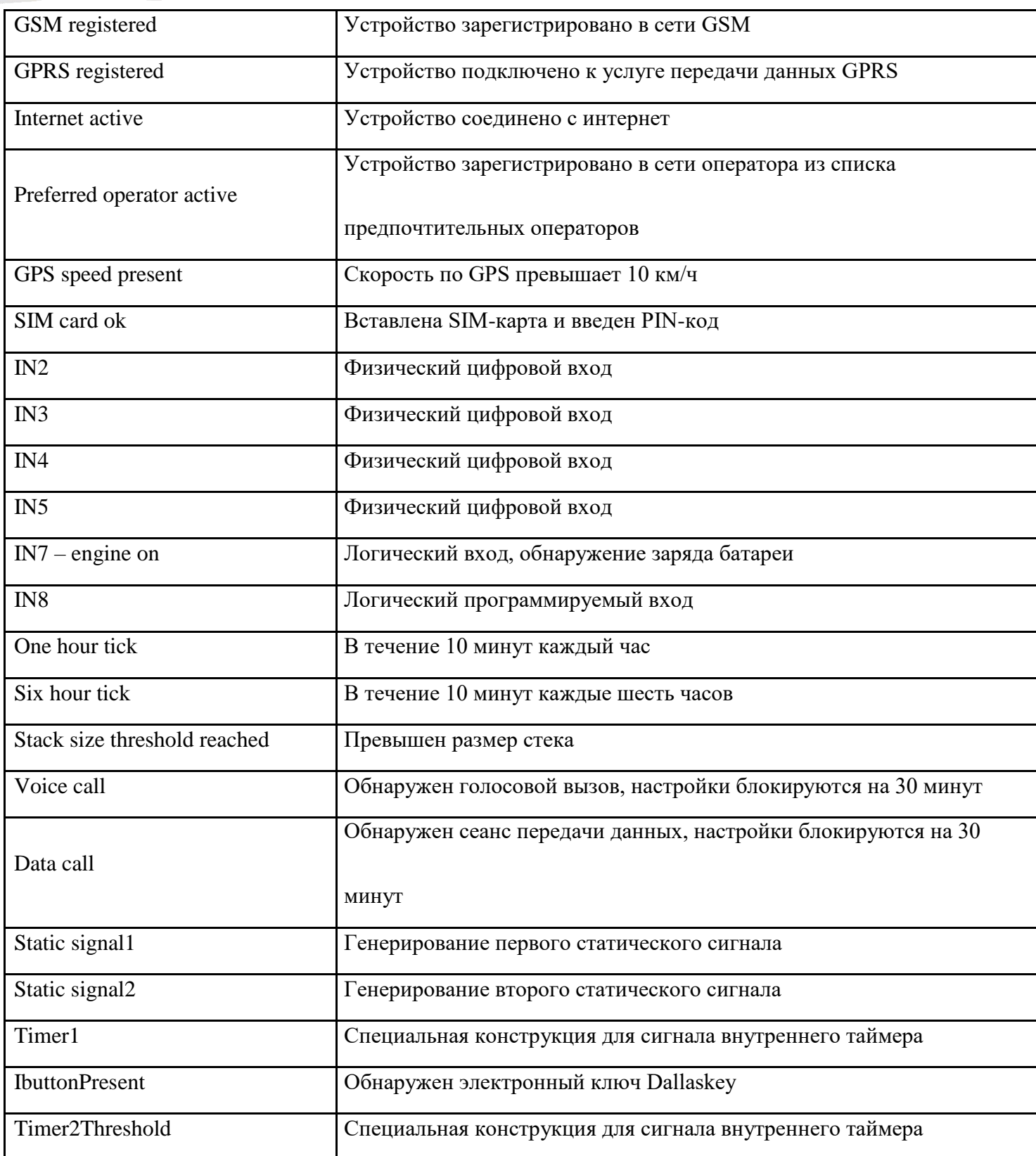

# 3.1.8. Функции

 $\blacksquare$ 

 $\sim 10^7$ 

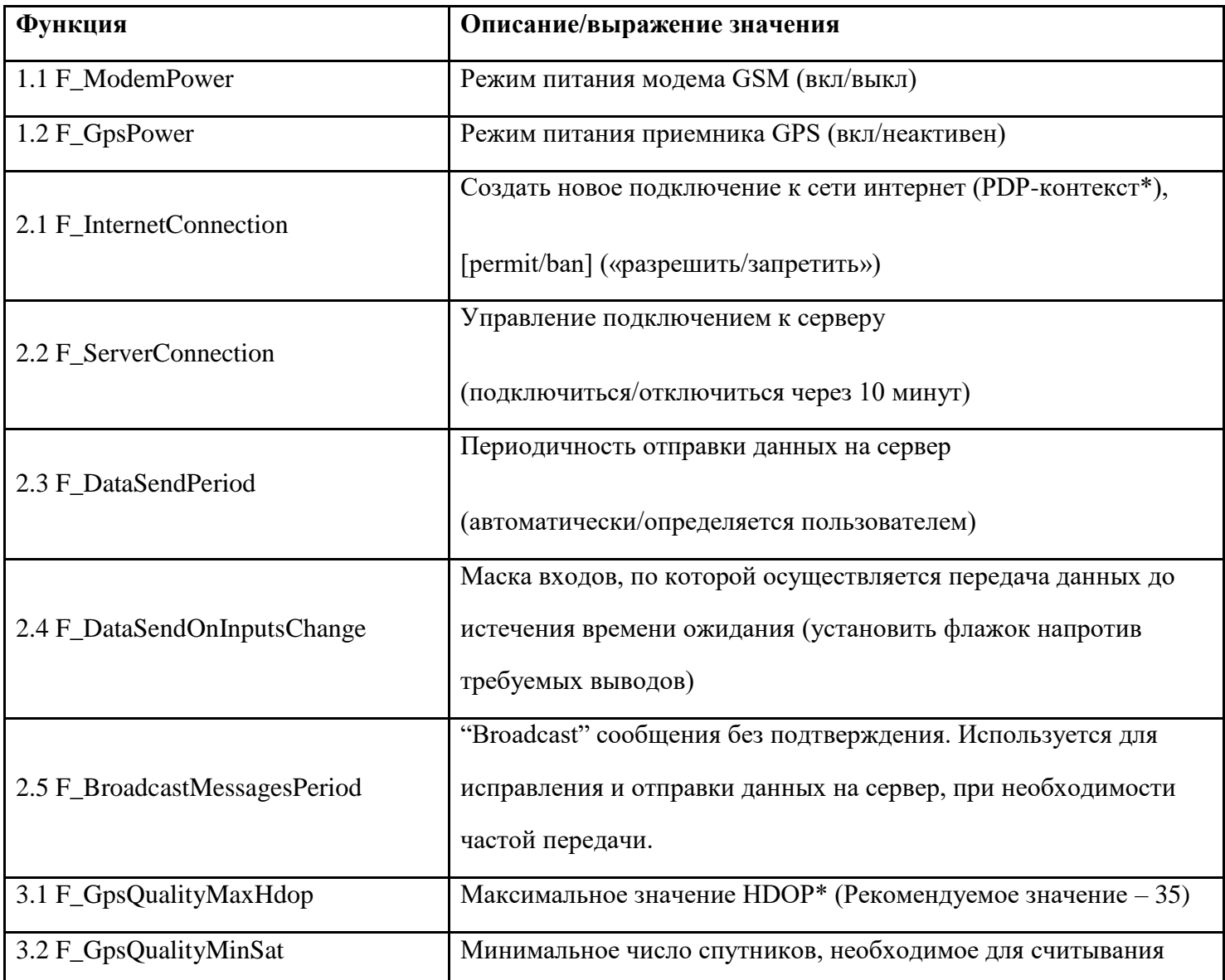

 $\blacksquare$ 

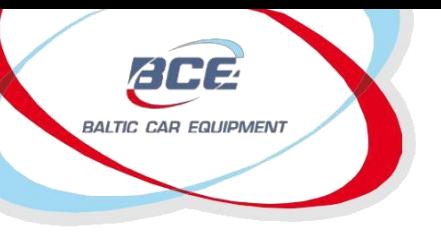

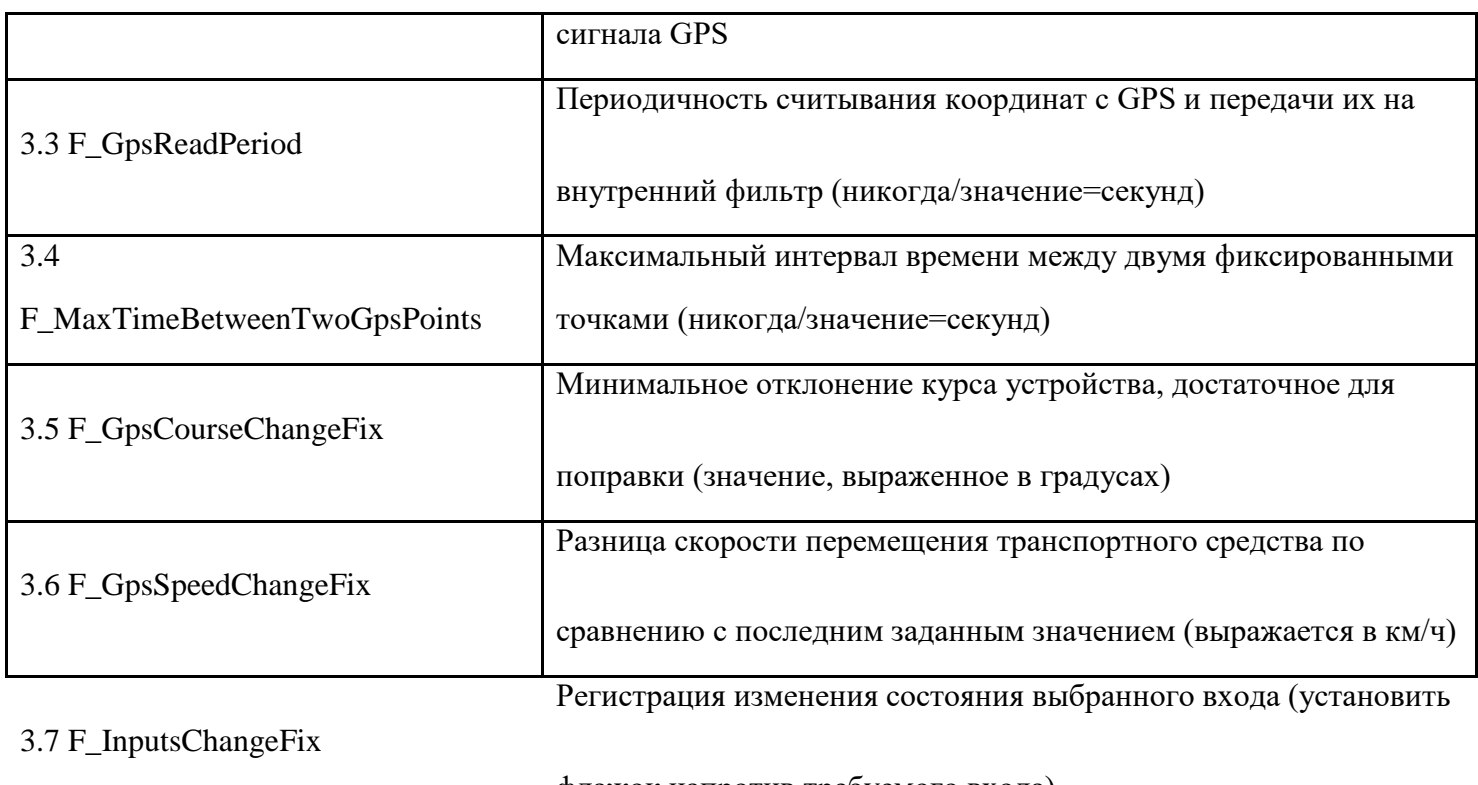

флажок напротив требуемого входа)

позволяет заряд батареи, подключенной на АDC6 (только для 5.1 версий) относительный одометр алгоритм фиксации положения топливное приближение на lvl1-lvl2 и с1-с4 параметрах протокол wiegand26 для RFIDсчитывателей системные регистрации событий - отключает отправку данных из флэш-памяти (не имеет влияния на прямую отправку сообщений) сброс параметра dallas id end суммирует значения пробега в памяти устройства

3.8

Максимальное расстояние между двумя точками GPS. Мин - 0;

F\_MaxDistanceBetweenTwoGpsPoints

Макс  $-65536$ ; значение= метры

Приложение 1)

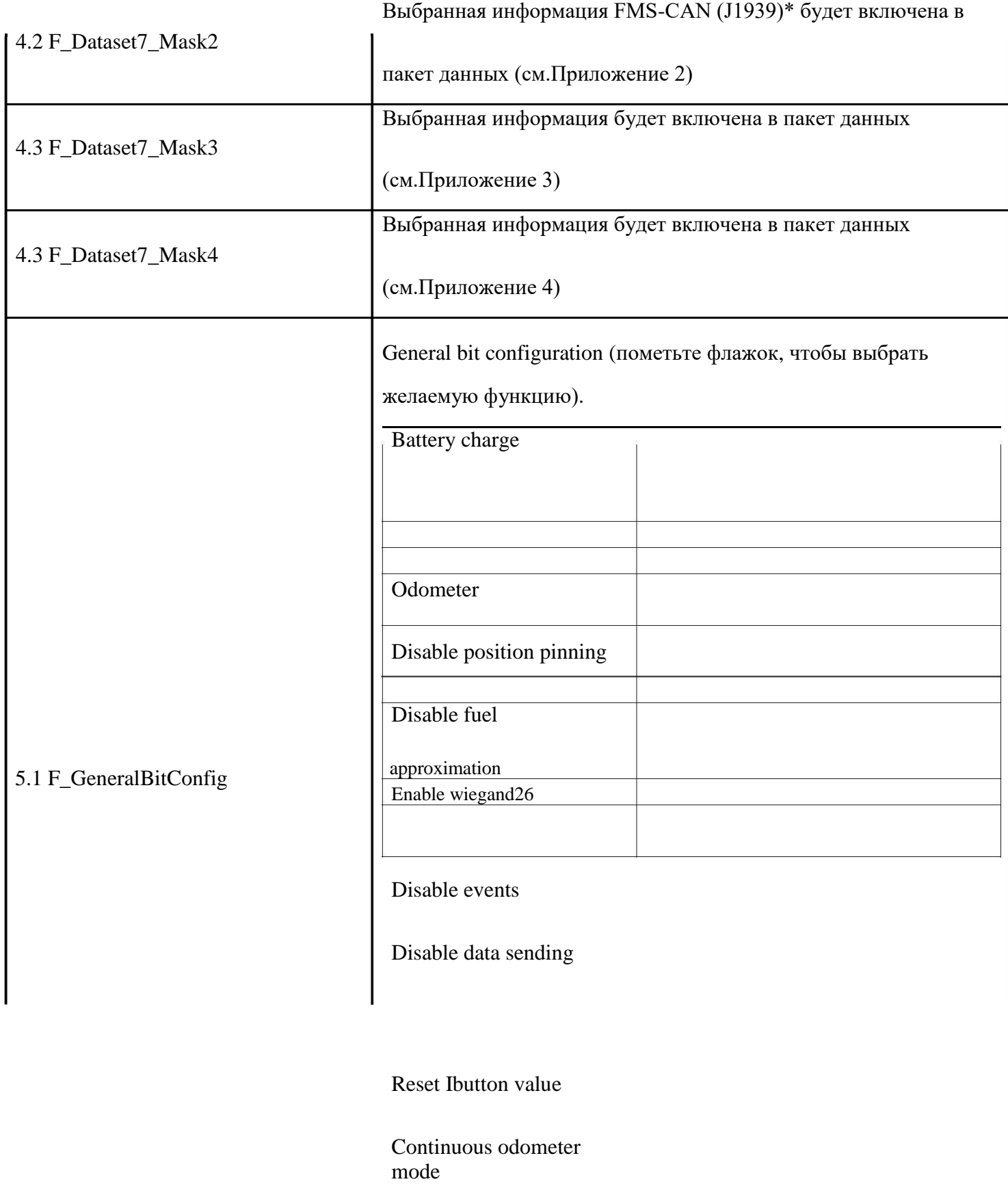

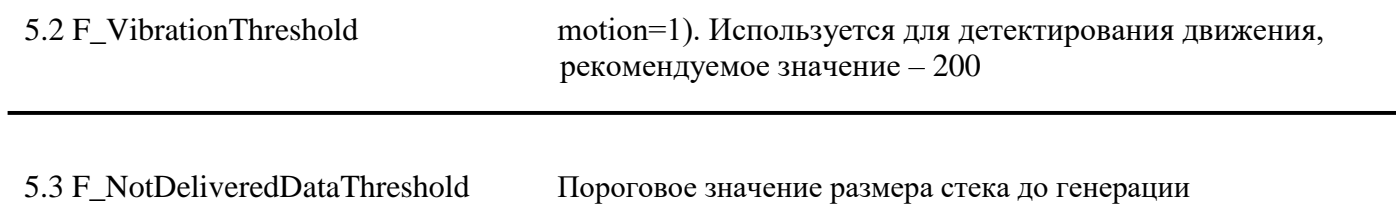

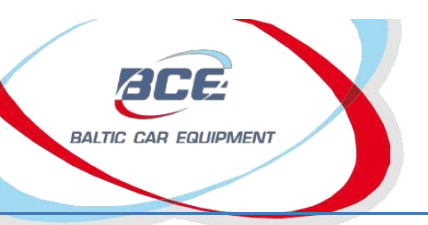

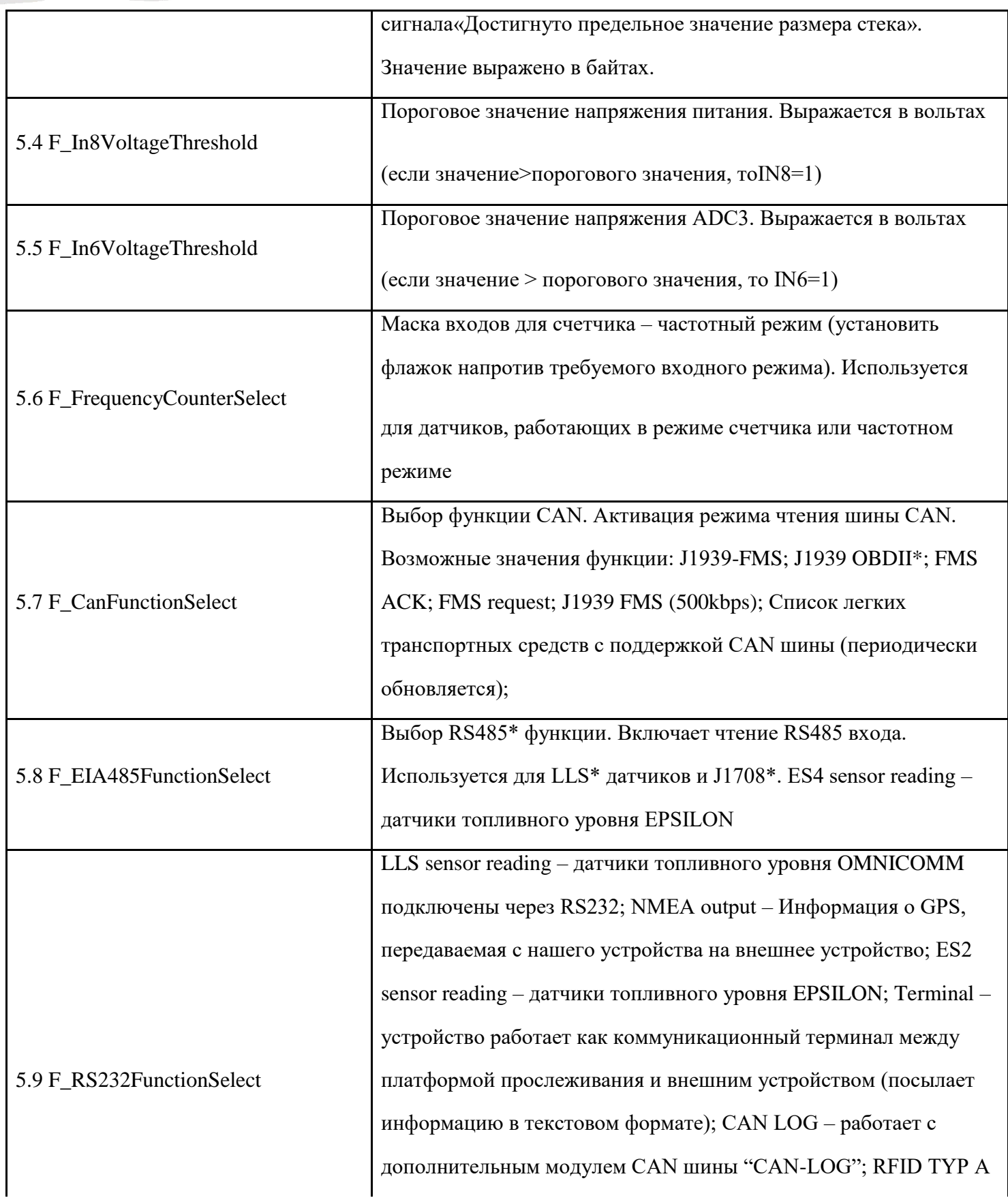

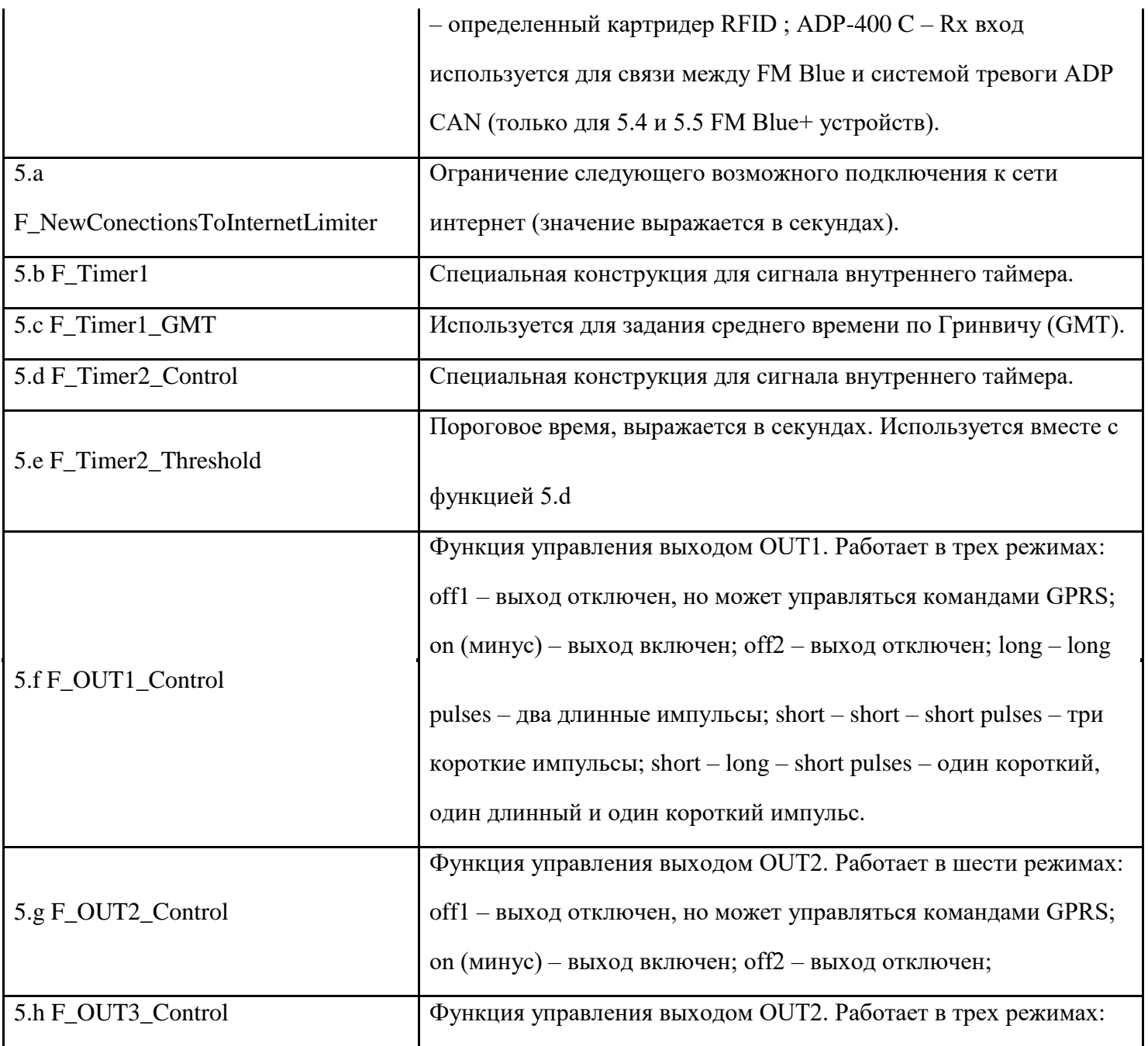

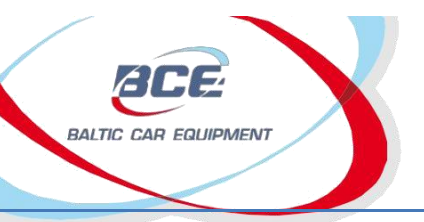

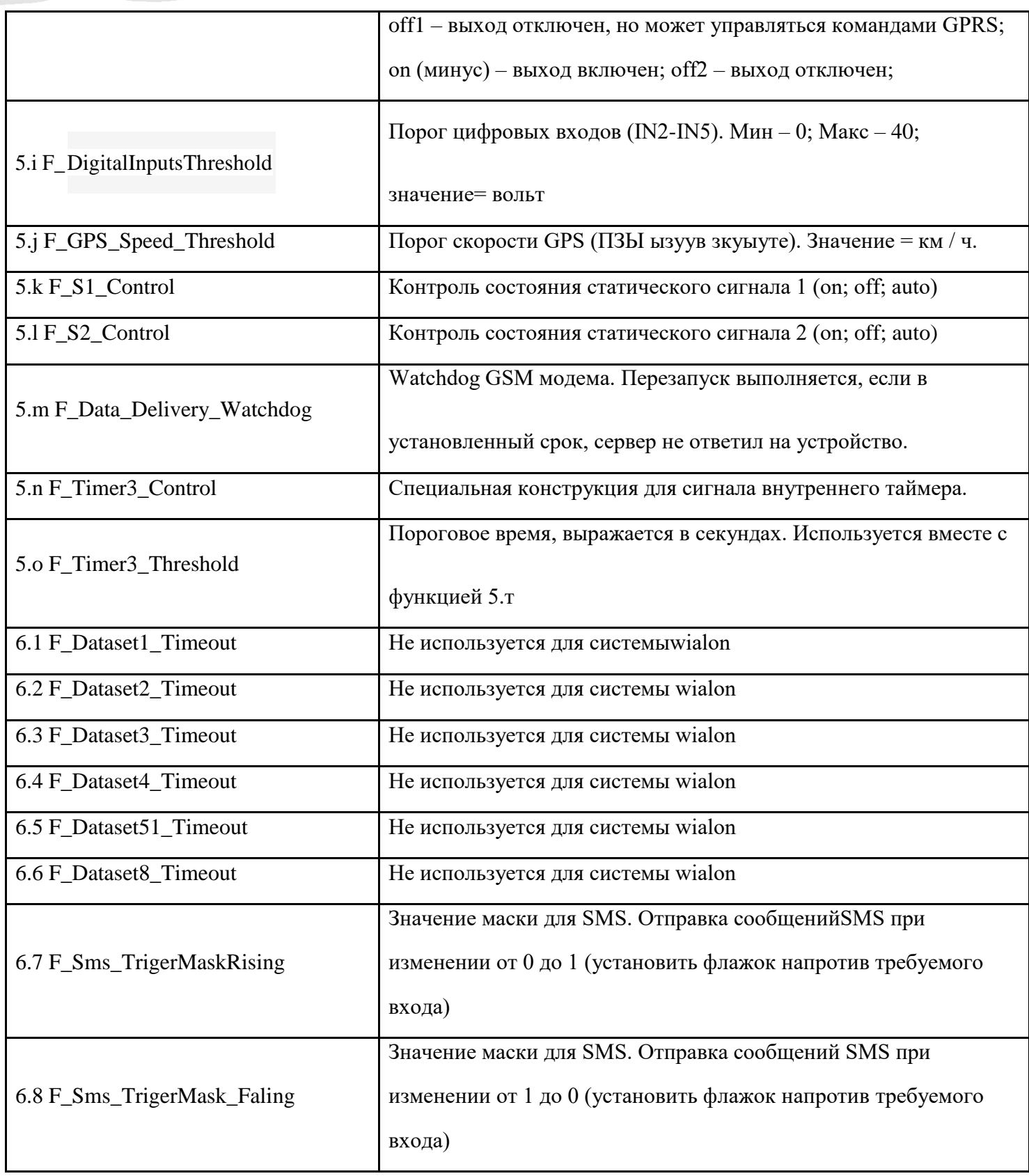

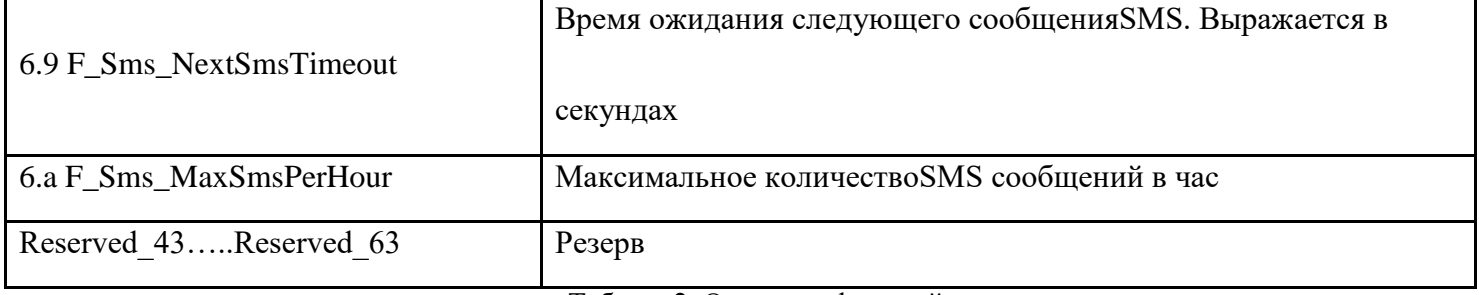

Таблица2. Описание функций

- НDOP фактор снижения точности при определении положения в горизонтальной плоскости. Указывает на точность позиционирования по GPS, основываясь на данных видимых в текущий момент спутниках и геометрических параметрах.
- PDP-контекст контекст протокола пакетных данных; является термином, используемым в беспроводных сетях подвижной связи и означает логические ассоциации между MS (мобильной станцией) и PDN (сеть передачи данных общего пользования), устанавливаемые на сети GPRS. Контекст определяет такие аспекты, как маршрутизация, QOS (качество обслуживания), безопасность, биллинг и т.д.
- FMS-CAN (J1939) интерфейс «системы контроля транспортных средств» представляет собой стандартный интерфейс коммерческих транспортных средств для передачи данных. J1939 - это

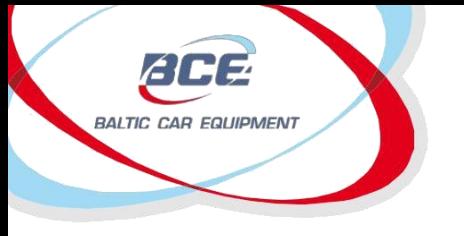

стандарт шины обмена сообщениями для автомобильный систем, используемый для связи и диагностики компонентов транспортного средства.

- OBD-II бортовая диагностика; автотранспортный термин, который означает возможность транспортного средства проводить самодиагностику и сообщать о результатах. Стандарт OBD-II определяет типразъема для диагностики и схему его контактов, а также доступные протоколы электрической сигнализации и формат передаваемых сообщений.
- EIA-485, также известный какТIA/EIA-485илиRS-485 это стандарт, определяющий электрические характеристики драйверов и приемников для использования в цифровых сбалансированных многоточечных системах.
- J1708 стандарт последовательного соединения ECU(электронный блок управления) набольшегрузном автомобиле с компьютером и самим автомобилем.
- LLS Датчик уровня жидкости

#### 3.1.9. Примеры конфигурации

Функция 5.1 F GeneralBitConfigимеет два назначения:

- а) Заряд аккумуляторной батареи
- **b**) Одометр

Устанавливая флажок напротив пункта «Одометр», пользователь активирует/деактивирует внутренний одометр, показания которого передаются сообщениями с устройства и могут быть использованы для подсчета пройденного расстояния. Внутренний одометр откалиброван инженерами компании на эталонной дороге и имеет погрешность 0,2%.

Функция заряда аккумуляторной батареи необходима, когда используется внешний аккумулятор. При активации данной функции на выходе «EXT BAT» генерируется сигнал PLUS

[+]. Рекомендуется присвоить данной функции условие IN5 (зажигание), при котором заряд внешнего аккумулятора будет осуществляться только при работающем двигателе транспортного средства.

Функция 5.3 F\_NotDeliveredDataThreshold генерирует сигнал достижения предельного размера стека. Данный сигнал можно использовать и в любой другой функции.Для этого достаточно задать предельное количество байт и изменить условие нужной функции (1.Нет; 2. Есть).

Пример:

Установим пороговое значение (10000 байт). Выберем функцию 1.1 F\_InternetConnection. Изменим условие сигнала (достигнуто предельное значения размера стека) на «есть»

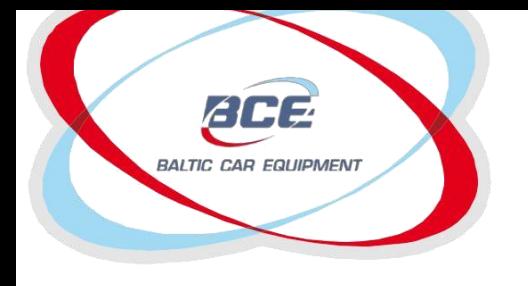

(Рисунок4). Результат: устройство подключается к сети интернет только, когда достигается предельный объем внутренней памяти.

Функция 5.7 F\_CanFunctionSelect. Используется для транспортных средств с интерфейсом шины CAN. Выбор значения из списка осуществляется в зависимости от протокола, применяемого в транспортном средстве.

Пример:

J1939 FMS – протокол сообщений для шины на грузовых автомобилях и трейлерах. Работает без запросов.

J1939 FMS Request – чтение сообщений J1939 осуществляется только по запросам.

J1979 OBD II (бортовая диагностика) – стандарт, определяющий тип разъема для диагностики и схему его контактов, а также доступные протоколы электрической сигнализации и формат передаваемых сообщений. Использует протокол J1979.

J1939 FMS ACK – аналогично другим протоколам J1939 + генерирует подтверждения успешной передачи данных.

Функция 5.8 F\_EIA485FunctionSelect позволяет управлять интерфейсом RS485. Может применяться для подключения датчиков LLS (до 4 датчиков), а также считывания данных с шиныVolvo/Renault CAN.

Для использования датчиков LLS необходимо выбрать значение "LLS sensorreading" («чтение данных с датчиков LLS») (необходимо активировать параметры "LLS group1" и "LLS group2" функции 4.3 F\_DataSet7\_Mask3).

Параметр "J1708 No FMS gateway" используется для транспортных средств без шлюза, с чтением данных по запросам. Шлюз J1708 FMS считывает данные шины CAN без запросов.

Функция 5.b F\_Timer1 генерирует сигнал "Timer1", который можно использовать с любой другой функцией в качестве условия. Как можно видеть в окне функции, у пользователя есть возможность выбора между значениями "workdays" – дни, когда сигнал активен; "Signalontime"

– активация сигнала в определенное время; и "Signalofftime" – деактивация сигнала в определенное время.

Данная функция может быть удобна для тех заказчиков, чьи транспортные средства используются в определенные дни и часы. Достаточно задать время и условие для смены сигнала в требуемых функциях (например, функции 2.1 F\_InternetConnectionили 2.2

F\_ServerConnection).

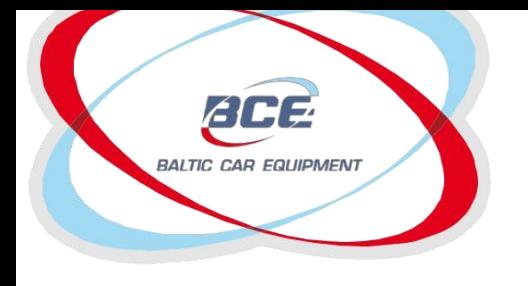

Вместе с рассмотренной функцией используется функция 5.c F\_Timer1\_GMT, задающая часовой пояс.

Функции 5.d F\_Timer2\_Control и 5.e F\_Timer2\_Threshold образуют еще один вид программируемого таймера. Сигнал Timer2 может быть выбран из списка условий, а сигнал Timer2\_Control принимает следующие значения:

a) Пауза;

- b) Инкремент времени;
- c) Декремент времени;
- d) Сброс до 0;
- e) Значение на 60 сек;
- f) Значение на 60 мин.

Инкремент времени – приращение времени каждую секунду.

Декремент времени – убывание времени каждую секунду.

Сброс до 0 – сброс таймера на 0.

Значение на 60 сек. – установка таймера на 60 секунд.

Значение на 60 мин. – установка таймера на 60 минут.

Timer2\_Threshold – предельное значение, выраженное в секундах. Достаточно задать пороговое значение, выбрать значение для переменной Timer2\_Control – и сигнал Timer2 готов к использованию.

Пример. Установим пороговое значение равным 40 секундам и зададим таймер на 60 секунд (если используется ключibutton) или декремент времени (если ключibuttonне используется). Это означает, что при считывании устройством ключа ibuttonустанавливается таймер на 60 секунд; когда пользователь убирает ключ, счетчик времени начинает убывать до тех пор, пока не достигнет порогового значения 40 секунд, после чего сигнал деактивируется. Таким образом, сигнал активен на протяжении 20 секунд, которые можно использовать для управления другой функцией (например, на выходе OUT1).

Данный примеробъединяет в себе три функции, которые часто используются в сложных операциях.

34
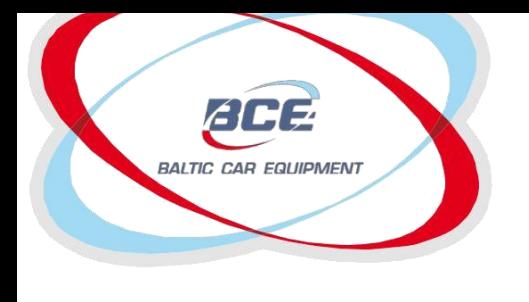

Телеметрические решения

#### **3.1.10 Гeoзоны и группы гeoзон**

Эта функция позволяет загружать гeoзоны во внутреннюю память устройства. Геозоны должны быть загружены на наш менеджер конфигурации (формат KML) и назначены на группу. Созданная группа может быть установлена для определенного устройства. Таким образом одна или более геозон будут загружены на устройство. После того, как группа установлена для устройства, сигнал функции "Geozone inside"(внутри геозоны) готов использовать (Рисунок 16). Возможно конфигурировать любую функцию в зависимости от этого сигнала (подсоединяться к интернету/серверу, активировать выход, вкл\выкл GPS).

#### ⊕ 2.1 F\_InternetConnection

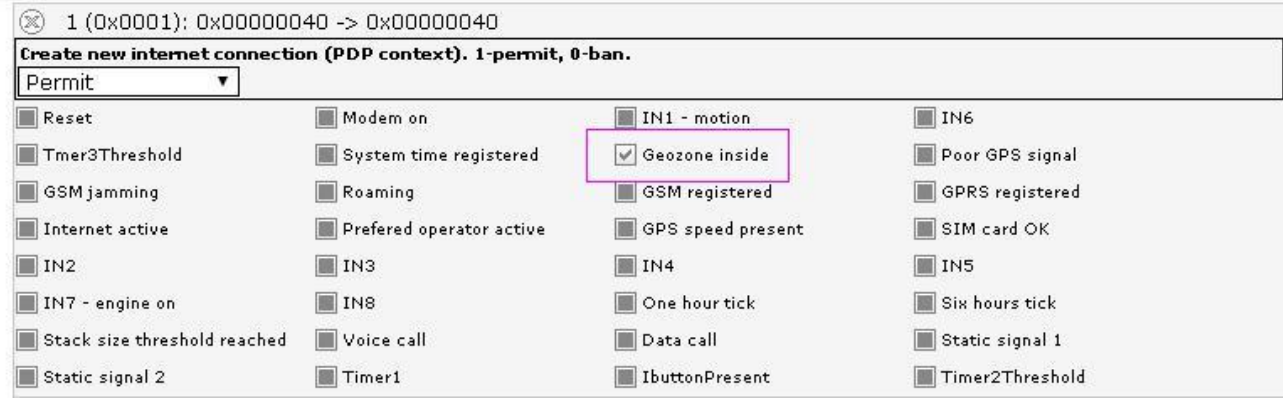

Рисунок 16. "Geozone inside"

Примечания.

- Геозоны могут быть импортированы только в формате KML.
- Форма геозоны должна быть многоугольником.
- До 2000 точек могут быть загружены во внутреннюю память устройства.
- Менеджер конфигурации покажет число точек для определенной геозоны, ее статус (действительный/не действительный) и каждый зональный размер.

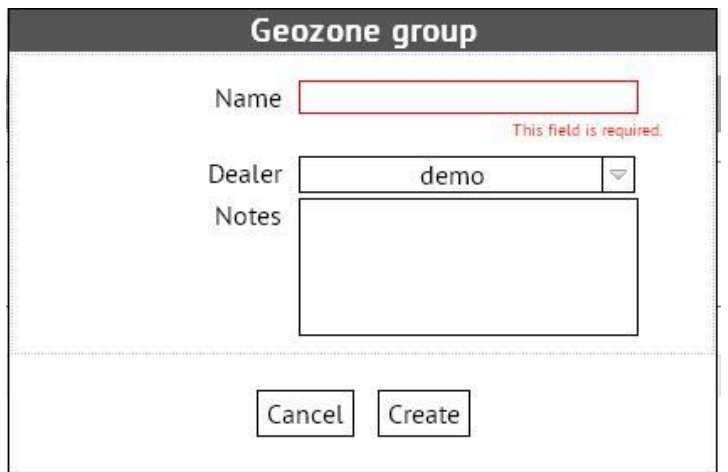

Рисунок 17. группа геозон

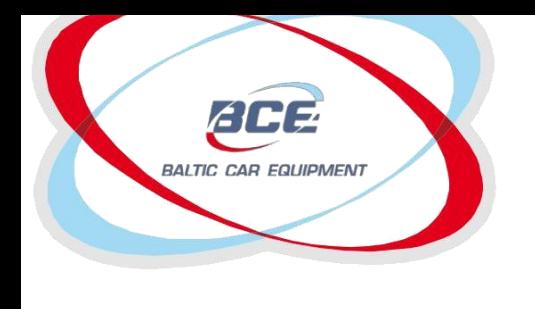

#### **3.1.11 Dallas ID списки**

Этот инструмент позволяет создавать Dallas ID список/группу, которая будет загружена в устройство. Dallas ID - идентификационный номер, обычно используемый, чтобы определять водителей. Этот список определенных чисел позволяет устройству распознавать идентификационный ключ и выполнять команду в зависимости от него. Возможно ввести один или несколько идентификационных номеров в список (Рисунок 16).

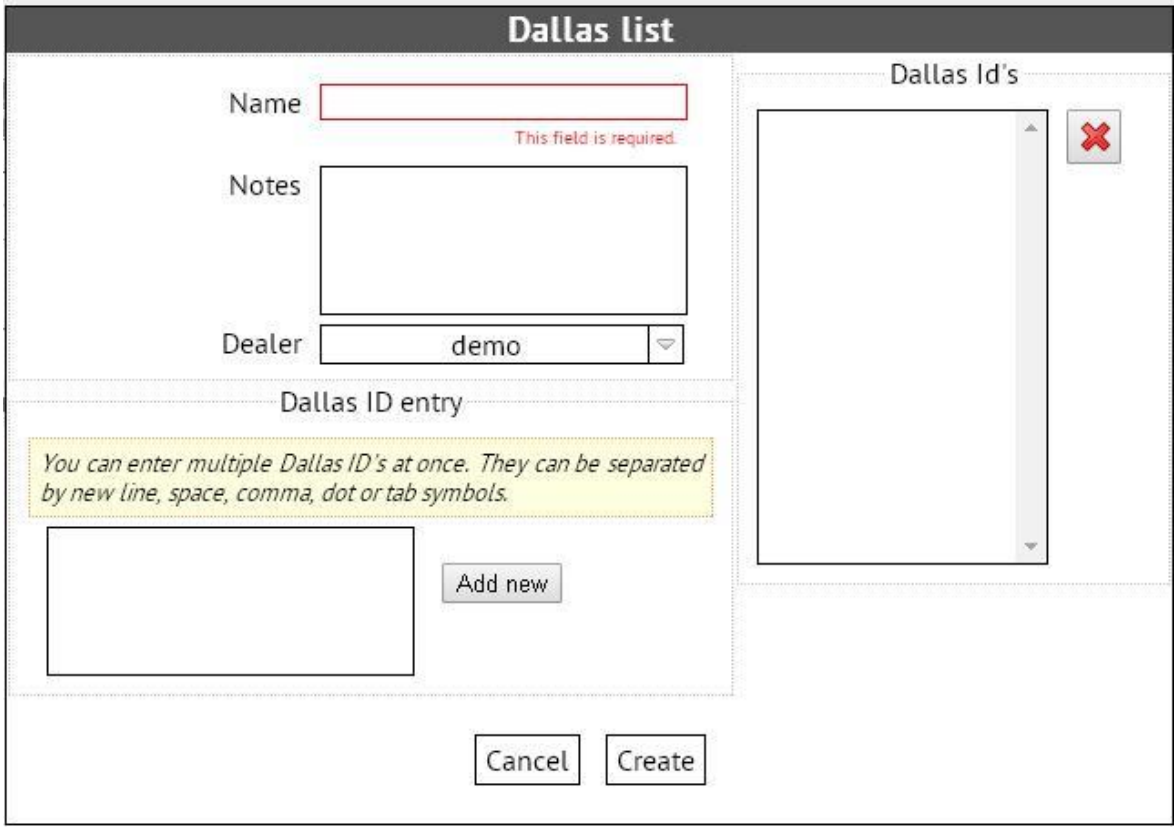

Рисунок 18 Список "Dallas ID"

Примечания.

- Dallas ID должен быть введен в формате HEX.
- Одно устройство может поддержать до 100 идентификационных ключей.
- Дополнительное оборудование должно быть подключено к устройству (считыватель 1-wire).

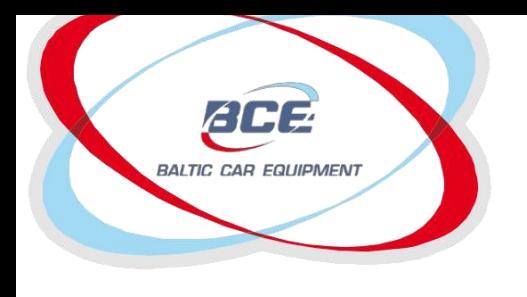

Телеметрические решения

# **3.1.12. Таблица описания параметров Dataset7\_Mask1**

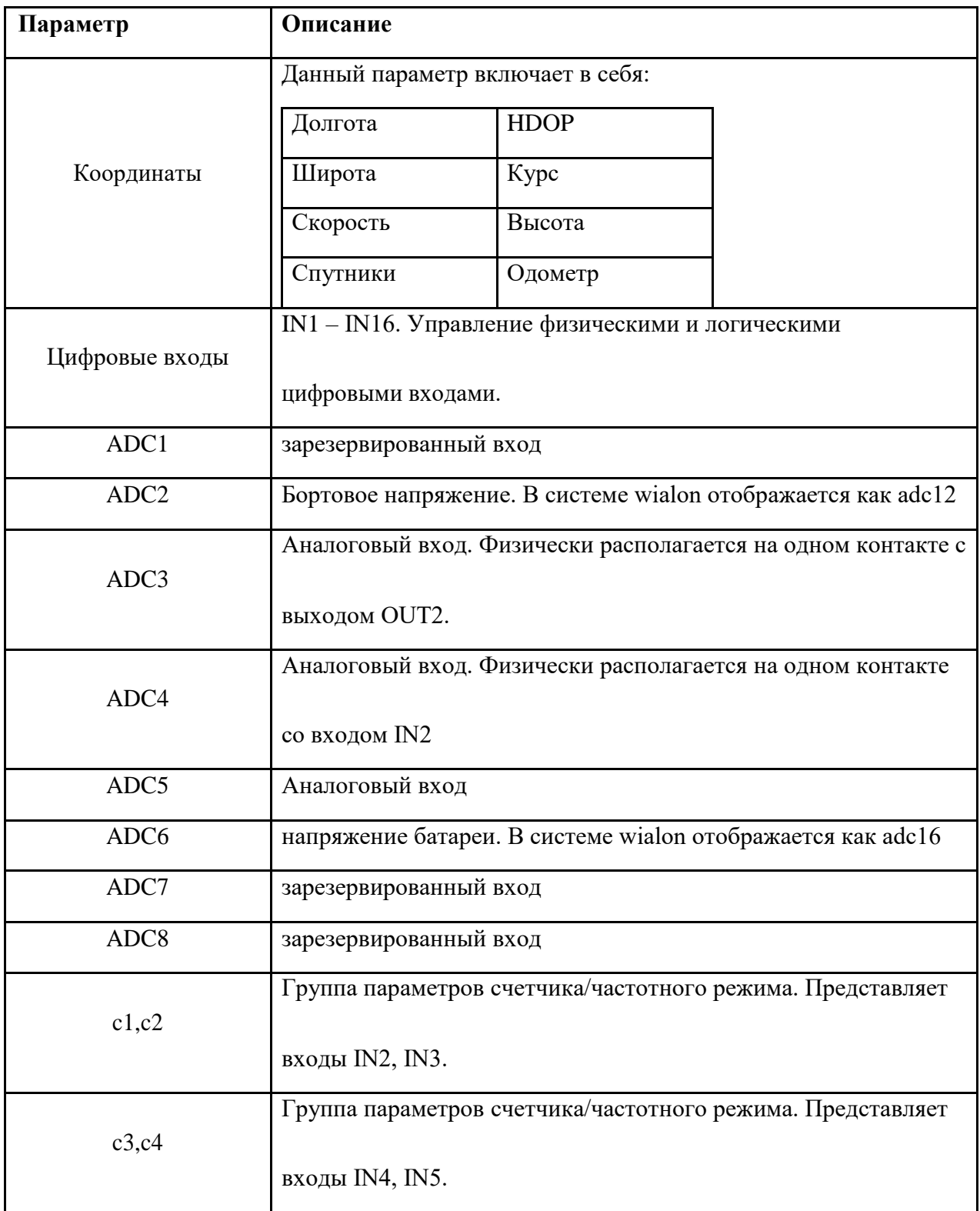

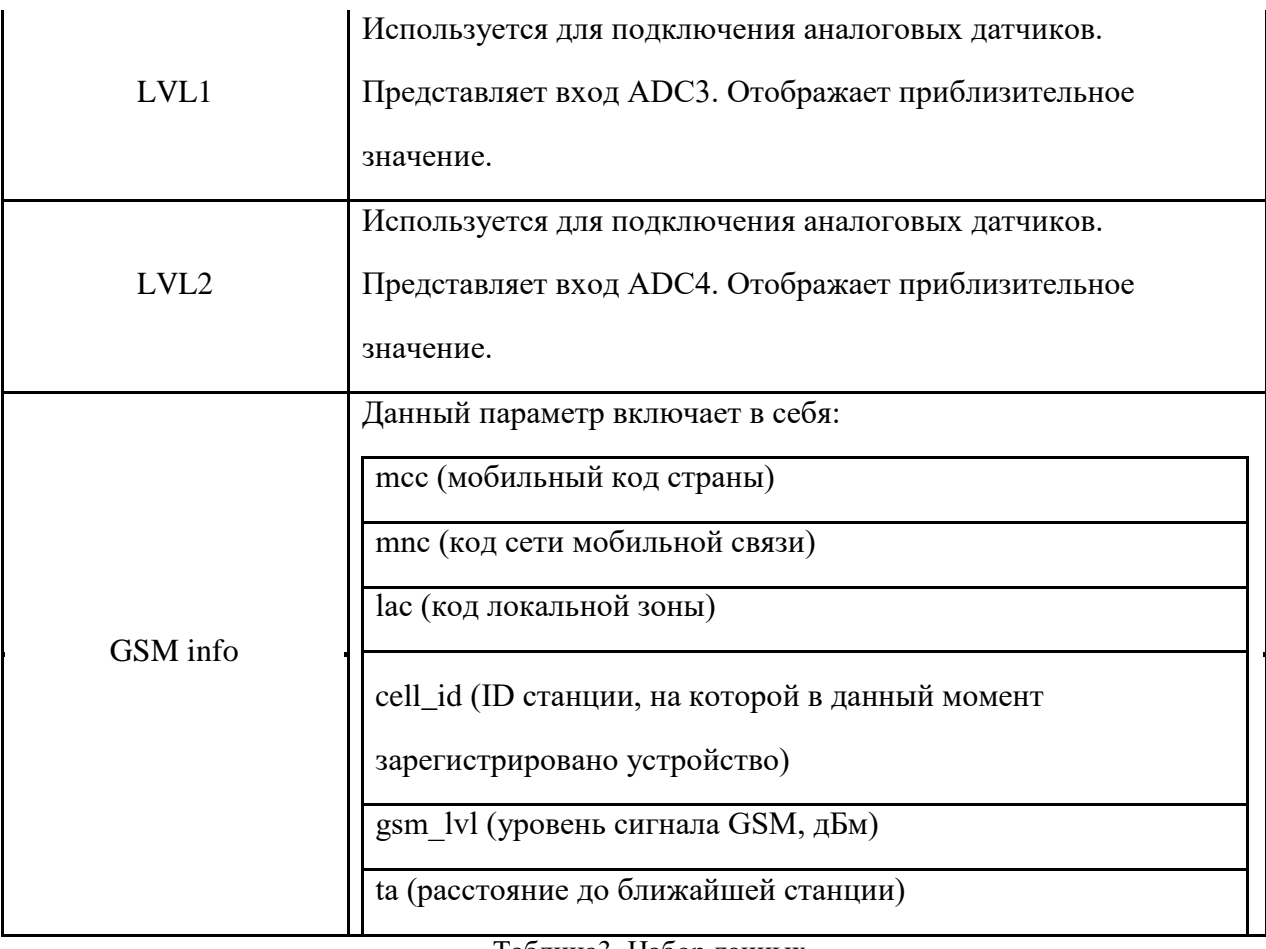

Таблица3. Набор данных

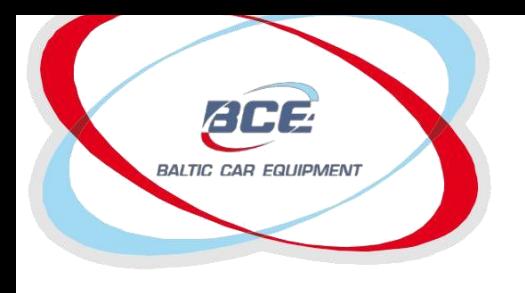

Телеметрические решения

### **3.1.13. Таблица описания параметров Dataset7\_Mask2. FMS-CAN (J1939)**

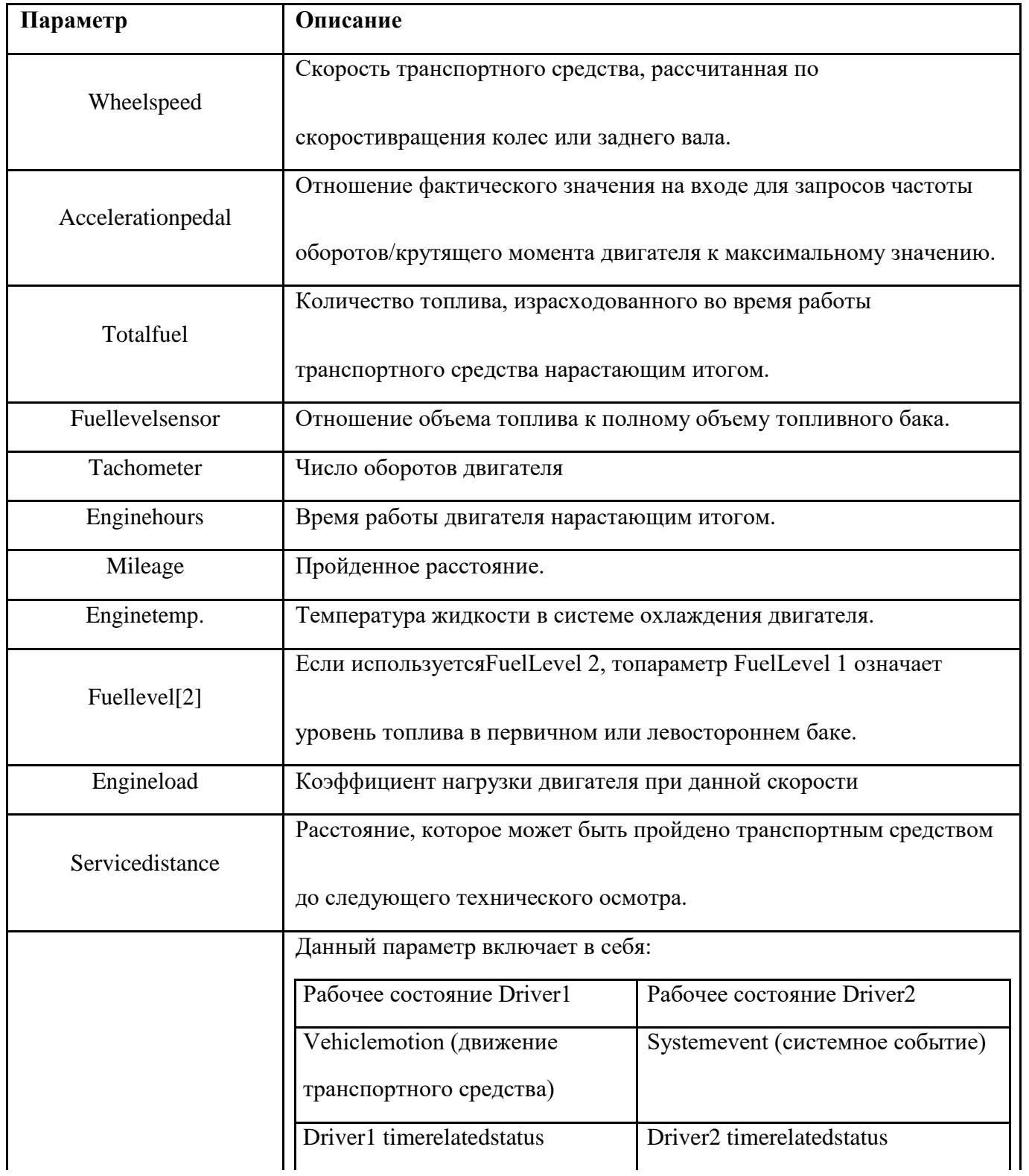

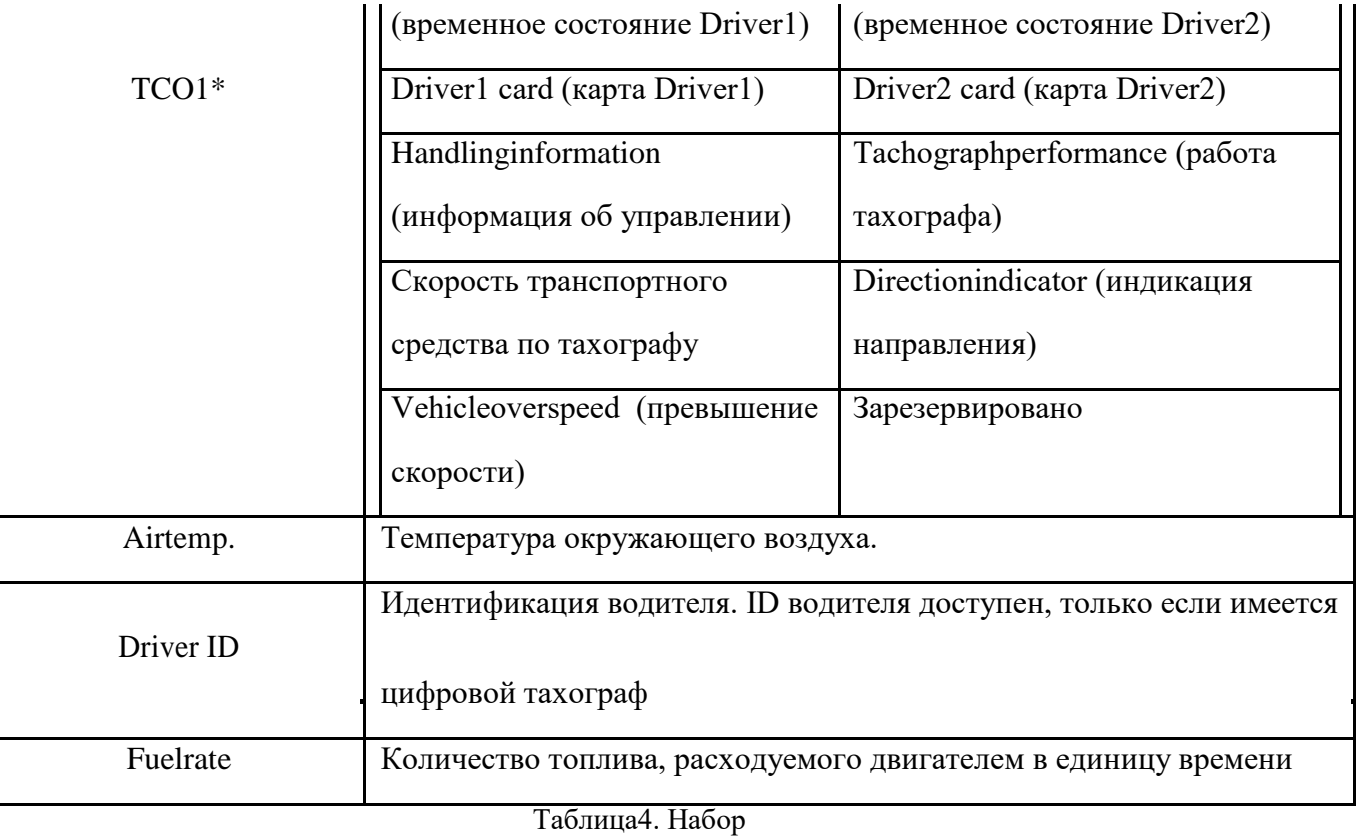

данных

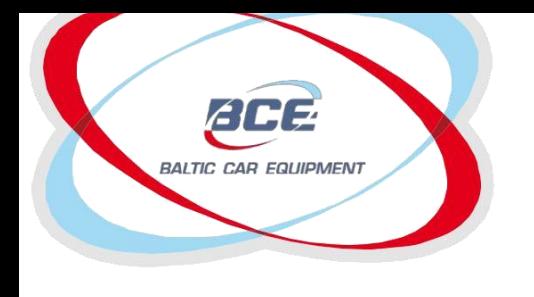

TCO1 – тахограф

- Vehiclemotion указывает на то, движется ли транспортное средство или нет.
- Vehicleoverspeed указывает на превышение транспортным средством максимальной разрешенной скорости, заданной на тахографе.
- Drivercard указывает на наличие карты водителя.
- Drivertimerelatedstatus указывает на то, приближается ли водитель к предельному значению времени работы (или другому предельному значению) или превышает его.
- Directionindicator указывает на направление движения транспортного средства.
- Tachographperformance указывает на работу тахографа, включая электронный или механический анализ, инструментальный анализ, анализ датчика скорости, анализ накопителя данных и принтера.
- Handlinginformation указывает на наличие информации об управлении.
- Systemevent указывает на наступление события в системе тахографа. К событиям относятся: перерыв электропитания, прерывание работы датчика скорости, некорректные данные в карте водителя, управление транспортным средством без карты водителя, несанкционированное извлечение карты водителя, установка карты водителя во время вождения и регулировка времени.

### **3.1.14. Таблица описания параметров Dataset7\_Mask3**

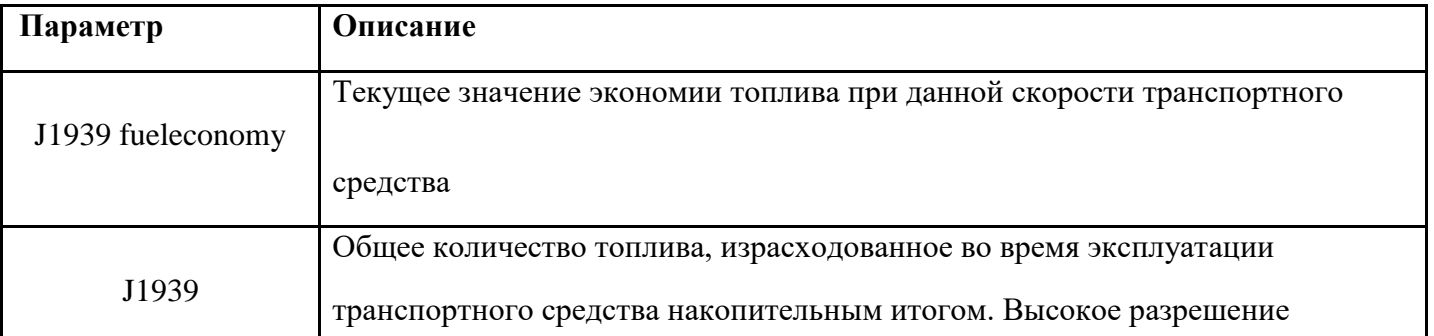

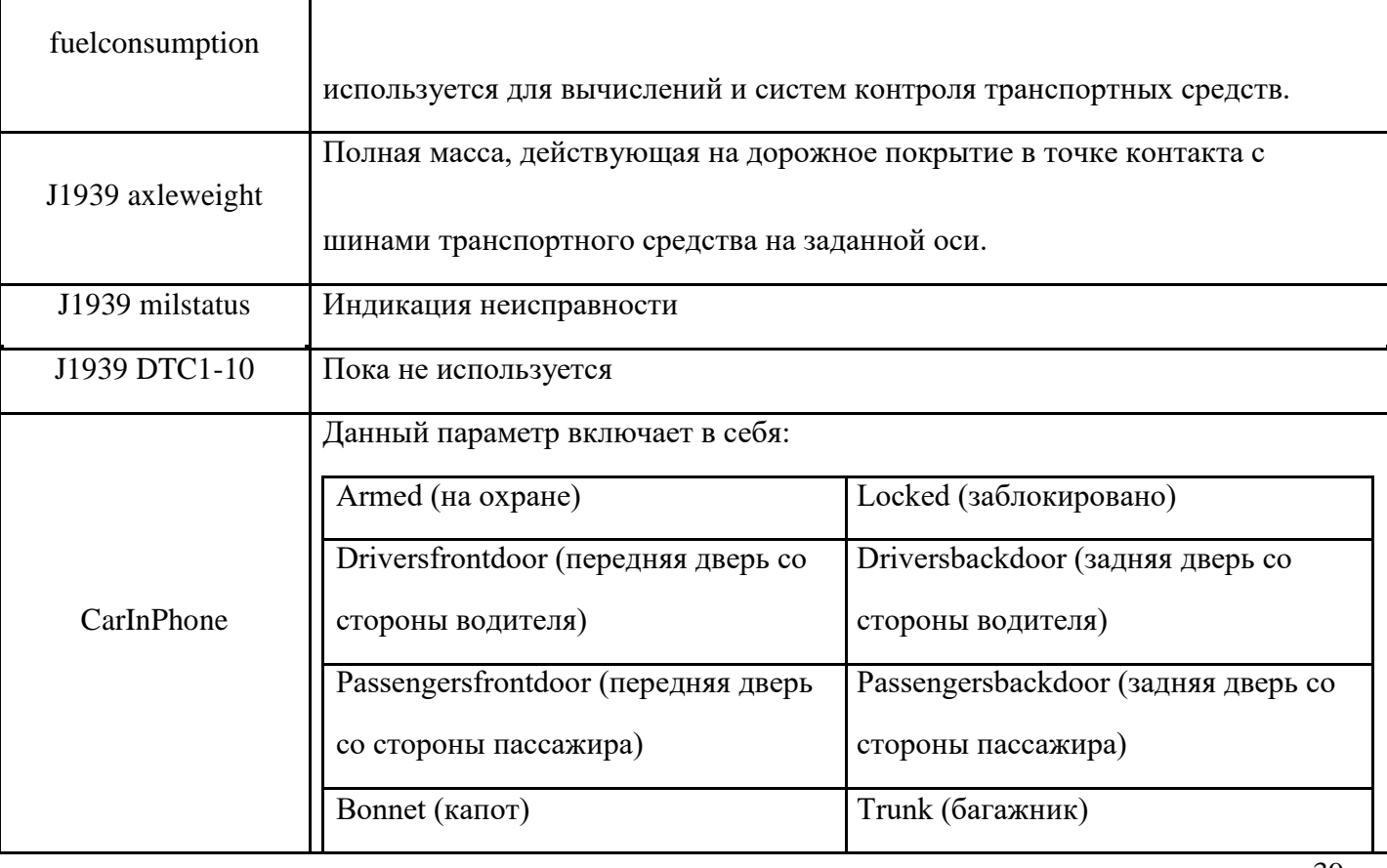

Телеметрические решения

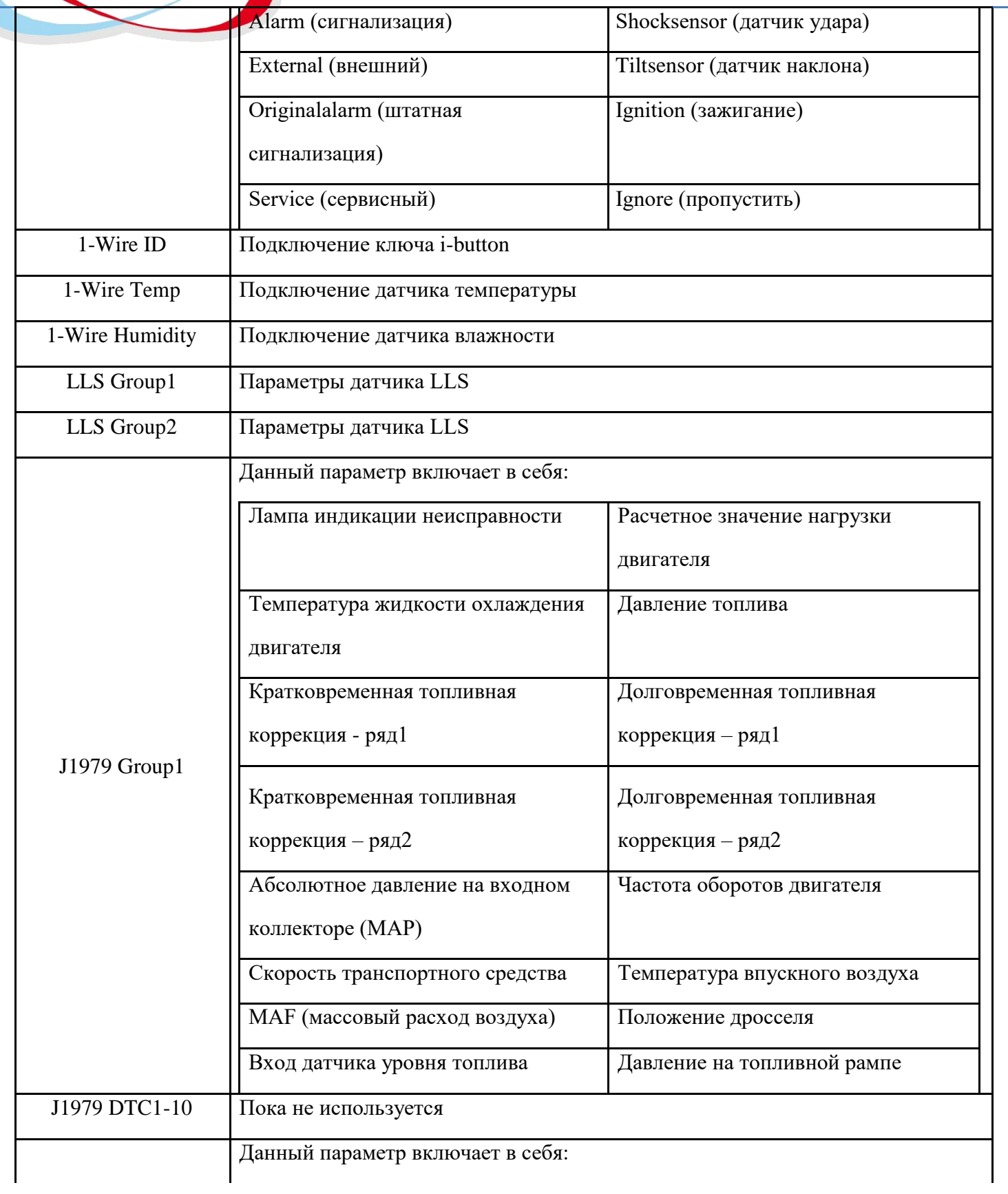

ECE BALTIC CAR EQUIPMENT

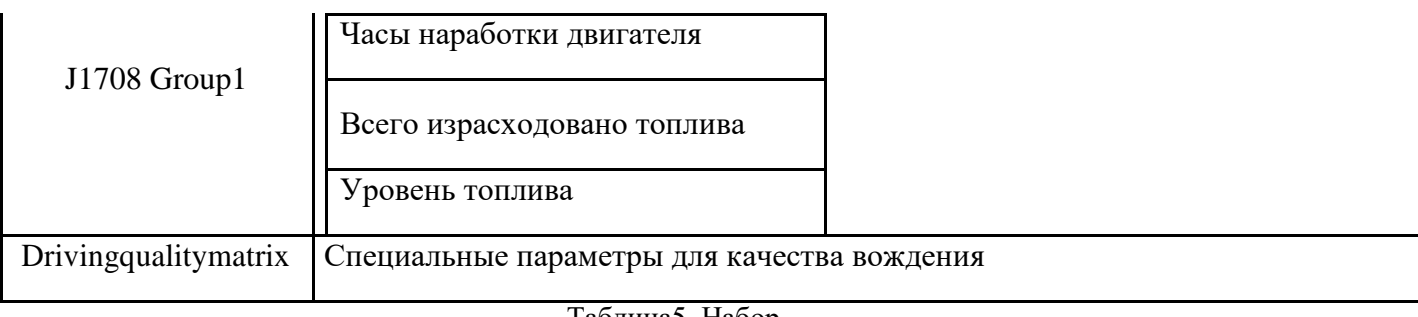

Таблица5. Набор данных

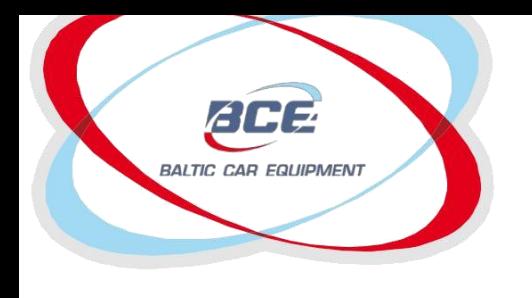

Телеметрические решения

### **3.1.15. Таблица описания параметров Dataset7\_Mask4**

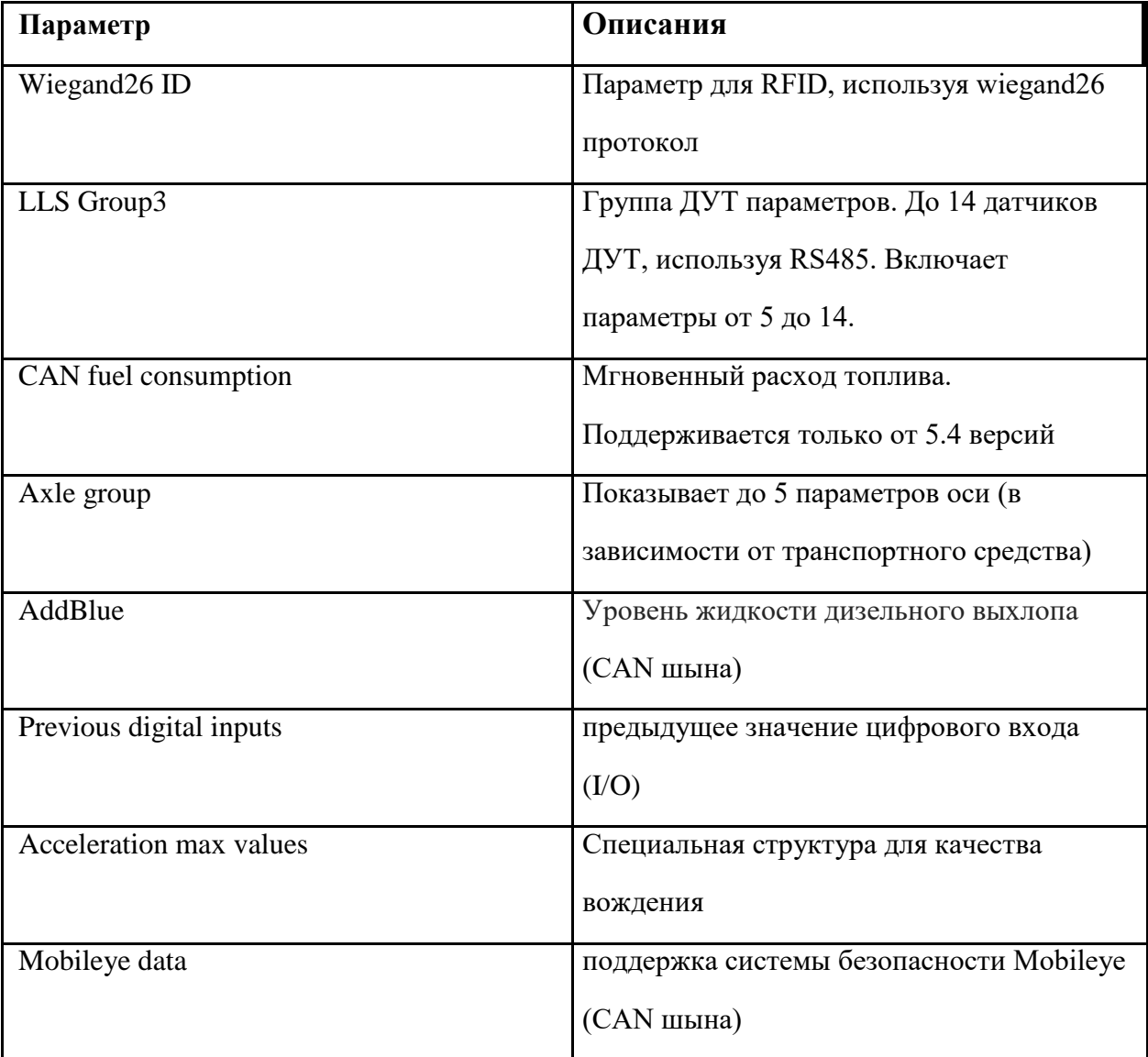

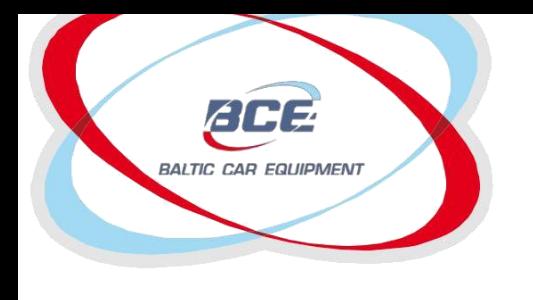

Глонасс / GPS оборудование Телеметрические решения

## **4. Приложение 3. Подключение дополнительных датчиков.**

### **Схемы соединения**

# *1. Датчик уровня топлива LLS (один датчик, частотный режим)*

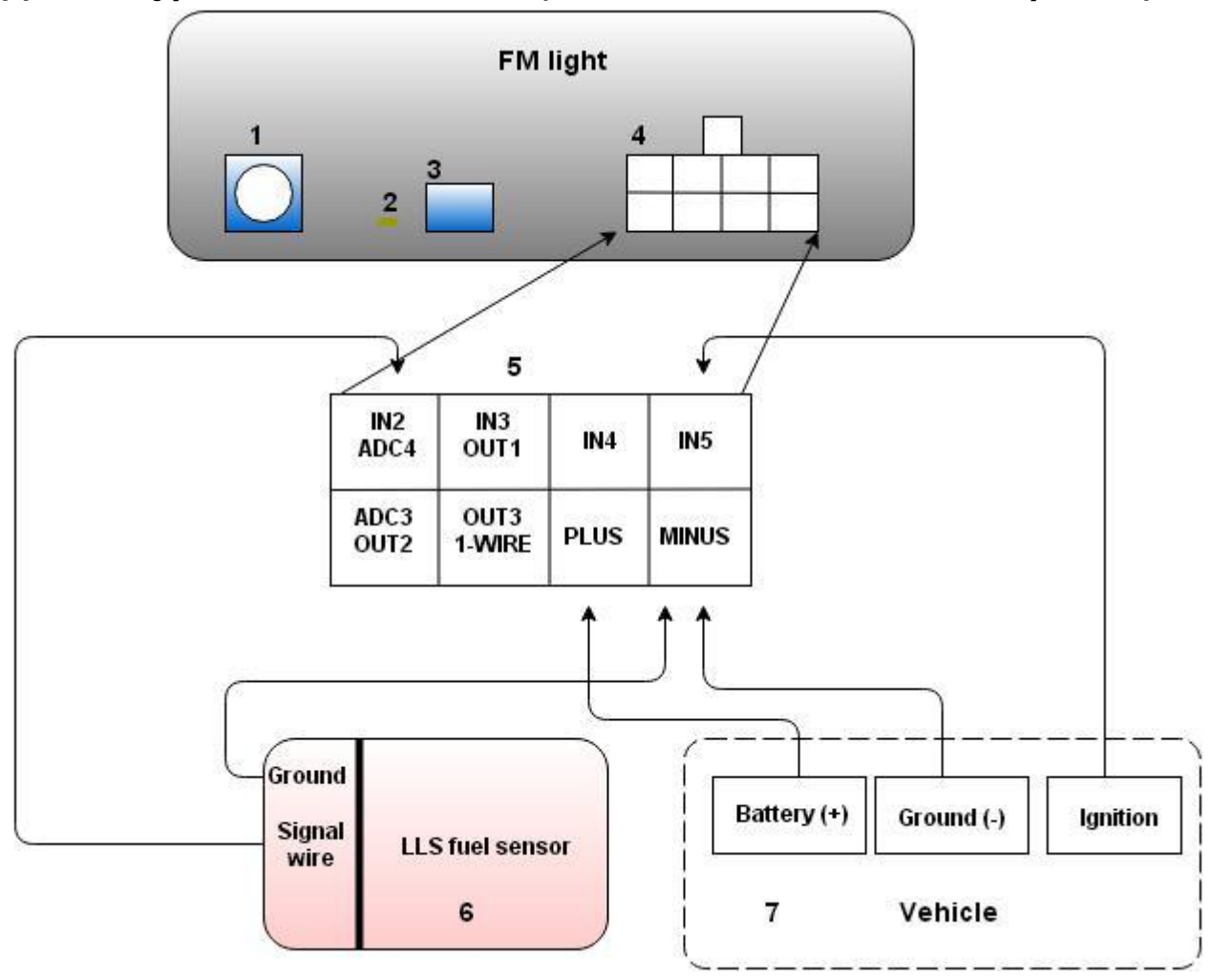

#### Рисунок1. Схема соединения модуля FM Light и датчика LLS

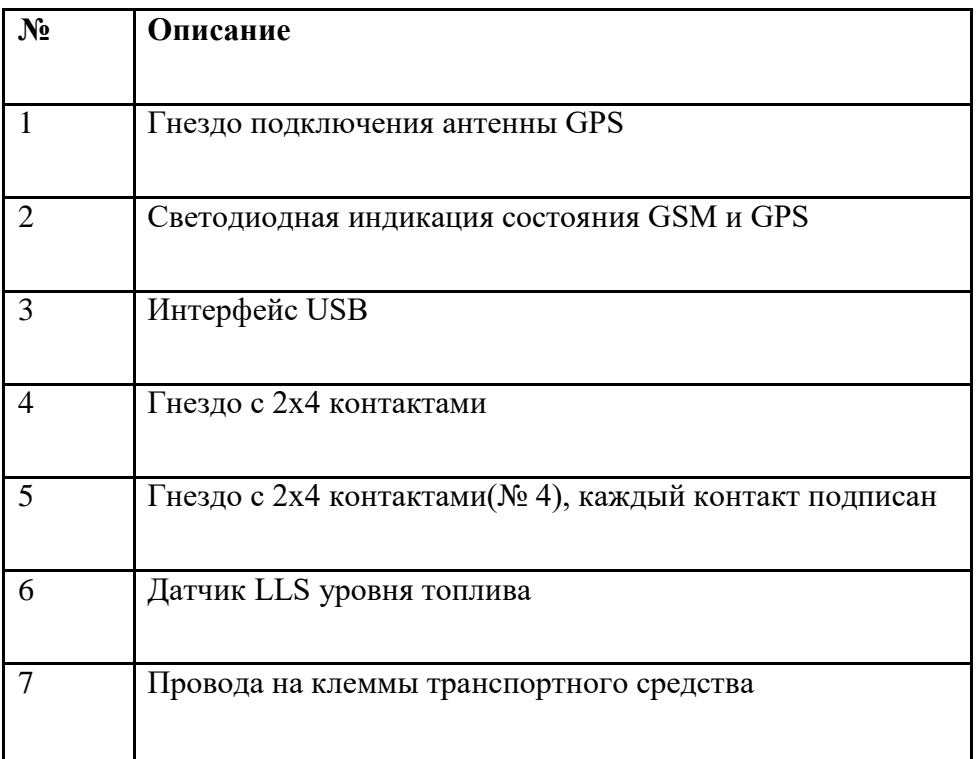

#### Таблица1. Краткое описание

*Замечание. Для использования частотного режима необходимо активировать цифровые* 

*входы.* 42

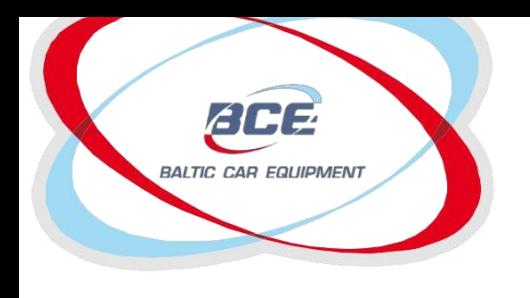

Телеметрические решения

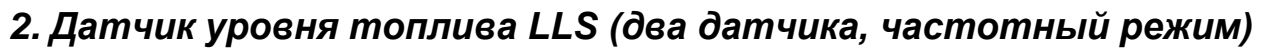

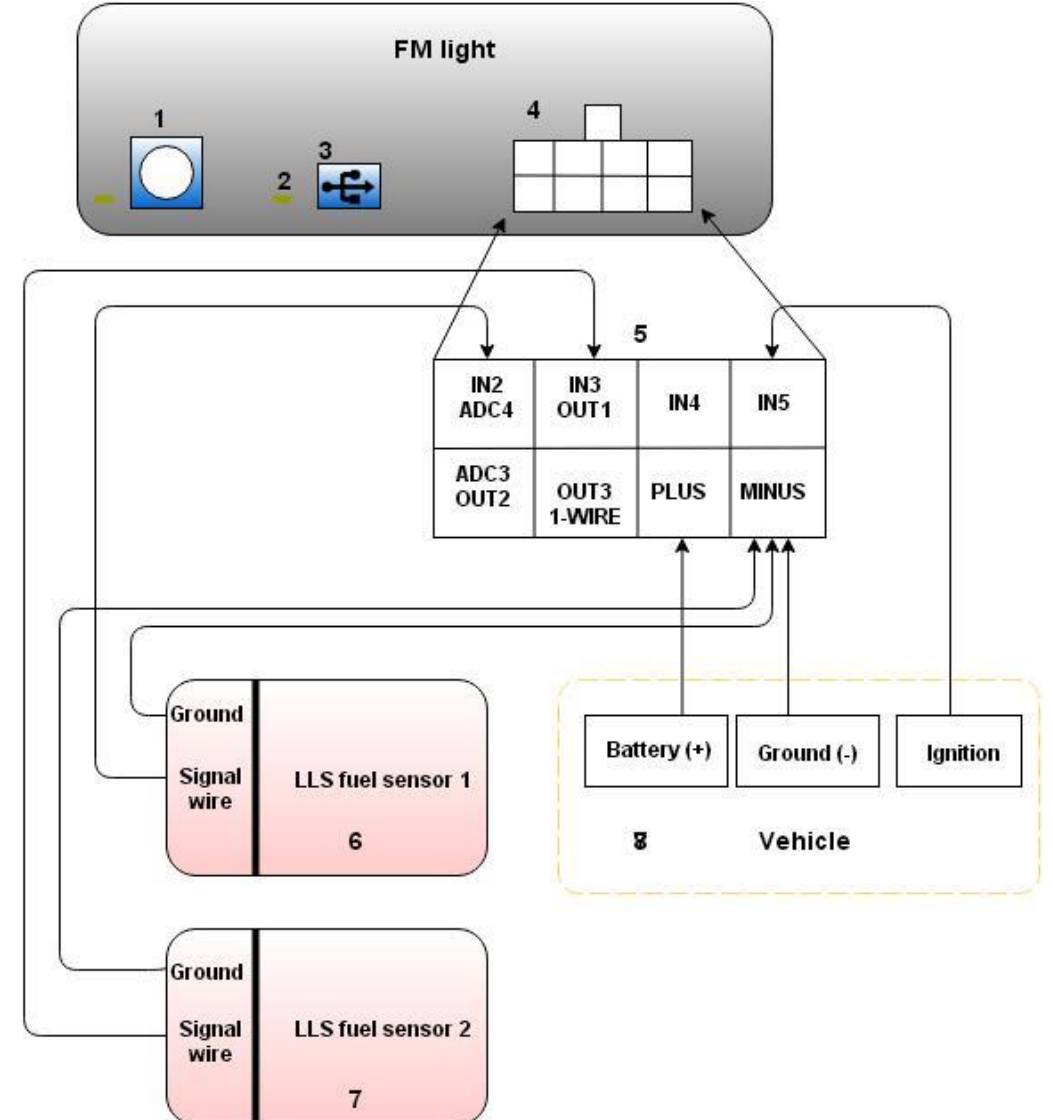

#### Рисунок2. Схема соединения модуля FM Light и датчика LLS

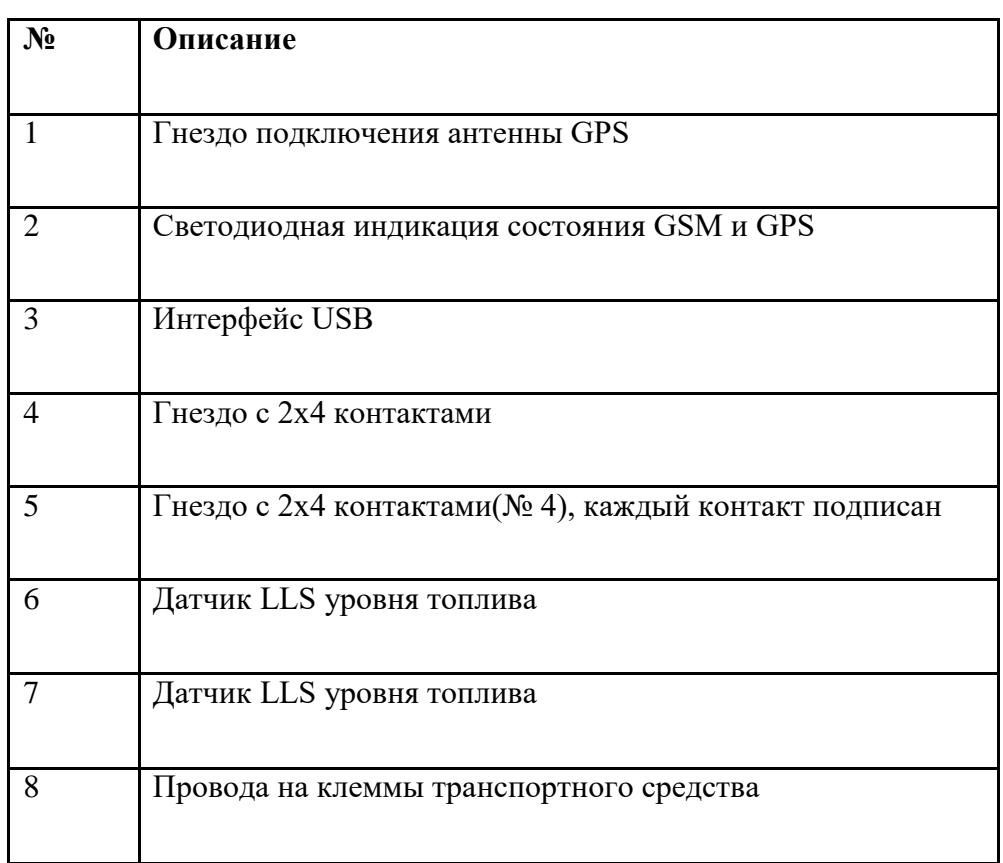

#### Таблица2. Краткое описание

*Замечание. Для использования частотного режима необходимо активировать цифровые входы.* 43

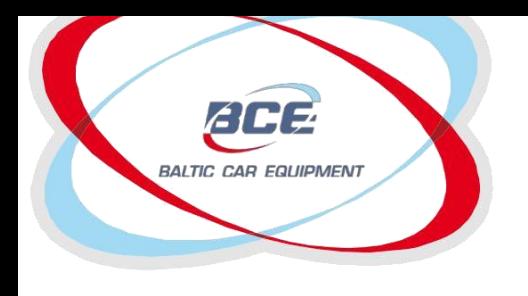

Телеметрические решения

# *3. Датчик уровня топлива LLS (один датчик, аналоговый режим)*

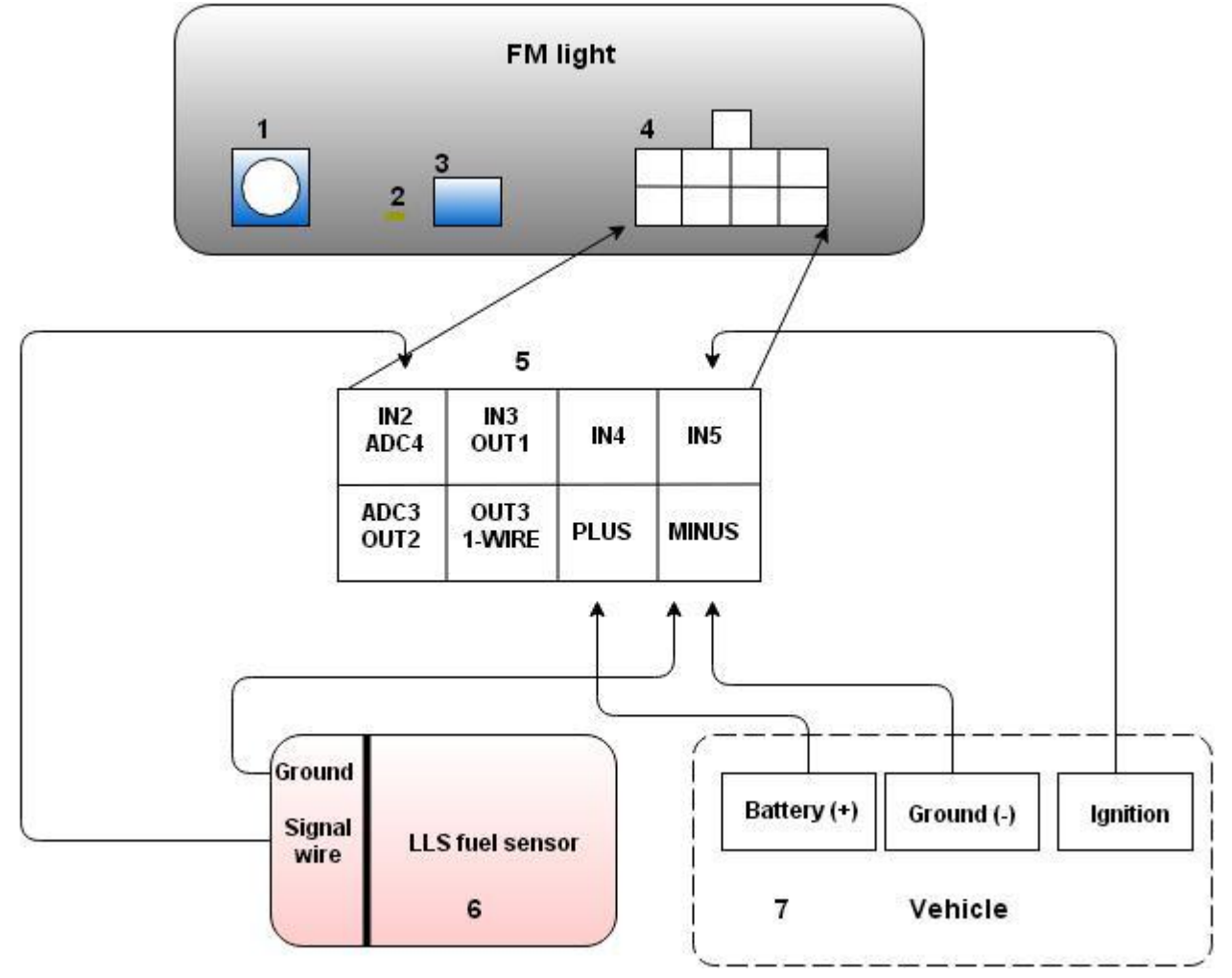

#### Рисунок3. Схема соединения модуля FM Light и датчика LLS

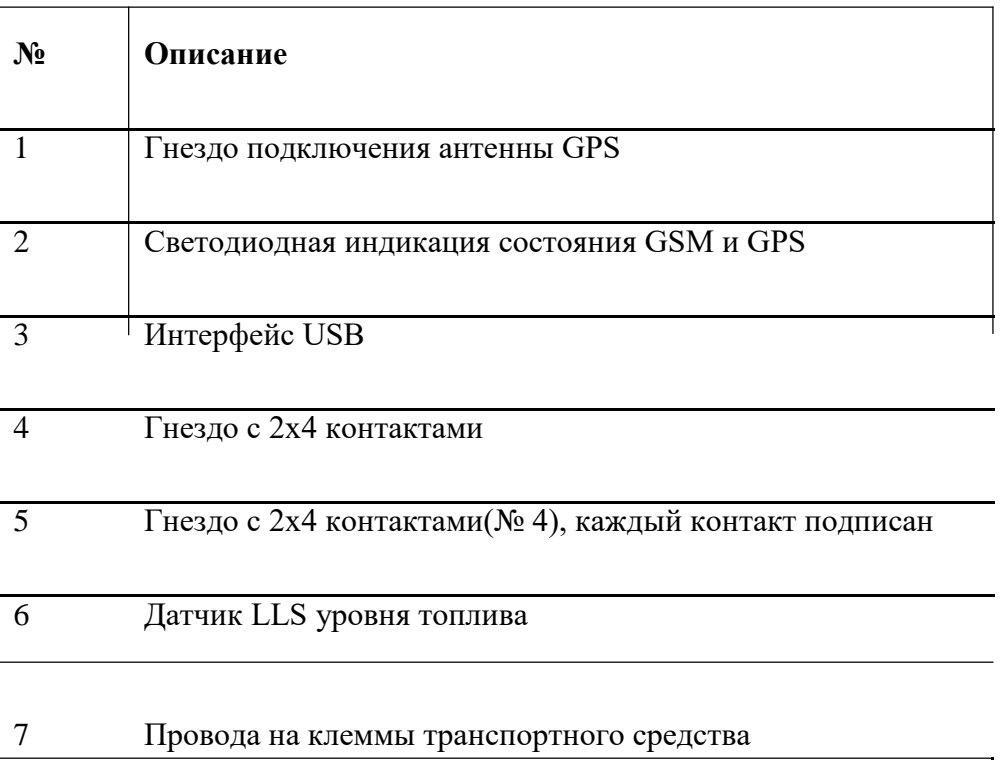

#### Таблица3. Краткое описание

*Замечание. Для использования аналогового режима необходимо активировать аналоговые входы (ADC4 –LVL2*).

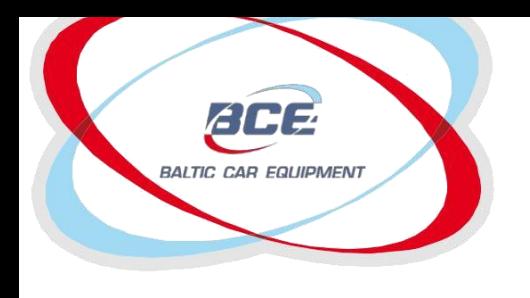

Телеметрические решения

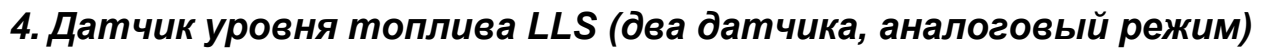

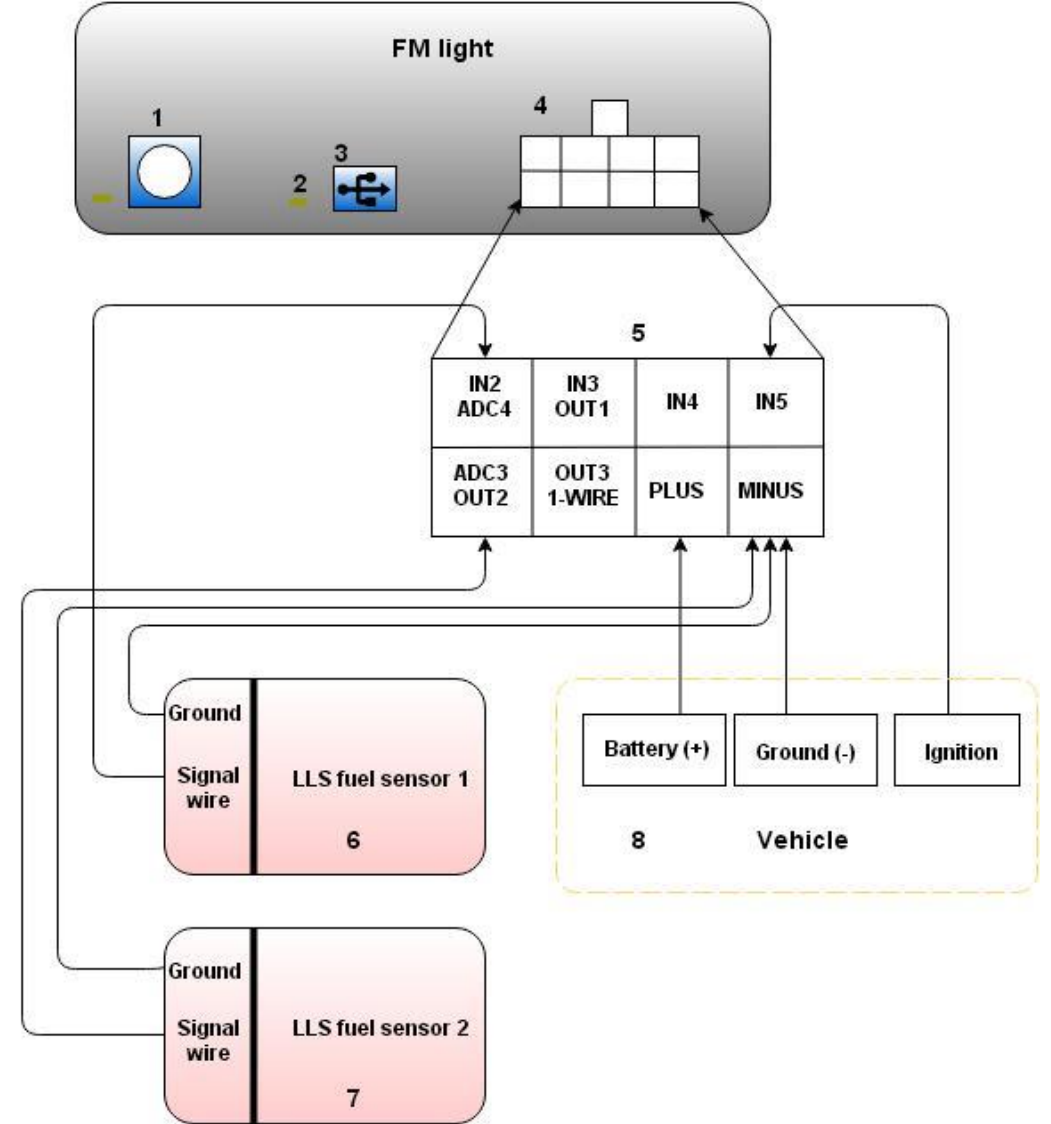

### Рисунок4. Схема соединения модуля FM Light и датчика LLS

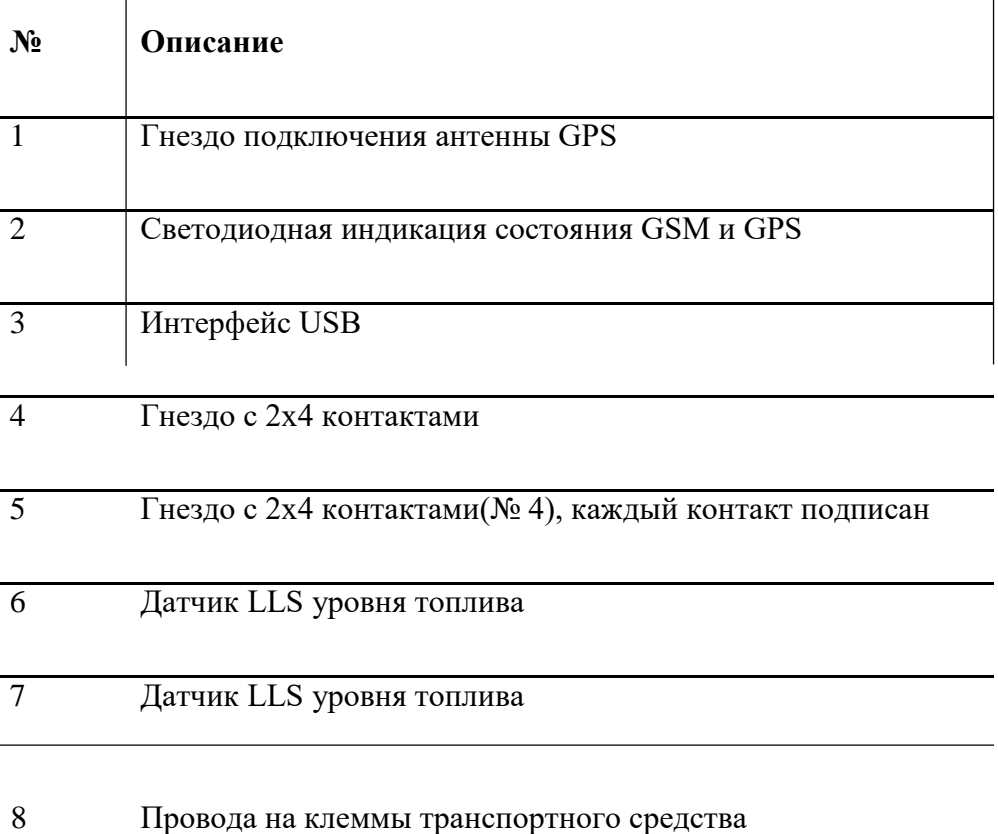

#### Таблица4. Краткое описание

*Замечание. Для использования аналогового режима необходимо активировать аналоговые входы (ADC3-LVL1).*

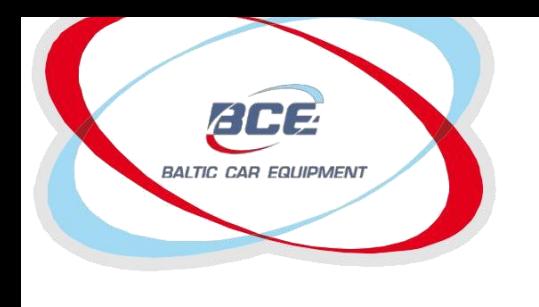

Глонасс / GPS оборудование Телеметрические решения

### *5. Датчик уровня топлива ES2 (один датчик, частотный режим)*

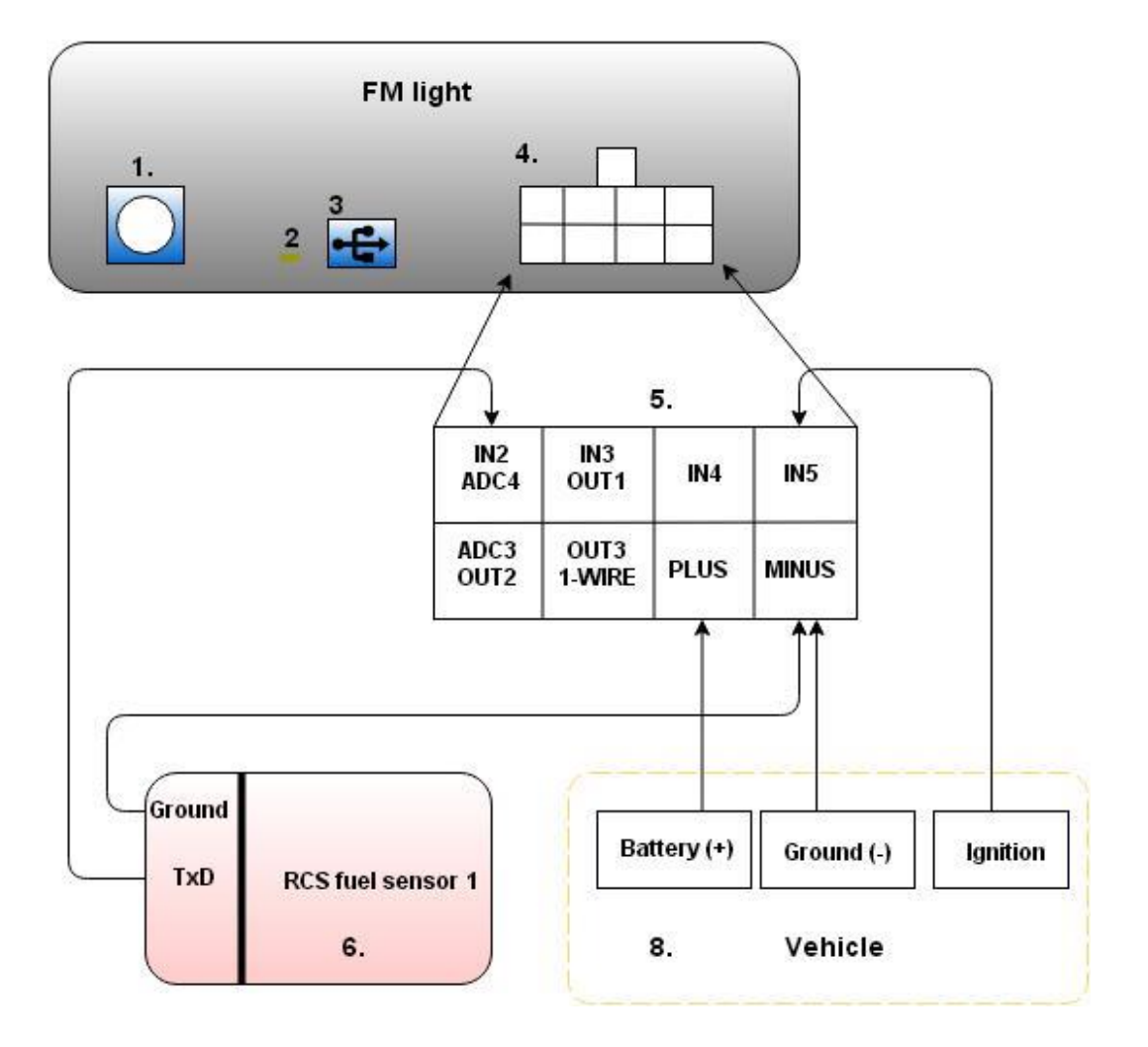

Рисунок5. Схема соединения модуля FM Light и датчика ES2

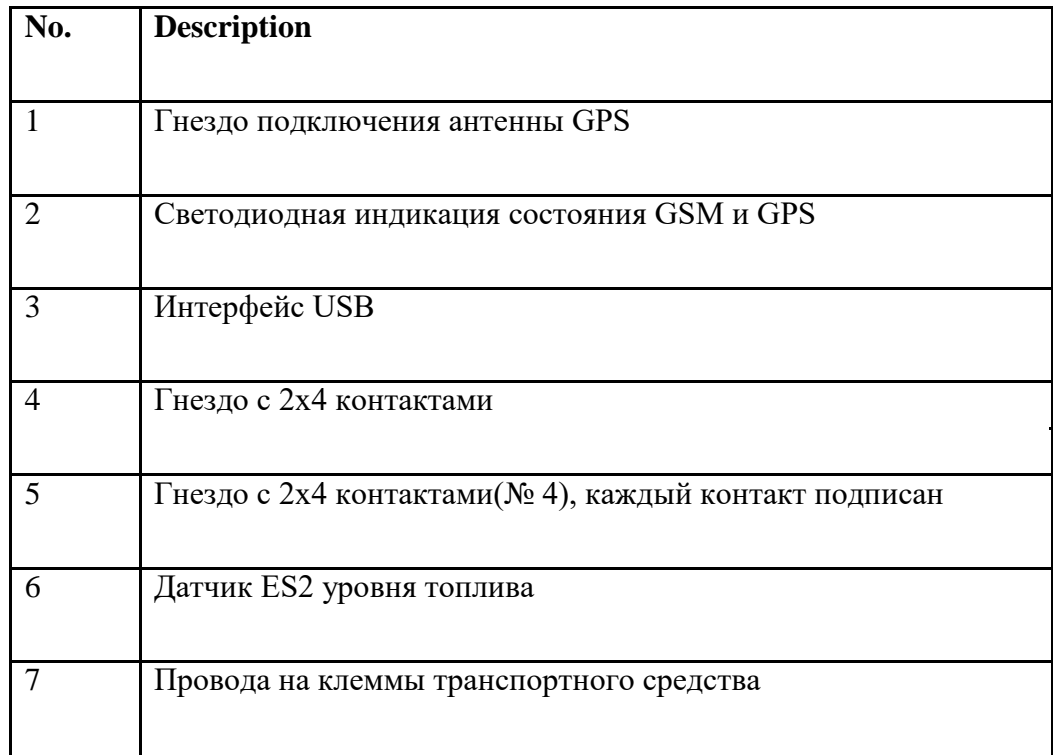

Таблица5. Краткое описание

*Замечание. Для использования частотного режима необходимо активировать цифровые входы. Датчик должен быть запрограммирован для работы в частотном режиме.*

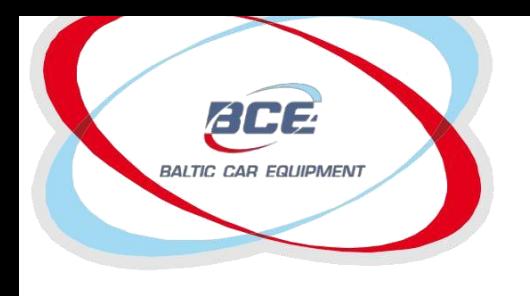

Телеметрические решения

# *6. Датчик уровня топлива ES2 (два датчика, частотный режим)*

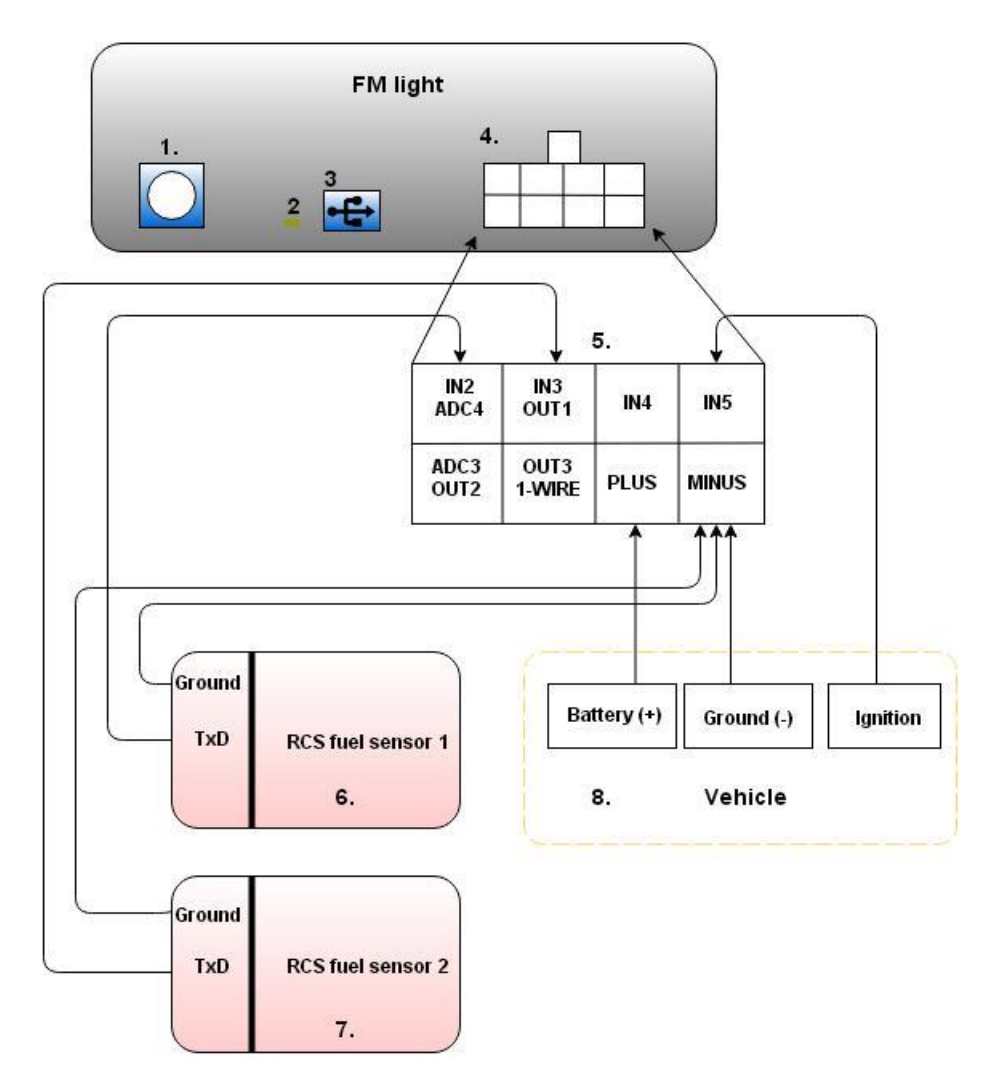

#### Рисунок6. Схема соединения модуля FM Light и датчика ES2

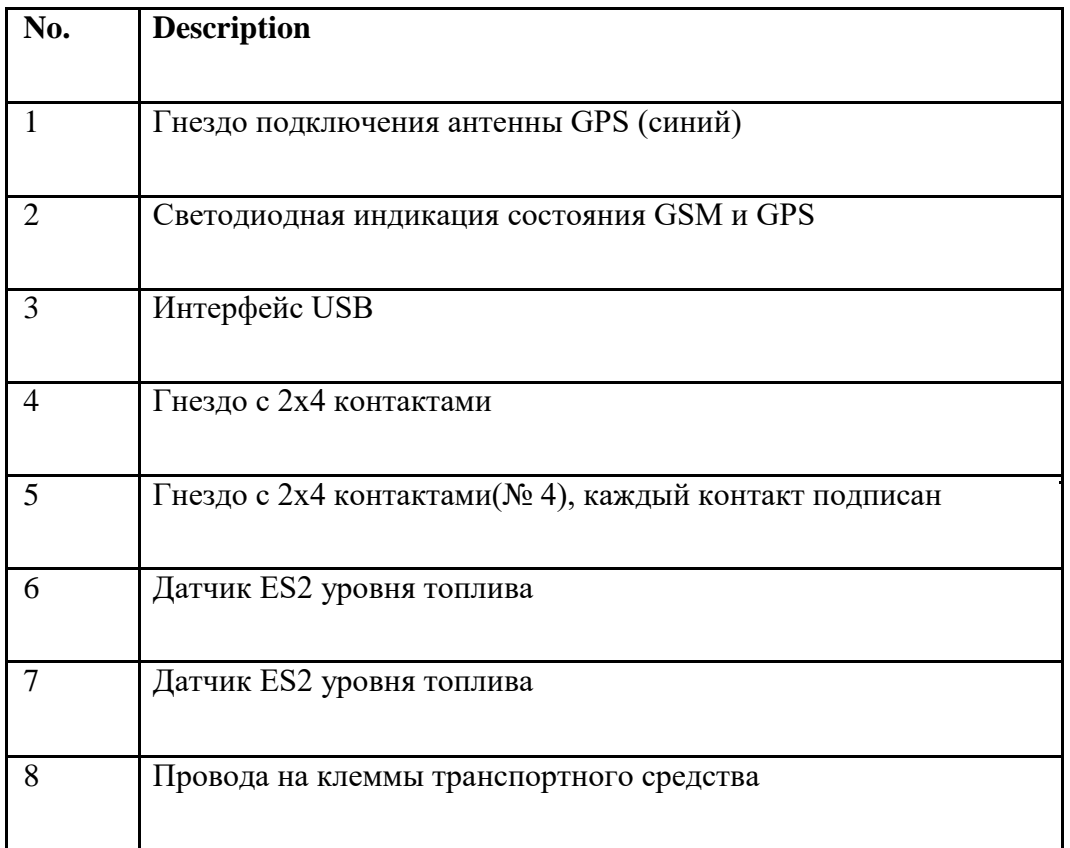

#### Таблица6. Краткое описание

*Замечание. Для использования частотного режима необходимо активировать цифровые входы. Датчик должен быть запрограммирован для работы в частотном режиме.*

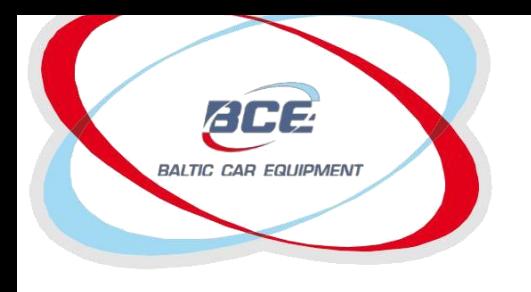

Телеметрические решения

# *7. Датчик температуры 1-WIRE*

#### Таблица7. Краткое описание

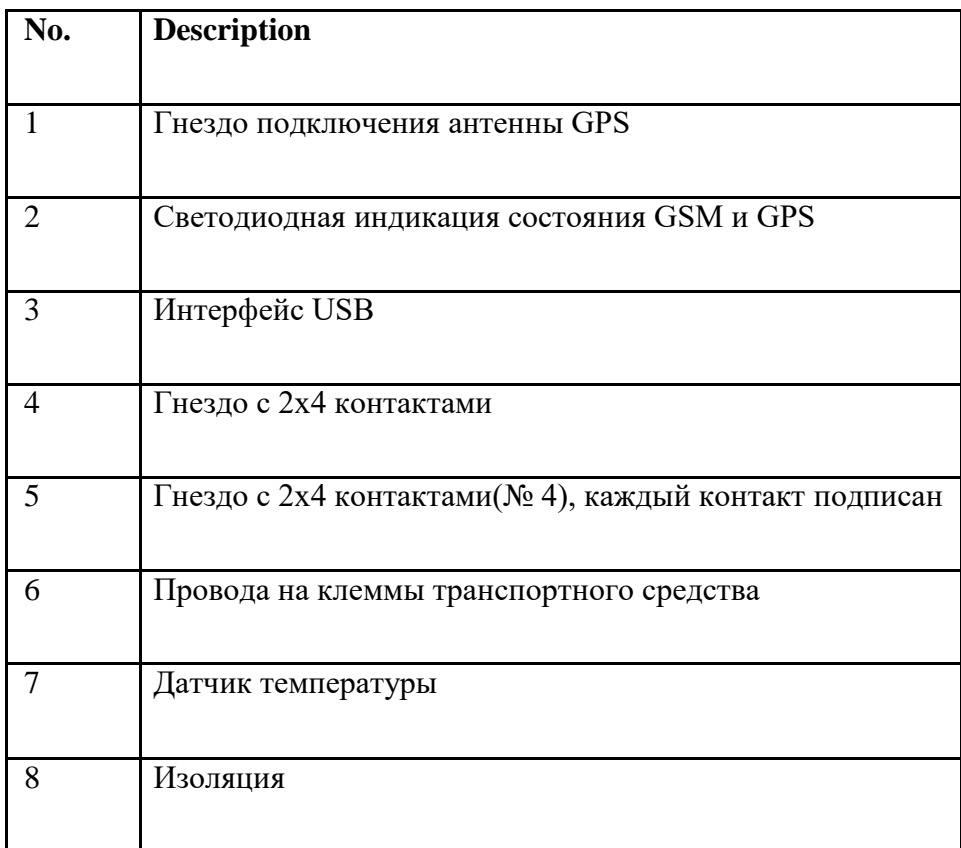

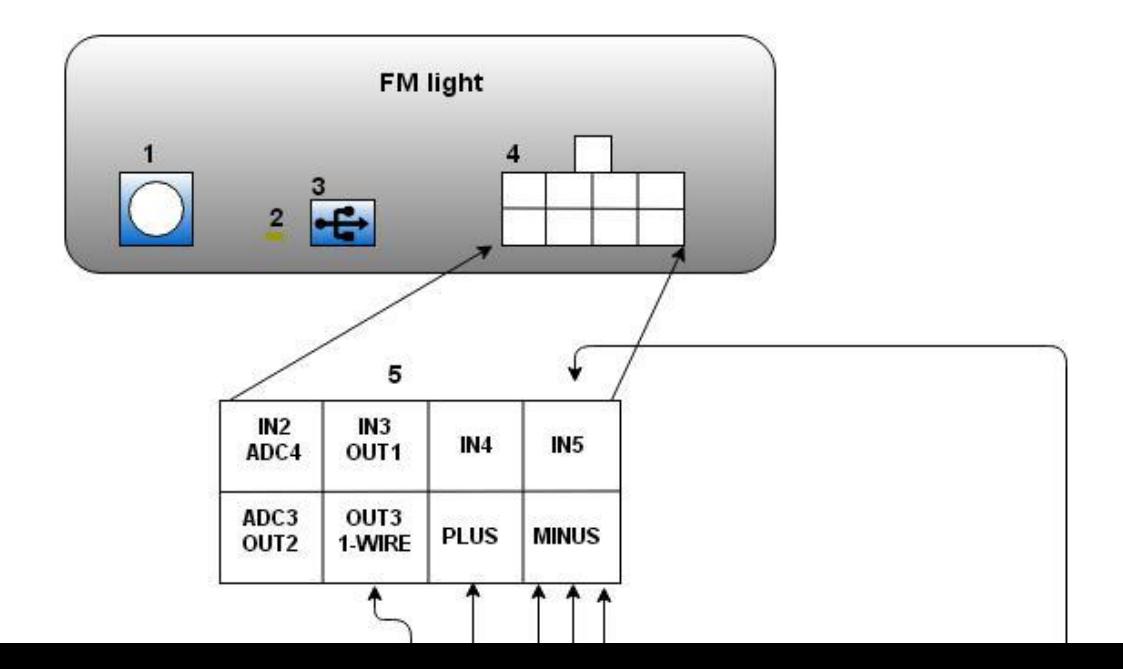

Рисунок7. Схема соединения модуля FM Light и датчика температуры

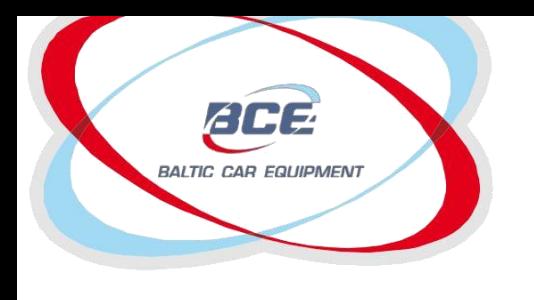

### *8. Идентификация водителя - iButton*

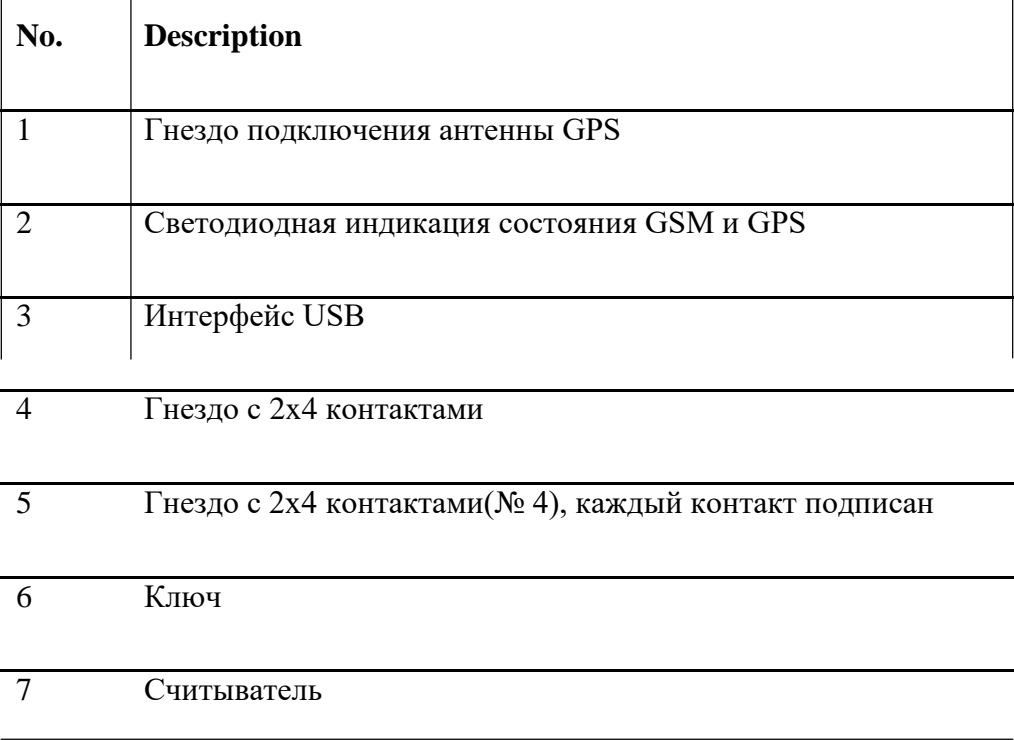

#### Таблица8. Краткое описание

#### Провода на клеммы транспортного средства

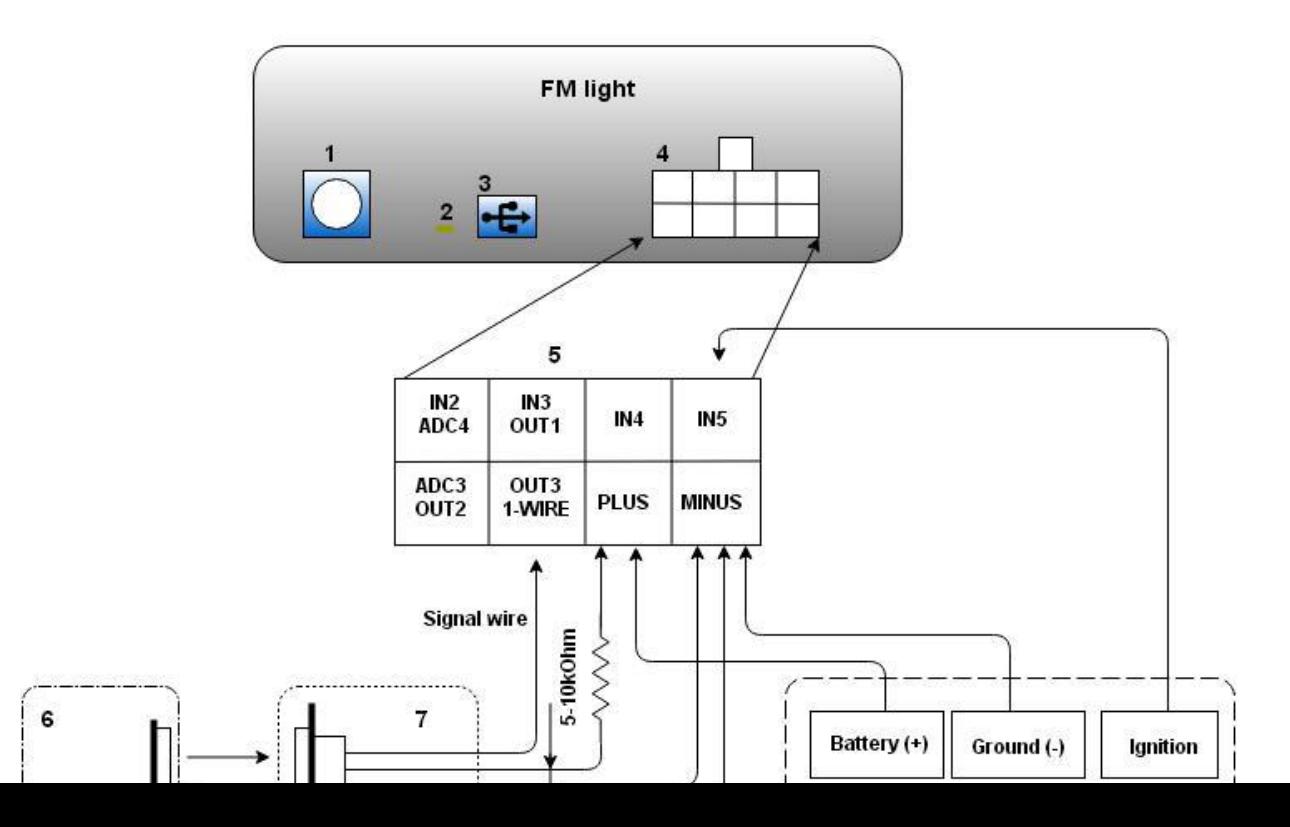

Рисунок8. Схема соединения модуля FM Light и считывателя ID.